# **UNIVERZITA JANA AMOSE KOMENSKÉHO PRAHA**

BAKALÁŘSKÉ KOMBINOVANÉ STUDIUM 2012 - 2015

# **BAKALÁŘSKÁ PRÁCE**

**Lukáš Chalupa**

**Možnosti využití současných technologií pro výuku formou prezentace a výuku metodou E-Learning**

Praha 2015

Vedoucí bakalářské práce: PaedDr. Radim Chvála, CSc.

# **JAN AMOS KOMENSKY UNIVERSITY PRAGUE**

BACHELOR COMBINED STUDIES 2012 - 2015

# **BACHELOR THESIS**

# **Lukas Chalupa**

# **Possibilities of using current technologies for teaching in the form of presentations and teaching by method Elearning**

Prague 2015

The Bachelor Thesis Work Supervisor: PaedDr. Radim Chvála, CSc.

#### **Prohlášení**

Prohlašuji, že předložená bakalářská práce je mým původním autorským dílem, které jsem vypracoval samostatně. Veškerou literaturu a další zdroje, z nichž jsem při zpracování čerpal, v práci řádně cituji a jsou uvedeny v seznamu použitých zdrojů.

Souhlasím s prezenčním zpřístupněním své práce v univerzitní knihovně.

V Praze dne 20. 2. 2015 *Lukáš Chalupa*

### **Poděkování**

Chtěl bych poděkovat vedoucímu bakalářské práce panu, PaedDr. Radimu Chválovi, CSc. za vedení práce, odbornou pomoc a konzultace.

Také bych rád poděkoval paní, PhDr. Tereze Vacínové, Ph.D. za poskytnutí odborných konzultací.

#### **Anotace**

Cílem bakalářské práce je analýza možnosti využití moderních didaktických technologií ve vzdělávání dospělých. Přínos práce spočívá v popisu možností využití moderních technologií ve výuce a analýze osobnosti účastníka vzdělávání s cílem udržet jeho pozornost, popisu působení lektora a možností získání zpětné vazby z jeho přednášek. Praktická část zahrnuje tvorbu vlastního e-learningového kurzu.

#### **Klíčová slova**

didaktika, e-learning, lektor, ms sql server, osobnostní typologie, pozornost, sharepoint, sharepoint learning kit, účastník vzdělávání, učební pomůcka.

#### **Annotation**

The aim of this Bachelor thesis is to analyze the possibilities of using modern educational technologies in adult education. Contribution of the work consists in the description the possibilities of using modern technologies in teaching and personality analysis of learners in order to keep his attention, describe the action of the teacher and the possibilities of getting feedback from his lectures. The practical part involves creating own e-learning course.

#### **Key words**

attention, didactics, e-learning, lektor, ms sql server, participant in the educational process, personality typology, sharepoint, sharepoint learning kit, teaching aid, tutor.

# Obsah

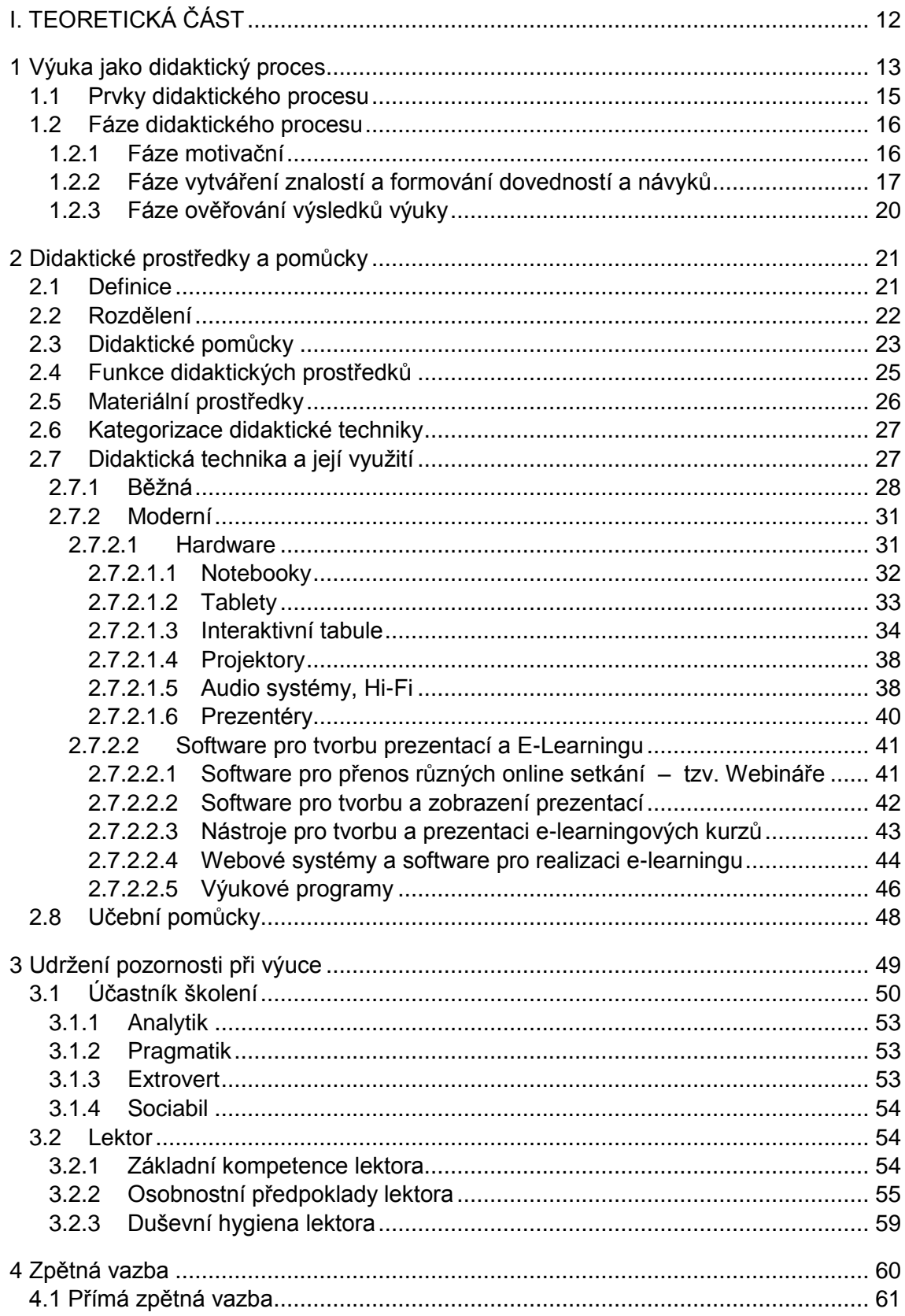

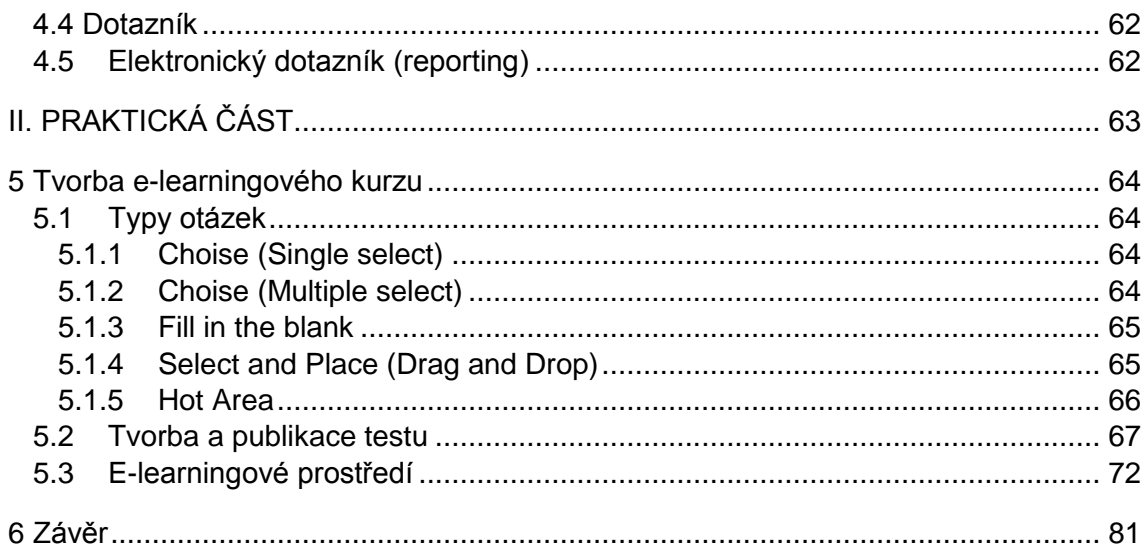

# **Úvod**

S rozvojem moderních technologií v posledních několika dekádách narůstá u širší veřejnosti popularita jejich využívání. Jedním z příkladů je také možnost použití moderních technologií ve výuce. Co vše se nabízí k využití pro výuku?

Jedná se o různé didaktické prostředky a pomůcky jak jsou desktopy, notebooky, tablety, různé druhy audiovizuální a prezentační techniky, mezi kterou samozřejmě patří i interaktivní tabule, jsou to ale i různé softwarové nástroje – tedy programy počínaje od různých komunikačních programů až po SCORM editory a webové portály, které nabízí možnost elektronických testů nebo kurzů konče. Přehled techniky, které lze v rámci výuky použít, je popsán v kapitole 2. této práce.

Žijeme v době, která se vyznačuje různými vnitřními i vnějšími hospodářskými a společenskými změnami. Spolu s těmito změnami se vyvíjí i požadavky na pracovním trhu a prudce se rozvíjí užívání moderních technologií v domácnostech, firmách i školním prostředí. Doby socialistické společnosti, kdy člověk měl jistotu práce a pracovat bylo dokonce povinností, jsou ty tam a nestabilita a nejistota pracovního uplatnění je v současnosti pro společnost, v období 25 let po změně režimu, typickou vlastností. Na tuto situaci reaguje zcela přirozeně koncept celoživotního učení, součástí kterého je i vzdělávání dospělých. Vzdělávání dospělých je v současnosti téma, které bývá stále častěji diskutováno a vzhledem k dynamice rozvoje společnosti a moderních technologií je pochopitelnou reakcí na aktuální potřeby společnosti. Vzdělávání dospělých sice záruku uplatnění neposkytuje, ale stává se nezbytným předpokladem pro dobré uplatnění dospělého člověka na pracovním trhu, pro jeho konkurenceschopnost a zaměstnatelnost obecně.

Tato bakalářská práce bude věnována několika tématům související s problematikou školství a s rozšiřováním moderních technologií do školských zařízení. Součástí této práce budou témata, věnující se didaktickému procesu, didaktickým pomůckám se zaměřením na použití moderních technologií ve výuce. Také bude zaměřena na lektory, jejich kompetenční specifika a v neposlední řadě se zaměříme na samotné studující účastníky školení. Vztah lektora a účastníka školení obsahuje mnoho veličin, které na obou stranách ovlivňují výstupy ze školení a školení samotné. Hlavní téma Bakalářské práce je pak věnováno E-Learningu.

V rámci této práce sjednotíme terminologii a pro osobu učitele, lektora, tutora, vyučujícího budeme používat jednotný pojem "lektor". Pro osobu žáka, účastníka školení, studenta, budeme používat jednotný pojem "účastník školení". Pouze v rámci praktické části použijeme učitel a student, neboť ve výukovém systému jsou toto systémové role.

Znalost všech dostupných nástrojů a pomůcek k vyučování ve formě didaktických prostředků je předpokladem pro úspěšnou a kvalitní realizaci výuky. Lektora, který by se ve výuce spoléhal jen na sebe samého a uplatnění svých verbálních a nonverbálních komunikačních schopností aniž by využíval jakýchkoliv didaktických prostředků, si z nás v současnosti umí představit jen málokdo. Vyučování je v celku složitý a velmi provázaný proces a jak byl v průběhu minulých století a dekád tento proces zdokonalován, zdokonalovaly se i didaktické prostředky, přičemž v posledních třech dekádách tento rozvoj výrazně akceleroval. Didaktické prostředky mají výuku již od svého vzniku za úkol zefektivňovat a zjednodušovat. V situaci, kdy IT komunikační technologie expandují do všech oborů, je logickým předpokladem i jejich využití ve školství. Moderní technologie, didaktické prostředky a jejich aplikace ve výuce dávají příležitost účinněji využít výukové metody a tím se výuka stává příjemnější a praktičtější pro lektory i pro studenty a účastníky školení.

Je napsáno mnoho odborné literatury, ve které máme možnost narazit na různé náhledy na didaktické prostředky a ostatní pojmy, které jsou s didaktikou spojeny a které k dosažení stanovených výukových cílů přispívají. K nejdůležitějším zásadám didaktiky patří princip názornosti, který je aplikován pomocí učebních pomůcek, didaktické techniky a pomocí výpočetní techniky odpovídajícího a software.

Bakalářská práce je členěna na teoretickou a praktickou část. Obě části jsou dále uspořádány do několika kapitol a podkapitol. Cílem této práce je provést čtenáře hlavními teoretickými okruhy, ve kterých definujeme obecnou problematiku školství, popíšeme si didaktický proces. V další kapitole se budeme věnovat pojmům "didaktický prostředek", "didaktická pomůcka", jejich definicemi a jejich postupnému vývoji společně s vývojem školství až do dnešní doby a využití didaktických prostředků ve výuce. Popíšeme si rozdělení didaktických prostředků - nemateriální části na organizační formy, metody výuky a vysvětlíme si roli didaktických prostředků ve výuce. Další teoretické kapitoly jsou věnovány osobnostem Lektora a jeho kompetencím, účastníkům školení a udržení jejich pozornosti ve výuce a také získávání zpětné vazby od účastníků školení.

Praktická část bakalářské práce je tematicky zaměřená na e-learningový kurz a jeho tvorbu. Výukovým systémem byly zvoleny produkty společnosti Microsoft, založené na technologii. NET. Praktická část této práce je rozčleněna na logické celky tak, aby ctěný čtenář měl možnost krok po kroku možnost shlédnout postup instalace a konfigurace prostředí pro E-Learning v prostředí Microsoft.

Další součástí praktické části bude vysvětlení typů otázek, které je možno v rámci elearningového kurzu vytvářet a používat a další podrobné informace o kurzu v systému, na kterém e-learning běží a informace k jeho obsluze.

# <span id="page-11-0"></span>**I. TEORETICKÁ ČÁST**

# <span id="page-12-0"></span>**1 Výuka jako didaktický proces**

Didaktický proces je charakteristický společnou činností lektora a účastníka školení. Činností lektora je vyučování, činností účastníka školení je učení. Vyučování se odlišuje od ostatních forem vzdělávání tím, že je veden lektorem.

Ve struktuře celistvého procesu vyučování lze vyčlenit následující prvky, mezi nimiž se utvářejí vzájemné složité vztahy:

- 1) Cíle procesu vyučování
- 2) Obsah (učivo)
- 3) Součinnost lektora a účastníků školení
- 4) Metody, organizační formy a didaktické prostředky vyučování
- 5) Podmínky, za nichž proces vyučování probíhá

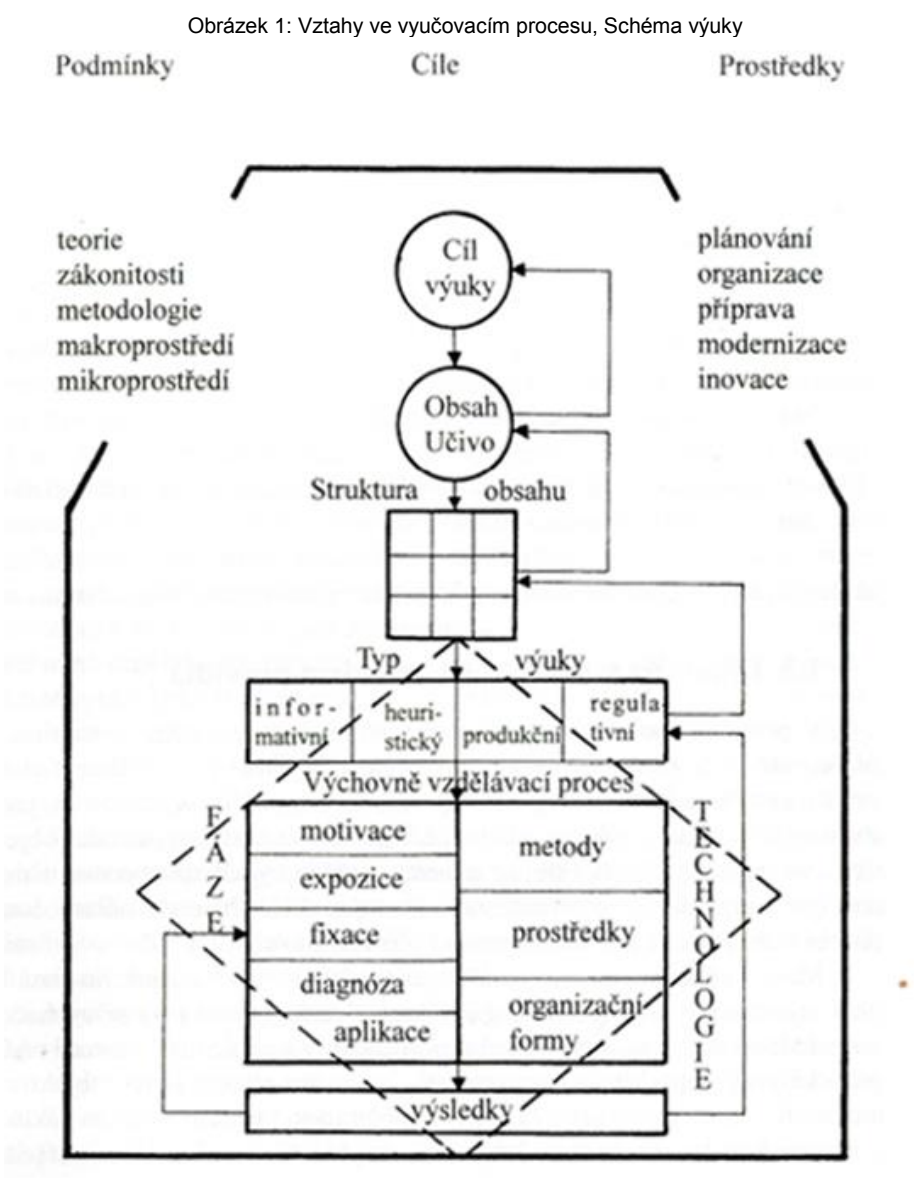

Zdroj: MAŇÁK, J. *Nárys didaktiky*. Brno: MU, 2003. ISBN 80-210-3123-9

Didaktický proces – výuka má ve vzdělávání rozhodující roli. Jde o velmi složitý proces, který je ovlivňován celou řadou vnějších i vnitřních faktorů.

Mezi vnější faktory, které působí na didaktický proces, patří zejména faktory politické, ekonomické, demografické, sociální a jiné.

Vliv politické orientace (ideologie komunismu) jsme všichni pocítili v minulém období. Vliv ekonomiky a sociálního klimatu na vzdělávání je také více než evidentní. Pluralitní politický systém a prosperující ekonomika výrazně ovlivňují konstituování a fungování systému celoživotního vzdělávání v té které zemi. Nezanedbatelný je vliv vědy, techniky a technologií, které ve vyučovacím procesu zasahují zejména do pedagogické komunikace. Demografický vývoj obyvatelstva působí na počet a složení adresátů vzdělávací činností a nepřímo tak "tlačí" na způsoby řízení didaktického procesu.

## <span id="page-14-0"></span>**1.1 Prvky didaktického procesu**

Z hlediska vnitřních faktorů je didaktický proces vytvářen řadou prvků, které v něm plní různé funkce, mají rozdílnou váhu, vytvářejí nestejný počet vazeb, navzájem se ovlivňují, a přesto tvoří komplexní celek.

V roce 1998 byly vymezeny Yvesem Bertrandem základní čtyři prvky vzdělávacího procesu.

Mezi čtyři prvky vzdělávacího procesu patří:

- vyučující
- učící se tedy účastník školení, který se vzdělává dle potřeb společnosti.
- učivo (obsah vzdělávání).
- z interakce výše zmíněných prvků Bertrand uvádí čtvrtý, samostatně vznikající. Vzdělávací procesy probíhají v současné době za velkého přispění stále se rozvíjejících výukových technologií a mediální komunikace.

Podle takto definovaných prvků klasifikuje v pedagogické vědě Bertrand v současnosti následující vzdělávací teorie:

1) z pohledu účastníka školení (učícího se subjektu) je teorie členěna na spiritualistickou, kde se upřednostňuje interiorizace duchovních hodnot. Dále je členěna na personalistické teorie, kde je sledován zejména rozvoj osobnosti účastníka školení, lektor usnadňuje účastníkům školení učení.

2) z pohledu společnosti je teorie vzdělání nazvána sociální teorií. Sociální teorie vychází z poznatků, že vzdělání má účastníky školení přichystat k řešení sociálních problémů, kulturních problémů a v současnosti také problémů životního prostředí.

3) z pohledu obsahu výuky – tedy z pohledu vyučovaných předmětů jsou vymezeny akademické teorie vzdělání. Akademické teorie vzdělání se zaměřují na předávání obecných poznatků, které jsou rozděleny do dvou podskupin.

- tradicionalistická, která se zaměřuje na předávání nezávislých obsahů u jednotlivých kultur a sociálních struktur.

- generalistická, která klade důraz na obecné vzdělávání, formování kritického myšlení a schopnost adaptace účastníků školení.

4) z pohledu interakce uvedených prvků vzdělávání, kterými jsou účastník školení, lektor, média a technologie komunikace se rozlišují kognitivně psychologické teorie vzdělávání, které vycházejí z výzkumů kognitivní psychologie týkajících se různých způsobů učení a zaměřují se na Rozvoj kognitivních procesů účastníků školení – řešení problémů, analýza, usuzování apod. Zajímají se o duševní procesy a studují u účastníků rozvoj procesů, jako jsou usuzování, analýza, řešení problémů, vytváření reprezentací, mentálních obrazů atd. Soustřeďují se především na vhodné pedagogické strategie. Snaží se řešit reálné problémy učení a vyučování. Dále se rozlišují technologické teorie (rozvoj vytváření multimediálního prostředí, didaktických pomůcek a také výukových technologií) a také sociokognitivní teorie, která klade důraz na kulturní a sociální faktory při výstavbě poznatků.

Uvedená klasifikace nabízí široký základ pro posuzování možností, které současnému rozvoji vzdělávacích soustav pedagogická teorie dává.

Podle Yvese Bertranda didaktický proces sice výslovně neuvádí lektora jako "třídící" prvek pedagogických teorií, ale zjevně je s ním pracováno. Ovšem hlavním posláním didaktiky je rozkrývat vzájemné vztahy jednotlivých prvků, jejich komunikaci a interakci.

## <span id="page-15-0"></span>**1.2 Fáze didaktického procesu**

Didaktický proces je systém, který má průběh v čase a za účasti výše uvedených prvků. Obecně můžeme hovořit o třech fázích didaktického procesu.

## <span id="page-15-1"></span>**1.2.1 Fáze motivační**

Výrazný činitel, který tvoří a na kterém je závislý konečný efekt výuky ve vzdělávání dospělých, je motivace. Do motivační množiny lze zařadit duševní procesy jako například snaha, úsilí, zájem, přání nebo touha.

Ve výuce hraje motivace následující role:

- podněcuje aktivitu účastníků školení
- dává činnostem účastníků školení zaměření
- dává činnostem účastníků školení určitou váhu.

Účastníci školení se navzájem liší, mají odlišné znalosti, zkušenosti, dovednosti, postoje, zvyky. Liší se také typem povolání a rolí, kterou vykonávají a také prostředím, ve kterém pracují.

Na druhou stranu nelze předpokládat, že všichni účastníci mají stejný motiv a Lektor nemůže předpokládat, že účastníci školení budou motivováni stejnou věcí jako on sám.

Aby si účastníci školení upevnili motivaci, je potřeba nastavit výukové cíle tak, aby byly reálné. Přemrštěné cíle zpravidla vedou k neúspěchu a mohou vyvolávat nechuť' k učení. Na druhou stranu méně náročné cíle nemotivují a nevyvolávají v účastnících pocit rozvoje. Lektor by měl nastavit výuku tak, aby vedla k postupnému dosahování reálných cílů.

Pozitivní vliv na zvýšení zájmu o učivo, atraktivitu učiva a celkovou motivaci k výuce mohou mít různé praktické příklady ze života lektora, různé pozitivní či negativní zkušenosti účastníků a také časem aktualizovaná výuka.

Pro vytvoření příhodných podmínek k výuce a též jako motivační prvek má vliv navození partnerské a přátelské atmosféry mezi lektorem a účastníky školení. Účastníci školení tak snáze nabudou dojmu, že je lektor odborníkem s angažovaným vztahem a má vnitřní zájem se zaujetím pro danou problematiku, kterou vyučuje. Toto nadšení lektora má též silné motivační účinky. I lektor se zaujetím k dané problematice má z vyučování vnitřní upokojení, dokáže strhnout samotné účastníky k pozitivnímu zájmu o dané učivo.

# <span id="page-16-0"></span>**1.2.2 Fáze vytváření znalostí a formování dovedností a návyků**

Tato fáze má za cíl zabezpečit jednu z hlavních didaktických funkcí vyučovacího procesu. Účastníci školení by měli získat předpoklady pro osvojení vykládané látky, porozumět učivu a utužit si získané znalosti, dovednosti a návyky.

Fáze vytváření znalostí a formování dovedností a návyků má několik úrovní:

- vytváření představ
- vytváření teoretických znalostí
- formování konkrétních dovedností či návyků

Proces vnímání vykládané látky účastníkem školení a vytváření představ je řízeno lektorem a ten jej řídí tak, že zaměřuje pozornost účastníka na podstatné znaky jevů a pomáhá mu vyčleňovat určité jevy a vede jej k aktivní myšlenkové činnosti.

Proces vytváření teoretických znalostí je složitým procesem osvojování různých pojmů, pouček, pravidel, vztahů a soudů, kde se lektor snaží usměrňovat myšlenkové pochody účastníků školení. Hlavním předpokladem rozvoje myšlenkových pochodů je znalost problému, který je předmětem výuky, ale tento předpoklad nebývá v mnoha případech v praxi respektován vlivem nedostatku "pedagogické citlivosti" lektorů a příliš velkým objemem učiva. Účastníkům jsou vykládány poznatky ve formě hotových faktů, aniž by obsahu těchto poznatků hlouběji rozuměli a *"každá vědomost, která není zařazena do*  strukturálních souvislostí, do mozaiky jiných vědomostí, se rychle zapomíná<sup>m</sup>. Vytváření teoretických znalostí je vhodné realizovat na základě generalizace empirických zkušeností a teoretického pojmového myšlení.

Myšlenkové pochody jsou usměrňovány generalizací zkušeností, které je dospělým blízké. Dospělí mají na rozdíl od mládeže zkušenosti z praxe a denně jsou v praxi vystavováni do situací tak, aby uplatnili získané zkušenosti. Prostřednictvím her nebo řešením problémových situací je pak možné rozvíjet myšlenkové postupy. Generalizace zkušeností vede ke komplexnějšímu přístupu při řešení problémů v praxi a má výrazné motivační účinky.

Proces učení účastníků školení je inicializován generalizací empirických zkušeností, kdy při generalizaci zkušeností a usměrňování myšlenkových postupů lektor popisuje konkrétní případy, které předkládá účastníkům k řešení a které předem připravuje včetně postupu řešení.

Druhou možností, jak vytvářet obecné vědomosti je postup, založený na strukturovaném učivu, pojmovém myšlení, výkladu pravidel a zákonitostí, který rozvíjí především intelektuální schopnosti účastníků školení a prostřednictvím teoretického myšlení slouží jako nástroj pro pochopení obecných vědomostí.

Teoretické, pojmové učení a jeho význam spočívá v možnosti správného uplatnění obecně platných principů, pravidel, různých pouček a pravidel v konkrétní situaci. V případě porozumění teorie se v praxi můžeme vyhnout metodě pokus - omyl.

Získáním a osvojením vědomostí bývá následováno formování dovedností a návyků. *"Dovednost je učením získaná pohotovost k metodicky správnému, rychlému a úspornému vykonávání určité činnosti."* (Čáp, J., 1993)<sup>2</sup> Dovednosti lze rozčlenit na

 $\overline{a}$ 

<sup>1</sup> Prof. PhDr. Rudolf Kohoutek, Csc. Vědomosti, dovednosti a návyky žáků (studentů) [online]. Dostupný z WWW:

<sup>&</sup>lt;http://rudolfkohoutek.blog.cz/0911/vedomosti-dovednosti-a-navyky-zaku-studentu>

<sup>2</sup> ČÁP, J.: *Psychologie výchovy a vyučování.* Praha: 2003. ISBN 80-7066-534-3.

motorické (pohybové), intelektuální (rozumové) a dále také na senzorické (smyslové). Dovednosti mohou také být z oblasti efektivity a sociální interakce. Jedná se například o dovednost rozdávat instrukce nebo zdůvodnit, proč by měli zaměstnanci respektovat určité rozhodnutí. Vytváření senzorických a motorických dovedností je prováděno tzv. "senzomotorickým tréninkem". Vytváření intelektuálních (rozumových) dovedností je prováděno tzv. "intelektuálním tréninkem".

Vytváření senzomotorických dovedností a návyků je charakterizováno následujícími znaky:

- 1) Je prováděno procvičování jednotlivých operací, které jsou později spojeny v souborný úkon.
- 2) Při dostatečně četném procvičování dochází ke zrychlování a zkvalitňování operací a úkonů a k jejich automatickému provádění.
- 3) Postupně je snižován počet zbytečných pohybů, odstraňuje se vnitřní napětí.
- 4) Postupně je snižována potřeba zrakové kontroly a zvyšuje se význam pohybové, případně smyslové kontroly.

Vytváření intelektuálních (rozumových) dovedností je charakterizováno následujícími fázemi:

- 1) analýza úkolu, problému
- 2) vytipování úkolu, problému
- 3) vybavení pravidel, zákonitostí potřebných k řešení úkolu
- 4) dosazení konkrétních veličin do obecného řešení úkolu
- 5) řešení úkolu, problému.

Je rozlišován také stupeň osvojení dovedností a šíře jejich uplatnění. V etapě upevňování dovedností a návyků je potřeba, aby poznatky a vědomosti opakováním přešly do trvalé paměti účastníků a staly se automatizovanými činnostmi. Lektor přitom usměrňuje aktivity účastníků při dodržování následujících zásad:

- 1) označí cílovou látku, kterou musí účastník zvládnout
- 2) vydává pokyny a přesný návod, jakým způsobem lze úsporně a efektivně a racionálně učivo zvládnout a naučit se jej
- 3) po ukončení ucelené části učiva zahrnuje do vyučování diskuse k probranému učivu
- 4) zadává cvičení k praktické aplikaci učiva

Z praxe i z výzkumu je prokázáno, že úroveň použitelnosti znalostí, dovedností a návyků je závislé na způsobu, jakým se k nim účastníci školení dopracovali.

Lektor často realizuje pouze jednorázová školení a jen jedno nebo několikadenní školení, kde není prostor k upevňování znalostí, dovedností a návyků opakováním. Ovšem upevňování znalostí, dovedností a návyků je dlouhodobý proces, kde se nově nabyté znalosti postupně systematizují, začleňují do širších souvislostí a aplikují v reálných situacích.

# <span id="page-19-0"></span>**1.2.3 Fáze ověřování výsledků výuky**

Abychom měli možnost řízení a zdokonalování výuky, je potřeba disponovat informacemi, jak účastníci učivo chápali a osvojili si je a do jaké míry jsou schopni aplikovat nabyté znalosti, dovednosti a návyky.

Tato fáze má za cíl provedení:

- 1) zhodnocení průběžné kontroly didaktického procesu
- 2) zhodnocení účastníků
- 3) závěrečné zhodnocení výsledků výuky

Proces osvojování znalostí, dovedností a návyků řídí lektor a probíhá jako nepřetržitý proces a lektor by měl průběžně vyhodnocovat v průběhu všech etap vyučovacího procesu výsledky učení. Vyhodnocování je postaveno na hodnocení výkonů a projevů účastníků, kteří se dopouštějí chyb, což lektorovi může posloužit jako cenný zdroj informací.

Toto vyhodnocování poskytuje podklady k celkovému hodnocení vyučování, poskytuje podněty k zlepšování didaktického procesu a je lektorovi také nástrojem pro zdokonalování své práce a zpětnou vazbou v okamžiku, kdy rozpoznává, proč se účastníci dopouštějí chyb.

Dle Mužíka *"Ověřování výsledků učební činnosti účastníků probíhá všemi fázemi didaktického procesu, v závěrečné, ověřovací etapě nabývá však dominujícího významu. Uskutečňuje se většinou formou zkoušení a klasifikace. Zkoušení a klasifikace má široký dosah. Týká se účastníka bezprostředně a svými důsledky zasahuje často i do jeho života. V určitých situacích dokonce rozhoduje o jeho další pracovní činnosti. Proto je zkoušení velmi citlivým jevem. Předpokladem správného zkoušení je znalost účastníka a studijní skupiny. To umožňuje při zkoušení diferencovaný přístup.*

*Hodnocení a klasifikace dospělých účastníků je ožehavým problémem didaktiky. Je velmi obtížné vědomosti, dovednosti a návyky účastníka zjistit objektivně a výsledek pak ohodnotit známkou. Hodnocení a klasifikace je často ovlivňována subjektivními přístupy (náročnost a nálada lektora, schopnosti a dispozice účastníků, zkušenosti, štěstí při výběru otázky apod.). Stále více se však ve vzdělávací praxi prosazuje snaha objektivizovat výsledky výuky dospělých. Jsou to zejména závěrečné aplikované práce a jejich posuzování, didaktické testy, sebehodnocení účastníků podle různých výkonových norem, prezentace účastníků před odborníky či kolegy apod."* (Mužík, 2004, s. 54 an.).

# <span id="page-20-0"></span>**2 Didaktické prostředky a pomůcky**

### <span id="page-20-1"></span>**2.1 Definice**

Vyučující by měl mít dopředu připravenu veškerou techniku, kterou bude k výuce potřebovat. Potřeba techniky se může lišit v závislosti na typu výuky, na tématu, či učebnímu předmětu.

Těžko budeme hledat lektora, který dokáže dobře vyučovat bez toho, aby použil nějakou didaktickou pomůcku. Jen ti lektoři, kteří používají efektivní didaktické prostředky, mohou zajistit kvalitní výuku. Termín didaktické prostředky znamená: "*v nejširším slova smyslu jsou tím chápány všechny prostředky materiální (např. reálné předměty, jevy, názorné pomůcky, tabule aj.) a nemateriální (např. metody, organizační formy výuky aj.) povahy, které přispívají k celkové efektivitě vyučovacího procesu. Do didaktických prostředků zařazujeme i didaktickou techniku*".(JANIŠ, ONDŘEJOVÁ, 2006, s. 10)<sup>3</sup>

Dle Maňáka je termín didaktických prostředků a pomůcek definován jako: "*Předměty a jevy sloužící k dosažení vytyčených cílů. Prostředky v širokém smyslu zahrnují vše, co vede ke splnění výchovně vzdělávacích cílů. Zajišťují, podmiňují a zefektivňují průběh vyučovacího procesu.*" (Maňák 2003, s. 49)<sup>4</sup>

 $\overline{a}$ 

<sup>&</sup>lt;sup>3</sup> JANIŠ, Kamil, ONDŘEJOVÁ, Edita. Slovník pojmů z obecné didaktiky. 1. vyd. Opava: Slezská univerzita v Opavě, 2006. 52 s. ISBN 80-7248-352-8.

<sup>4</sup> MAŇÁK, J. *Nárys didaktiky*. Brno: MU, 2003. ISBN 80-210-3123-9

Obrázek 2:Grafické znázornění didaktických prostředků a pomůcek dle J. Maňáka

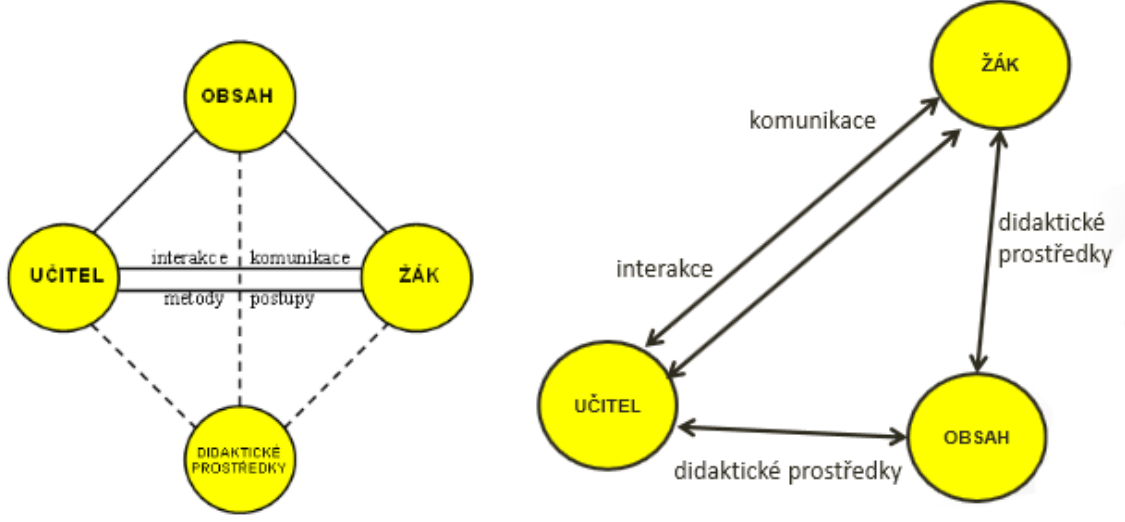

Zdroj: MAŇÁK, J. *Nárys didaktiky*. Brno: MU, 2003. ISBN 80-210-3123-9

## <span id="page-21-0"></span>**2.2 Rozdělení**

Pod pojmem didaktické prostředky si lze prakticky představit jakékoliv materiální předměty. Může se jednat o pomůcky včetně různé didaktické techniky, také o obyčejné pomůcky jako sešity, učebnice, tabule nebo jiná technická zařízení, objevující se až v posledních desetiletích. K didaktickým prostředkům patří také nástroje nemateriální povahy využívané pro výuku. Těmi mohou být například vyučovací metody či didaktické zásady. Znázornění podrobného schématu didaktických prostředků je nalezneme na následujícím diagramu, viz diagram 1.

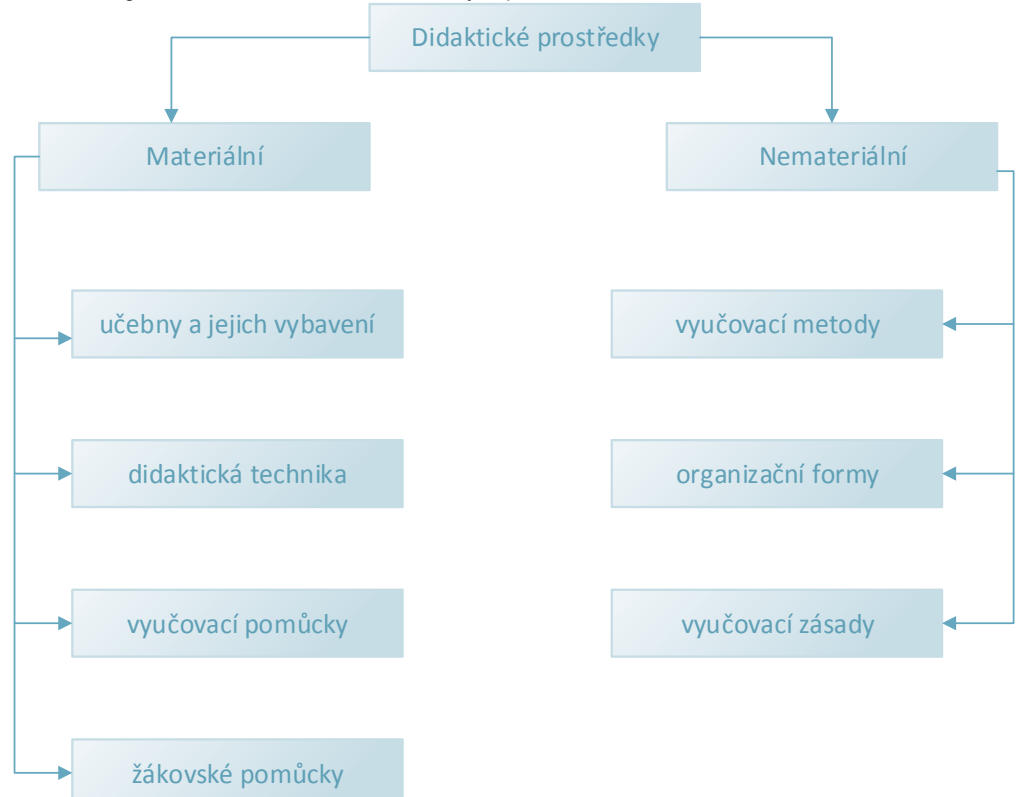

Diagram 1: Základní rozdělení didaktických prostředků dle Geschwinder et al. 1995

Zdroj: GESCHWINDER, J., RŮŽIČKA, E., RŮŽIČKOVÁ, B. Technické výukové prostředky ve výuce. Olomouc: Vydavatelství Univerzity Palackého, 1995. 57 s. ISBN 80-7067-584-5

## <span id="page-22-0"></span>**2.3 Didaktické pomůcky**

Didaktické pomůcky přispívají k názornosti ve vyučovacím procesu zejména tím, že umožňují znázorňovat jevy, které by jinak byly obtížně pozorovatelné, například protože jsou příliš malé, nebo naopak příliš velké. Uplatňuje se také při zprostředkovávání jevů, které ve výuce nelze zakusit bezprostředně<sup>5</sup> . Podle Tollingerové (1976: 226) je: "*Obraz jako názorný prostředek důležitý také proto, že představuje klíčový nosič didaktických informací, který žákovi napomáhá při aktivním uchopování a poznávání a je tak pro něho oporou na jeho cestě za poznáním podstaty jevů.*"

Podle Průchy je: "*Učební pomůcka je tradiční označení pro objekty, předměty zprostředkující nebo napodobující realitu, napomáhající větší názornosti nebo usnadňující výuku.*" (Průcha 2003, s. 257)

Níže uvedené grafy ukazují podíl jednotlivých smyslových receptorů na příjmu informací. První z grafů je výsledkem experimentálního výzkumu člověka v přirozené situaci. Druhý graf prezentuje situaci v tradiční výuce.

<sup>5</sup> (Janík, Maňák, Knecht, 2009: 118 in Janko 2012: 26)

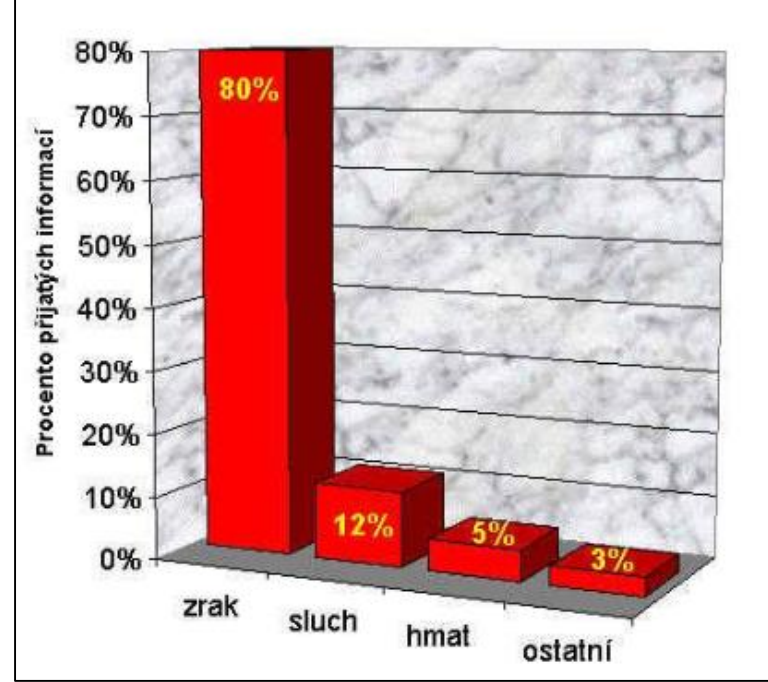

Obrázek 3: Experimentálně získaný podíl smyslových receptorů na příjmu informací

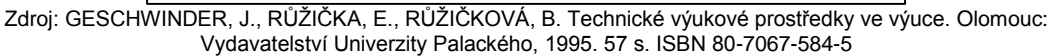

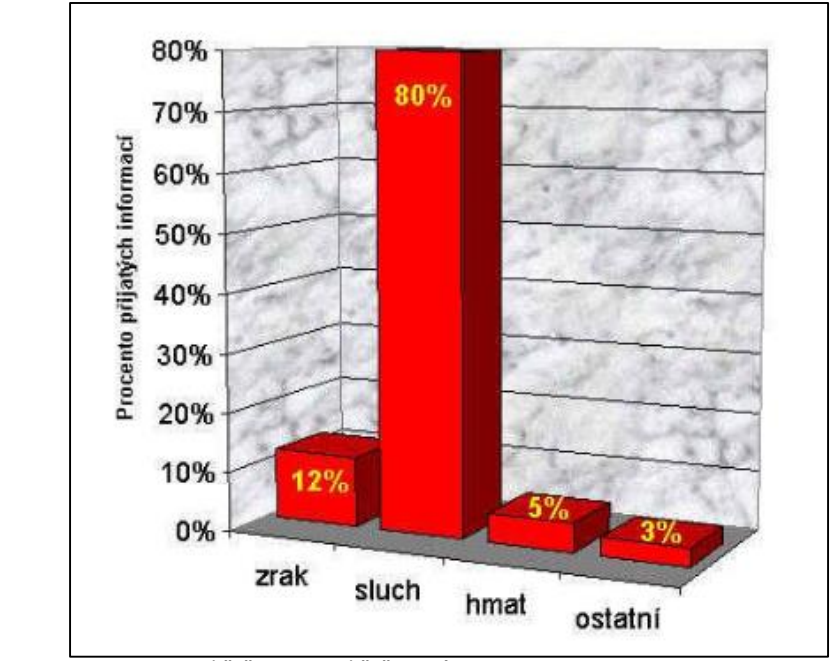

Obrázek 4: Podíl smyslových receptorů na příjmu informací získaný analýzou tradičního vyučování.

Zdroj: GESCHWINDER, J., RŮŽIČKA, E., RŮŽIČKOVÁ, B. Technické výukové prostředky ve výuce. Olomouc: Vydavatelství Univerzity Palackého, 1995. 57 s. ISBN 80-7067-584-5

Z rozboru obou grafů lze zřetelně pozorovat rozdíl mezi "přirozeným" příjmem informací a příjmem informací prostřednictvím tradičního vyučovacího procesu. Rozdíl mezi těmito grafy je skutečně velký. Bylo by dobré se zamyslet, jak moc se materiální didaktické prostředky ve vyučování používají. Jednou z cest, jak tento rozdíl zmenšit, by určitě byla snaha co nejvíc tyto materiální didaktické prostředky ve vyučovacím procesu využít.

Často se především ve spojitosti s používáním počítačů můžeme setkat s pojmem multimediální působení. Jedná se o předávání informací prostřednictvím několika způsobů současně. Jde především o spojení textu, grafických znázornění, zvuku a živého obrazu do jednoho celku.

Myšlenka multimediálního působení ve výuce však není nová a nebádal k němu již

J. A. Komenský: "*Proto budiž učitelům zlatým pravidlem, aby všecko bylo předváděno smyslům, kolika možno. Tudíž věci viditelné zraku, slyšitelné sluchu, vonné čichu, chutnatelné chuti a hmatatelné hmatu; a muže-li něco býti vnímáno najednou více smysly, budiž to předváděno více smyslům,…*"

Zásadu názornosti můžeme ve vyučování uplatňovat pomocí různorodých materiálních didaktických prostředků a didaktických postupů.

# <span id="page-24-0"></span>**2.4 Funkce didaktických prostředků**

Didaktické prostředky zastávají roli ve výuce, která je často lektory vnímána jen jako pomůcka, která slouží účastníku školení k lepšímu pochopení vykládaného učiva. Jde sice o hlavní funkci všech didaktických prostředků, lektoři by ale měli na tyto mocné nástroje pohlížet i z opačné strany pohledu věci. Učební pomůcky a didaktická technika, podle E. Petláka (Didaktika I, 1995)<sup>6</sup> obsahují ve výuce více rolí, mezi které patří:

a) Informativní – didaktická technika a pomůcky disponují pro účastníka velkým informačním významem. Ty ho informují o různých souvislostech nebo vazbách. Tato role také zajišťuje zpětnou vazbu, která informuje účastníka školení, jak chápe učivo a jakým způsobem zefektivňuje celkový proces jeho učení.

b) Formativní – jedná se o práci s prostředky včetně experimentování s těmito prostředky, což rozvíjí činnosti účastníků a zároveň jejich myšlenkové operace. U účastníků se tím formují smyslové a rozumově poznávací procesy.

c) Instrumentální – technika nebo pomůcky, které slouží jako nástroj, pomocí kterého účastník nabývá nových vědomostí, zkušeností, zručnosti a návyků. Ty také tvoří předpoklady pro další vzdělávání.

d) Motivační – vzbuzuje u účastníka zájem o učení a učivo tak, že zpestřují výuku.

e) Systematická – cílem systematické role prostředků je tvorba vědomostí a jejich začlenění do určitého systému.

f) Názorná – získávání jasnější a ucelenější představy účastníka o učivu.

g) Zdroj a nositel informací – výklad lektora je doplněn pozorováním předmětů a jevů, které je důležité pro získávání nových vědomostí.

h) Racionální a ekonomická – prostředky zrychlují a také zjednodušují proces učení.

<sup>6</sup> PETLÁK, Erich. Didakticka I. 1. vyd. Bratislava: Agentúra PEDAGÓG, 1995. 160 s. ISBN 80-901401-3-0.

i) Zjednodušují přechod z teorie k praxi – Účastníka neomezují do role pouhého posluchače. Účastník má možnost experimentovat a manipulovat s různými předměty.

j) Podporují samostudium – na základě pozorování manipuluje účastník s předměty a přístroji sám mimo školní výuku. Sám často provádí různé experimenty například tak, že si sám vyrábí různé přístroje, pracuje na počítači, programuje nebo fotografuje.

Uplatňování těchto funkcí didaktických prostředků není automatické a je nutná dokonalá činnost vyučujícího, hlavně pak jeho pedagogicko-psychologická způsobilost. Mezi další potřebné předpoklady lze zařadit tvořivost při práci s didaktickými prostředky nebo tvořivost.

E. Petlák (1995) dále zdůrazňuje, že "učební pomůcky a didaktická technika nejsou cílem vyučování, ale zejména jejich správné využívání a uvědomění si jejich funkcí je cestou k dosáhnutí cílů vyučování". <sup>7</sup>

## <span id="page-25-0"></span>**2.5 Materiální prostředky**

### 1 Učební pomůcky

- bývají svázány s výukovým obsahem

- učebnice, různé modely a školní obrazy, promítaná zobrazení, audio a video záznamy, případně výukový software

### 2 Metodické pomůcky

- použití lektorem

- literatura z oblasti psychologie nebo pedagogiky, metodické příručky.

### 3 Zařízení

- zařízení a přístroje, které se přímo netýkají obsahu konkrétní výuky a nejsou jako učební pomůcky využívány

- jedná se o různé vybavení učeben jako školní nábytek, laboratorní přístroje, měřicí přístroje nebo nářadí.

### 4 Didaktická technika

- velký význam, specifické možnosti a univerzální použití, dovoluje prezentaci učebních pomůcek

- videorekordéry, magnetofony, počítače, kamery, ale i např. tabule.

### 5 Školní potřeby

<sup>7</sup> PETLÁK, Erich. Didakticka I. 1. vyd. Bratislava: Agentúra PEDAGÓG, 1995. 160 s. ISBN 80-901401-3-0.

- sešity, štětce, rýsovací potřeby, atd.

#### 6 Výukové prostory

- vnitřní či venkovní prostory sloužící k uskutečňování vyučovacího procesu
- učebny, laboratoř, přednáškové sály, dílny, apod.

## <span id="page-26-0"></span>**2.6 Kategorizace didaktické techniky**

### Z vývojového hlediska

- předměty a reálné jevy, reálně a věrně zobrazená skutečnost
- pozměněně zobrazená skutečnost, znakově zobrazená skutečnost.

#### Podle funkce didaktické techniky v procesu výuky

- informačně expoziční, motivačně stimulační
- kontrolní, aplikační, procvičovací.

#### Z hlediska zprostředkování skutečnosti

- znakové, pozměněné, reálné.

#### Podle ovlivňovaných smyslů.

"*Didaktickou techniku můžeme rozdělovat do skupin dle různých hledisek. Jedním z nejjednodušších je dělení dle smyslů, na které technikou působíme.*" (In: Geschwinder, Růžička Růžičková, 1995:8)

- vizuální,

- auditivní,

- audiovizuální – hypermédia, různé prostředky výpočetní techniky

- řídící a hodnotící systémy (tzv. zpětnovazební)

- speciální nábytek, projekční plochy, různé stojany a držáky a jiné pomocné technické prostředky

### <span id="page-26-1"></span>**2.7 Didaktická technika a její využití**

Didaktická technika plní informačně expoziční účel, což je její hlavní funkcí.

- videorekordéry, CD, DVD, Blue-ray zařízení
- magnetofony, digitální přehrávací zařízení
- počítače, zařízení pro zobrazování 3D
- interaktivní tabule
- hlasovací systémy
- kamery, vizualizéry
- instrumentální technika

K didaktické technice patří různá elektronická zařízení pomáhající při vyučovacím procesu, ale také k ní patří i klasické tabule, flipcharty apod. Rozdělme si tedy Didaktickou techniku do dvou kategorií:

#### Běžná

Do této kategorie si zařaďme klasické neelektronické pomůcky, které lze použít ve vyučovacím procesu.

#### Moderní

Do této kategorie si zařaďme všechny elektronické pomůcky, které lze použít ve vyučovacím procesu.

## <span id="page-27-0"></span>**2.7.1 Běžná**

Mezi běžné pomůcky při výuce patří například tabule.

Školní tabuli považujeme za základní didaktický prostředek, který se ve školách objevuje v různých podobách v celé historii. Tabule školu vždy doprovázela, doprovází a lze předpokládat, že v budoucnosti si své místo zachová.

Školní tabule hraje nemalou roli ve vzdělávání účastníků školení po celém světě. Lektoři využívají školní tabuli téměř ve všech vyučovacích předmětech a také v různých fázích vyučovací hodiny. Podoba tabule, jakou známe ze základních škol, prošla dlouhým vývojem.

První využití velkých školních tabulí lze v literatuře jen těžko datovat. Byly využívány v Evropě již v 16. století pro hudební vzdělávání a kompozici. O. Dufek ve své diplomové práci<sup>8</sup> uvádí:

*"Nejstarší zaznamenané použití tabule je ve Spojených státech roku 1801, kde ji využili pedagogové na vojenské akademii. Tabule byla vyrobená z černého nebo tmavě šedého kamene a orámována dřevem, aby se kámen neodlamoval. Pojem "tabule" poprvé použil kolem roku 1820 skotský učitele zeměpisu, který si tabuli ve třídě namontoval a psal na ni jednotlivé problémy, které se studenty diskutoval."*

Tabule během desítek let prošla různými změnami. Byly černé, později pro ochranu zraku zelené. Nejprve se používala pouze obyčejná bílá křída, pro zelené tabule žlutá. Během času se pro zviditelnění nebo zdůraznění daného tématu začaly používat barevné křídy. Tyto tabule mají však jednu velkou nevýhodu, pokud se tabule smývá suchým "hadrem", bývá v učebně více prachu. Prašné prostředí není pro účastníky příliš vhodné. V posledních asi dvaceti letech se ve školách začaly používat plastové tabule, na které se píše smývatelným fixem nejrůznějších barev. Jsou bílé, takže slouží též jako projekční plochy. V nedávné době, asi posledních

<sup>8</sup> Dufek, O. *Interaktivní tabule ve výuce fyziky* [online]. Dostupný z WWW: <http://is.muni.cz/th/174422/pedf\_m/diplomova\_prace.txt>

pěti let, se na školách začaly také využívat interaktivní tabule, jako nejmodernější prostředek při vyučování. Interaktivní tabuli je věnována kapitola 2.7.2.1.3.

# **Druhy tabulí**

- Klasická černá nebo zelená tabule jako popisovač slouží křída
	- o Lakované
		- · Jednoduché
		- Křídlové
	- o Pylonové
- Bílá tabule jako popisovače slouží různě barevné fixy Tyto tabule bývají většinou keramické.
- Tabule z matného smaltovaného plechu pro záznam se využívají speciální popisovače (může sloužit jako magnetická)
- Tabule magnetická (deska plastová, na spodní straně jsou umístěny feritové magnety; předměty na ní po přiložení drží)
- Flanelové tabule (povrch je vytvořen napnutým flanelovým suknem; na tabuli drží lehké předměty, podlepené kouskem smirkového papíru)
- Korkové tabule
- Tabule s adhezním povrchem
- Tabule typu Flipchart lze na ně psát stíracími fixy (se speciálním úchytem pro velké bloky papíru)
- Interaktivní tabule Interaktivní tabuli je věnována kapitola 3.1.2
- Flipchart

Obrázek 5: Křídlová tabule

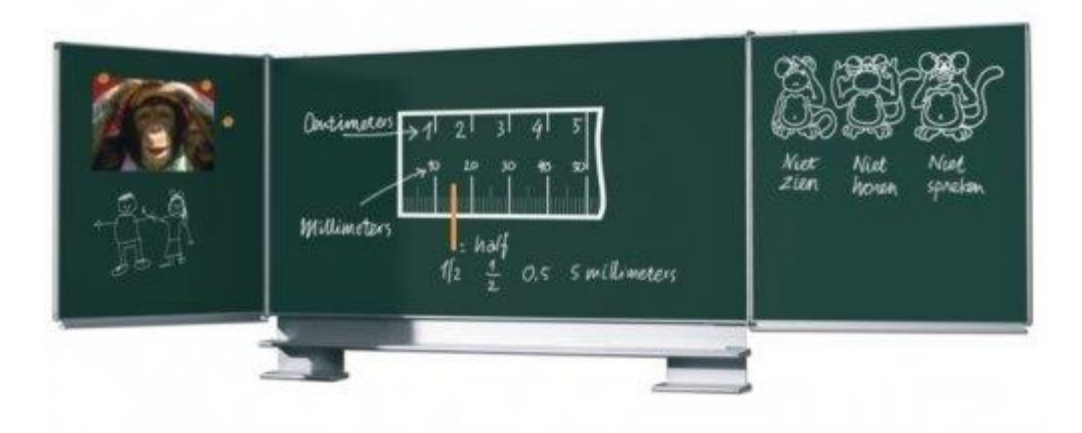

Zdroj: http://www.tabule.eu/kridlove-tabule-triptych

Obrázek 6: Pylonová tabule

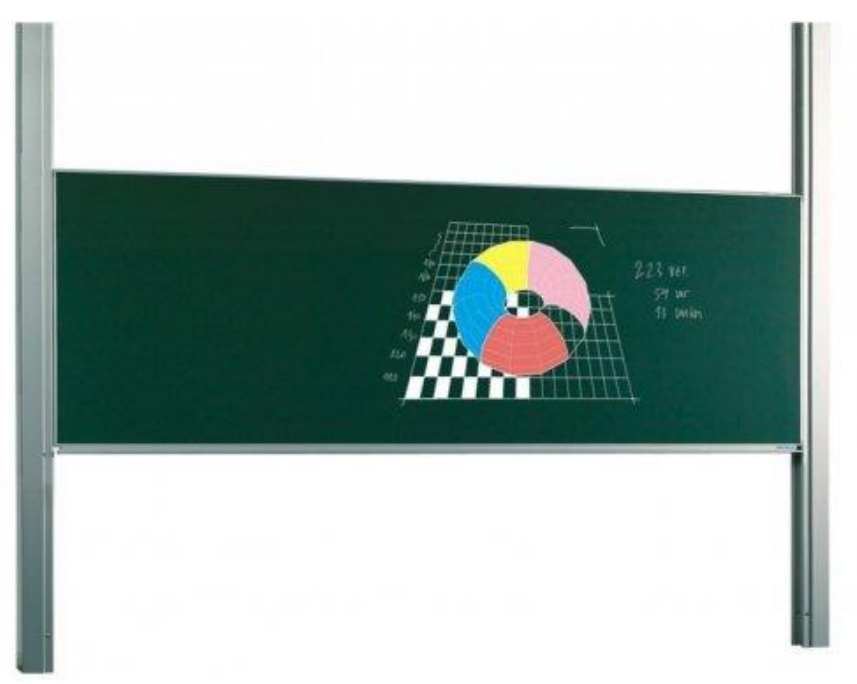

Zdroj: http://www.tabule.eu/pylonove-tabule

Obrázek 7: Lakovaná tabule

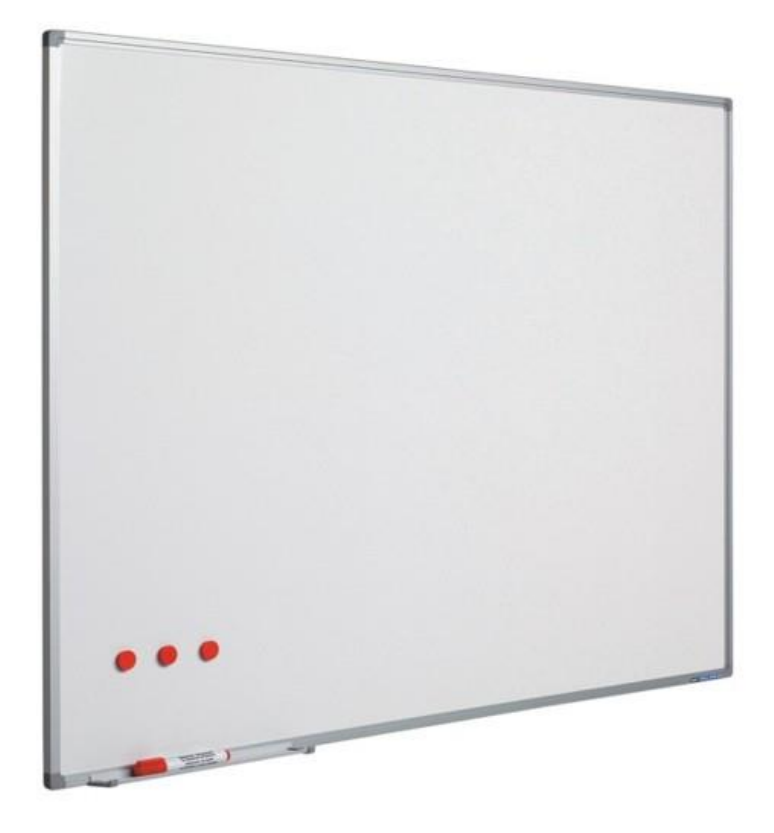

Zdroj: http://www.tabule.eu/lakovane-tabule-softline

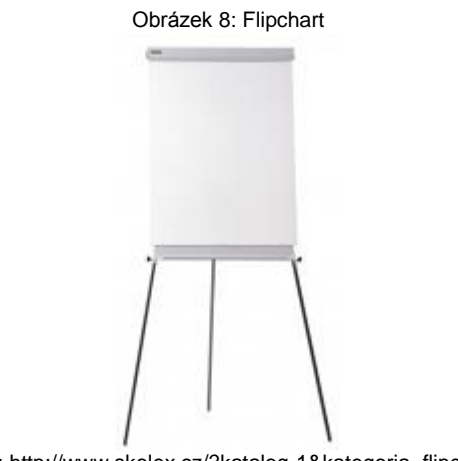

Zdroj: http://www.skolex.cz/?katalog-1&kategoria=flipcharty

# <span id="page-30-0"></span>**2.7.2 Moderní**

Mezi moderní technologické pomůcky při výuce patří:

## <span id="page-30-1"></span>**2.7.2.1 Hardware**

## **2.7.2.1.1 Notebooky**

<span id="page-31-0"></span>První "přenosné" počítače se začaly objevovat na přelomu 70. a 80. let 20. století (jeden z prvních byl sestrojen Williamem Moggridgem pro Grid Systems Corporation). Masového rozvoje a používání širokou veřejností se notebooky, jak je nyní známe, se musíme posunout na přelom 20. a 21 století.

V současnosti jsou notebooky cenově dostupné, jsou výkonnostně srovnatelné se stolními PC – tzv. desktopy, mají dostatečnou kapacitu a výdrž baterií a existuje zde velký výběr softwarových nástrojů jak pro lektory, tak i pro účastníky školení.

V současnosti existuje i výběr z několika operačních systémů. Mezi ty nejznámější a nejpoužívanější patří:

- Windows
- Linux
- MAC OS

### Členění notebooků

- **Notebookem** bývá označen přenosný počítač s váhou kolem 2,5 kg se zabudovaným zdrojem energie - akumulátorem a s displejem o úhlopříčce v rozmezí 13–17 palců. Notebook, který má display o úhlopříčce 17 palců je označován jako "velký notebook", který je hmotnostně a rozměrově na hranici použitelné pro přenášení.
- **Subnotebook** bývá notebook, který váží kolem 1 kg a má obrazovkou menší než 12". Je vhodnější variantou na časté přenášení.
- **Netbook** je ještě více odlehčená varianta. Nejnovější tenké a lehké notebooky mohou používat název Ultrabook.
- Tablet PC jsou nazývány notebooky bez klávesnice a s dotykovým displejem. Někdy bývají klasické notebooky kombinovány s dotykovým displejem. U těchto druhů notebooků je možné s displeji otáčet tak, že tvoří vrchní kryt notebooku a na displej je možno psát stylusem nebo rukou.
- **Deskbook** je notebook s displejem větším než 17". K této kategorii jsou řazeny opravdu velké notebooky, které nebývají určeny k častému přenášení také kvůli vyšší hmotnosti a nižší výdrži akumulátoru a hodí se pouze pro práci v kanceláři nebo domácnosti. Velký display a kvalitní hardware, který je možno kvůli rozměrům do takto velikého notebooku

umístit, umožňuje využití převážně pro grafiky a architekty na prezentace. Také bývají často označovány jako herní notebooky. Standardní velikostí displeje u takovýchto notebooků bývá 20".

## **2.7.2.1.2 Tablety**

<span id="page-32-0"></span>Historie tabletů je překvapivě datována již do roku 1968, kdy byl představen tzv. Dynabook společností Xerox.

Devatenáct let poté trvalo, než se na trhu objevil nové pokročilejší zařízení, které bylo vydáno společností Grid Systems Corporation. Autoři tento produkt částečně nazvali po názvu firmy – GriDPad. Tablet byl založen na operačním systému MS-DOS a byl opatřen desetipalcovou dotykovou obrazovkou. Na jedno nabití vydržel až tři hodiny.

Tablety se začaly více rozšiřovat v posledních pěti letech, nejvíce snad s příchodem iPADu od společnosti Apple.

I mezi tablety lze najít dobrý hardware, použitelný pro lektory i účastníky školení. Příkladem jsou níže uvedeny Apple iPad nebo Asus Transformer, který navíc v klávesnici obsahuje přídavnou baterii a tablet je schopen být v provozu 16 hodin.

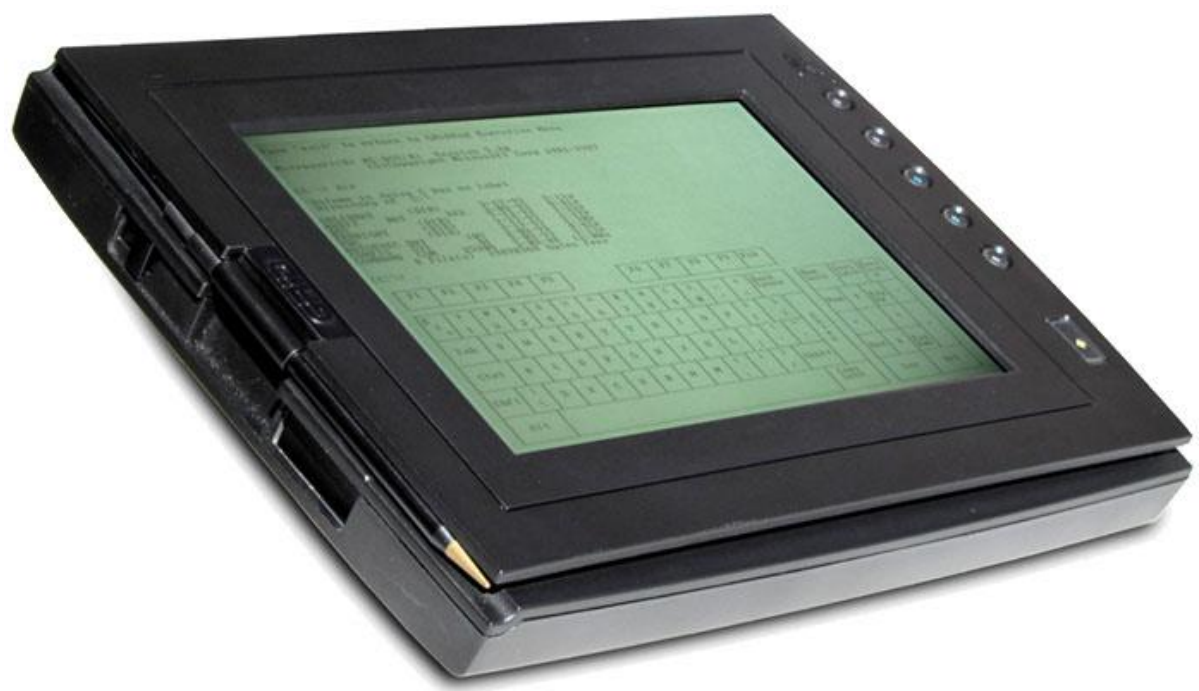

Obrázek 9: GriDPad

Zdroj: http://oldcomputers.net/gridpad.html

Obrázek 10: Apple iPad

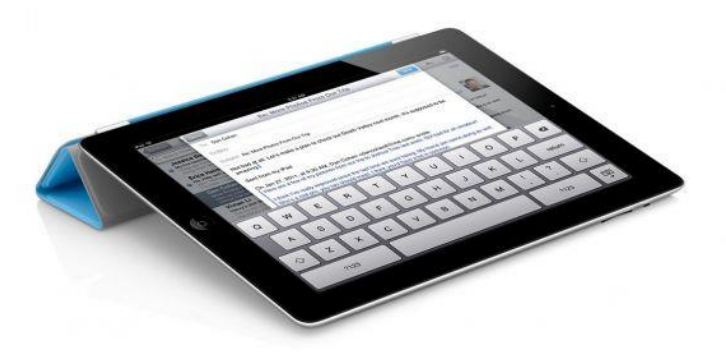

Zdroj: http://img.ihned.cz/attachment.php/370/31040370/aiost3458D7HIKMOj6Qcdefgpr1Tw9An/ipad2-big.jpg

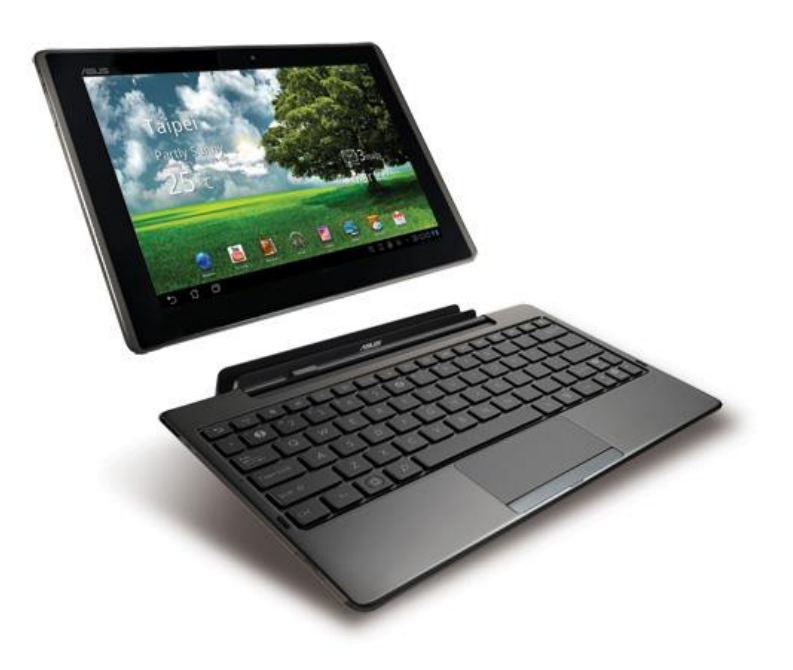

Obrázek 11: Asus Transformer

Zdroj: http://www.androidmarket.cz/ruzne/asus-eeepad-transformer-400-000-prodanych-kusu-mesicne/

# **2.7.2.1.3 Interaktivní tabule**

<span id="page-33-0"></span>Interaktivní tabule je dotykově-senzitivní plocha, prostřednictvím které probíhá vzájemná aktivní komunikace mezi uživatelem a počítačem s cílem zajistit maximální možnou míru názornosti zobrazovaného obsahu. Obvykle je využívána ve spojení s počítačem a dataprojektorem.<sup>9</sup>

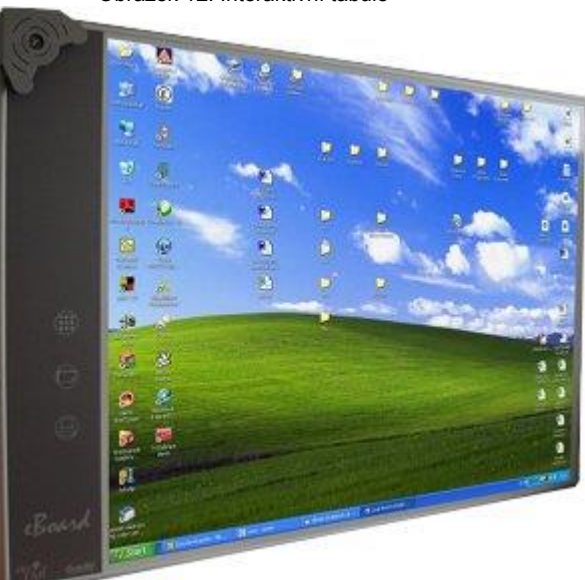

Obrázek 12: Interaktivní tabule

Zdroj: http://sluzby-skolam.com/vyber-interaktivni-tabule

Interaktivní tabule se poprvé začaly používat na začátku 90 let 20. století. Pro většinu škol však byly finančně nedostupné a ani v dnešní době to není pro školy levná záležitost a pořízení interaktivních tabulí je v mnoha případech závislé na různých grantových programech.

#### Hlavní komponenty interaktivní tabule

a) Samotná interaktivní tabule

Jedná se o bílou plochu, na kterou je promítán pomocí datového projektoru obraz. Plocha tabule nefunguje pouze jako promítací plátno, ale také současně jako velký grafický tablet nebo jako velká pracovní plocha. Podle typu můžeme danou ITAB ovládat dotykem (speciálním perem nebo samotným prstem, dle typu a možností tabule). Pohyb speciálního pera nebo prstu po tabuli připomíná

 $\overline{a}$ 

<sup>9</sup> RozvojPedagoga.eu. *Prezentační a komunikační dovednosti* [online], Dostupný z WWW: <http://rozvojpedagoga.eu/moduly/m2/4-1-6-2-1-definice.html>

pohyb myši na počítači. Ve výuce může lektor nebo účastník pohybovat různými objekty na ploše, spouštět různé aplikace, využívat mnoha nástrojů, které známe z programů na počítači (psaní, potrhávání, mazání, zvýrazňování atd.). Jednotlivé kroky provedené na interaktivní tabuli lze vracet zpět. Stejně jako na počítači můžeme na interaktivní tabuli spouštět internetové prohlížeče.

b) Datový projektor

Zajišťuje promítání obrazu naplocho internetové tabule. Datový projektor propojuje interaktivní tabuli s počítačem.

Krátká projekce versus dlouhá projekce?

V poslední době se začala využívat spíše krátká projekce. Její výhodou je, že člověk pracující s i-tabulí si sám nedělá stín na i-tabuli a pokud se otočí směrem ke třídě tak ho dataprojektor neoslňuje.

c) Počítač

Interaktivní tabule se začala pozvolna objevovat před pár lety i v českých školách. Jedná se o kombinaci velkoplošného dotykového displeje, projektoru a řídícího počítače. Tato kombinace rozšiřuje možnosti výuky. Pomocí takovéto tabule je výuka pro účastníky něco nového, zajímavého a neokoukaného. Vyučující snáze upoutá účastníkovu pozornost. Materiály mohou být předem připraveny a při výuce operativně použity. Mnohdy jsou doplněny o zpětnovazební zařízení – hlasovací stroj, který napomáhá realizaci zpětné vazby. Umožňuje rychle a snadno ověřovat znalosti účastníků. Žáci jsou přirozeně soutěživí a hraví, což zaručuje motivaci z jejich strany a lektor získá komplexní přehled znalostí účastníků celé třídy.

První interaktivní tabule vznikly v roce 1991 v Kanadě. V ČR se dostaly na trh v roce 1996. Jako první je u nás začala distribuovat společnost AV Media. Ta je také v současné době hlavním distributorem interaktivních tabulí v ČR. Technicky je tvořena dotykovou plochou, na kterou je promítán obraz prostřednictvím projektoru. Interaktivní tabule obsahuje polohové snímače, díky nimž máme možnost pracovat na ploše tabule stejně jako s myší na monitoru běžného počítače. Tato technologie také umožňuje výběr dotykem například
promítnutí správných odpovědí přímo tabuli, případně možnost kreslení přímo rukou na tabuli nebo pomocí speciálního pera. Součástí dodané tabule je i odpovídající software, který komunikuje a pracuje s interaktivním panelem. To mohou být různé interaktivní učebnice a ostatní programy včetně ovladačů. Interaktivní tabule byla primárně navržena pro školní prostředí, ovšem její využití může být širší. Interaktivní tabule lze využít například při různých firemních prezentacích, nebo na pedagogických poradách apod. Aby panel fungoval správně, je také nutný projektor, který na tabuli promítá obraz. Další komponenta nutná pro provoz interaktivní tabule je samozřejmě počítač, který pro připojení k zařízení používá rozhraní USB. Kromě firem, které této didaktické pomůcky používají pro různé firemní a prezentační účely, dnes u nás interaktivními tabulemi disponuje více než 2000 škol. Součástí dodávky tabule je školení, ve kterém se uživatelé dozvědí informace týkající se základní obsluhy panelu, instalace a zapojení zařízení. Tabule většinou bývá dodávána v sadě s projektorem. Takovýto projektor disponuje speciální technologií s minimální projekční vzdáleností a bývá pevně připevněn většinou na stropu před tabulí. Cena takovéto sady závisí především na typu a kvalitě projektoru, rozměrech panelu, která je většinou udávána včetně instalace. Cena stejně jako u ostatního hardware neustále klesá dostupností modernějších výrobních technologií. V dnešní době se cena interaktivních tabulí je cca 50 000 Kč.

Negativním vlivem moderních technologií na účastníka školení je fakt, že většinu písemností lidé řeší pomocí počítače a vytištění textu tiskárnou nebo případně emailových zpráv. Výsledkem je to, že většina mladých lidí dnes píše na počítači rychleji než by napsali na papír a písemná práce děti často nudí a někdy i stresují. Ovšem takováto novodobá forma je pro účastníky velice zábavná a zajímavá.

Hlasovací systém je dynamizující a zásadní motivační prvek pro účastníky, který ulehčuje a zpříjemňuje pedagogům práci. Při práci pedagoga nejde pouze o nástroj ke klasifikaci nebo znát aktuální stav vědomostí ve třídě, hlavně má pedagog silný nástroj pro procvičení probíraného učiva. Koupě interaktivní tabule samozřejmě neznamená pro lektora signál konce příprav k vyučování, naopak. Po prvotním nadšení pedagoga přijde první příprava k hodině s "novou" didaktickou pomůckou, kdy lektor zjišťuje, že příprava na hodinu, ve které budeme pracovat s interaktivní tabulí, je trochu odlišná od běžné přípravy. Naopak práce s tabulí je velice snadná a lektoři ji snadno zvládají.

# **2.7.2.1.4 Projektory**

Zajišťuje promítání výukových materiálů prezentujícího/vyučujícího. Bývají často trvale pověšeny na strop učebny a propojeny s počítačem vyučujícího. Základními parametry projektoru pro funkční splnění požadavků je jeho svítivost, rozlišovací schopnost a kontrastní poměr.

Využití projektorů pro výuku je široké, je univerzální jak pro technické předměty např. promítání různých plánů zapojení při fyzice, či elektrotechnice, tak i promítání různých osnov výuky v teoretických předmětech nebo školeních.

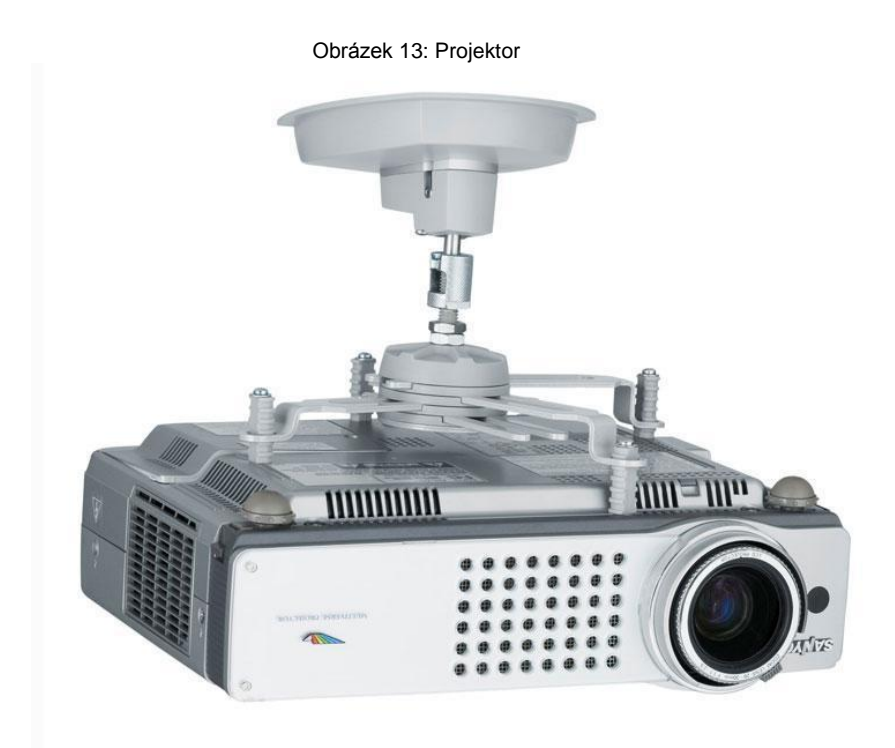

Zdroj: http://www.four-traders.com/projektorhalterung/sms-projektor-cl-f75-aluminium-silber-inclusiveunislide.html?\_\_\_store=en21&\_\_\_from\_store=de21

# **2.7.2.1.5 Audio systémy, Hi-Fi**

Audio systémy jsou ve výuce nejlépe využitelné ve výuce jazyků, kdy je kladen důraz na výslovnost, případně v aulách škol, kdy by poslech přednášejícího nebyl dostatečně slyšet.

Audio systémy mohou být zabudovány do stropních podhledů ve třídách, případně pověšeny na stěnách, častěji se jedná o použití různých přenosných zařízení.

Nedílnou součástí těchto zařízení jsou mikrofony, zesilovače, případně mixážní pulty, různé přehrávače, reproduktory a různá kabeláž.

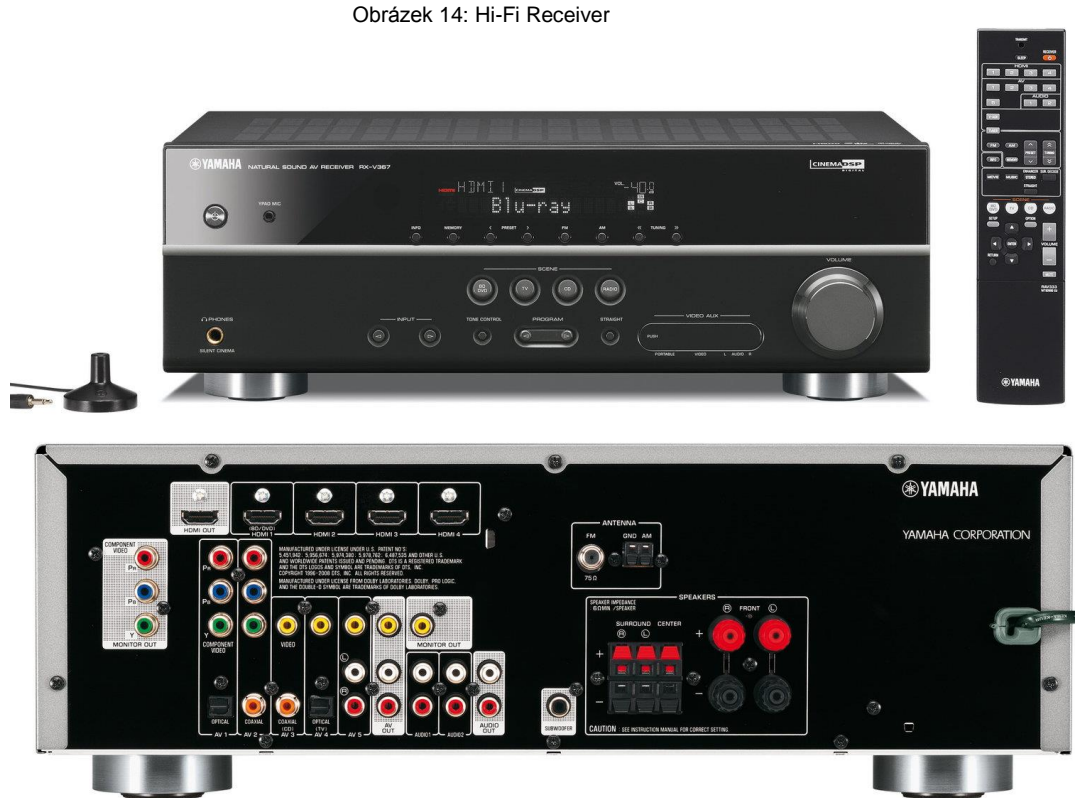

Zdroj: http://www.gadgetreview.com/2011/03/yamaha-rx-v367-5-1-channel-digital-home-theater-receiver-163 shipped.html/yamaha-5-1-channel

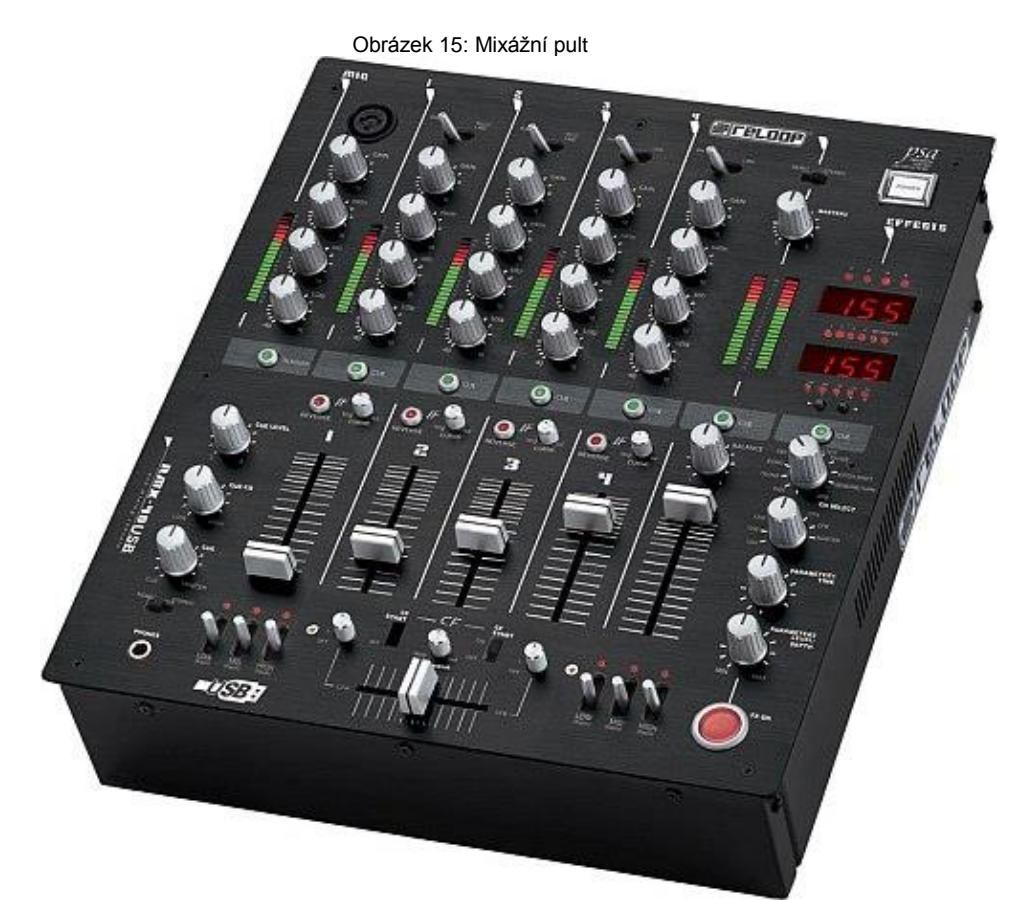

Zdroj: http://www.poslouchej.net/6828-Mixazni-Pult-Reloop-RMX-40-USB.html

# **2.7.2.1.6 Prezentéry**

Další součástí pomůcek pro přednášejícího bývají prezentéry. Prezentéry jsou (v různé obměně v závislosti na ceně a funkcích) ovladače, pomocí kterých lze listovat stránkami prezentace, většinou obsahují laserové ukazovátko. Mohou být ve formě klíčenky, nebo mohou být přímo integrovány do bezdrátové myši atp.

Na obrázcích níže uvádím příklad prezentérů:

Obrázek 16: Prezentér

Obrázek 17: Prezentér integrovaný v myši

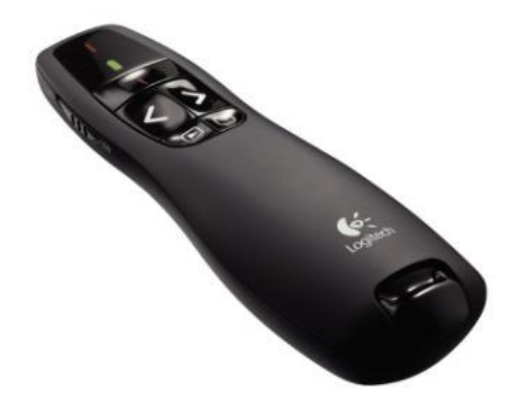

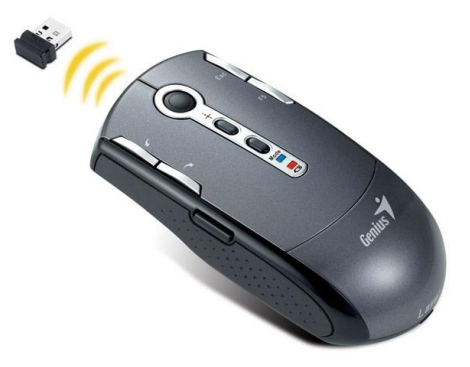

Zdroj: http://img.kasa.cz/k-foto/800/5/2/0/product\_756025.jpg

Zdroj: http://interlink.tsbohemia.cz/genius-mysprezenter-navigator-t835-laser-usb-1600dpiovladac-prezentaci-s-funkci-mysi-\_d83544.html

# **2.7.2.2 Software pro tvorbu prezentací a E-Learningu**

# **2.7.2.2.1 Software pro přenos různých online setkání – tzv. Webináře**

Webinars – tedy webové semináře jsou nyní celosvětovým trendem s cílem úspory nákladů za dopravu a čas.

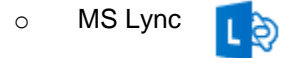

Pomocí tohoto software je možno pořádat různé webové konference/semináře/školení/instruktáže a tyto akce je možné zaznamenávat do různých videoformátů. Záznamy je možno publikovat.

Výhodou tohoto programu je plná integrace s MS Outlook a MS Exchange, kdy je možné si naplánovat Lync meeting z kalendáře v aplikaci MS Outlook. Pozvánka s odkazem na schůzku je zaslána e-mailem. Kdo nemá tento program nainstalovaný, může se ke konferenci přihlásit také pomocí prohlížeče jako host. Přístup na konferenci je závislý pouze na dostupném odkazu. Není nutno mít nainstalován ani MS Outlook.

Pomocí programu MS Lync lze řešit videokurzy i vzdálení podpora, protože součástí tohoto programu je i funkce, která dává možnost předat kontrolu nad plochou. V tom se nabízí potenciál nejen například pro operátory help desku, ale také například účast většího počtu lidí na prezentaci nebo školení v roli prezentátora.

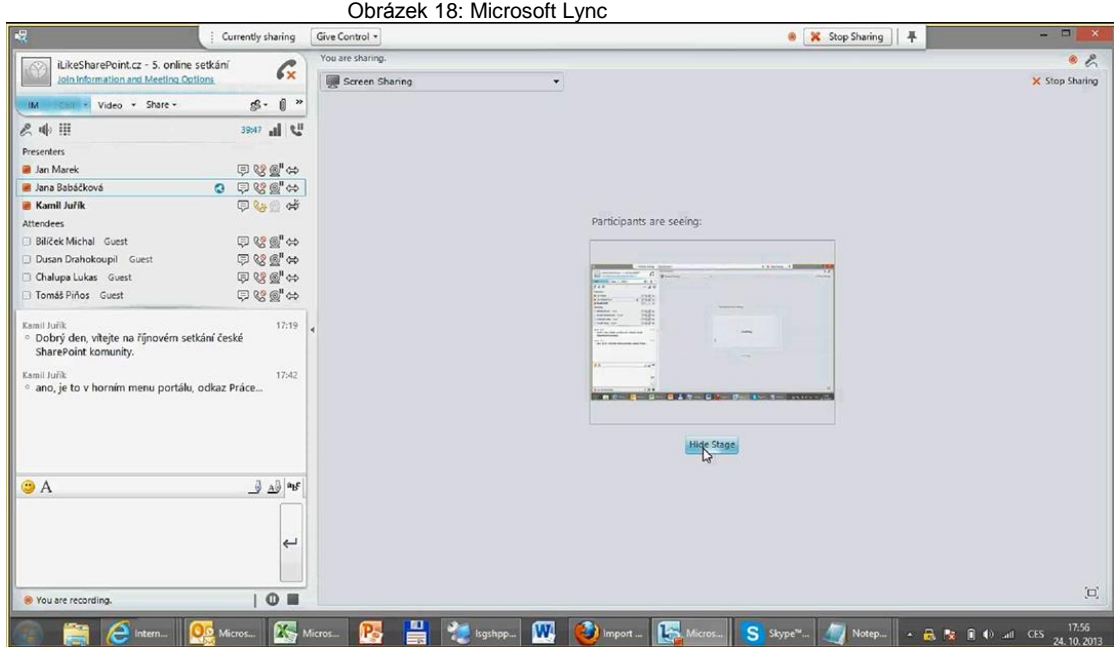

Zdroj: Vlastní screenshot

# **2.7.2.2.2 Software pro tvorbu a zobrazení**

### **prezentací**

Mezi dva nejznámější a nejpoužívanější programy pro tvorbu prezentací jistě patří velmi podobné a do jisté míry kompatibilní:

- o Microsoft Office PowerPoint
- o Open Office Impress

Pomocí těchto nástrojů lze jednoduše, strukturovaně a názorně (pomocí různých animací) prezentovat informace. Jedná se o velmi rozsáhlé programy s mnoha funkcemi, než aby je bylo možno popsat v této práci. Pro názornost je přiložen obrázek jednoho listu tzv. "slidu" (obrázku) prezentace.

Obrázek 19: Microsoft PowerPoint prezentace

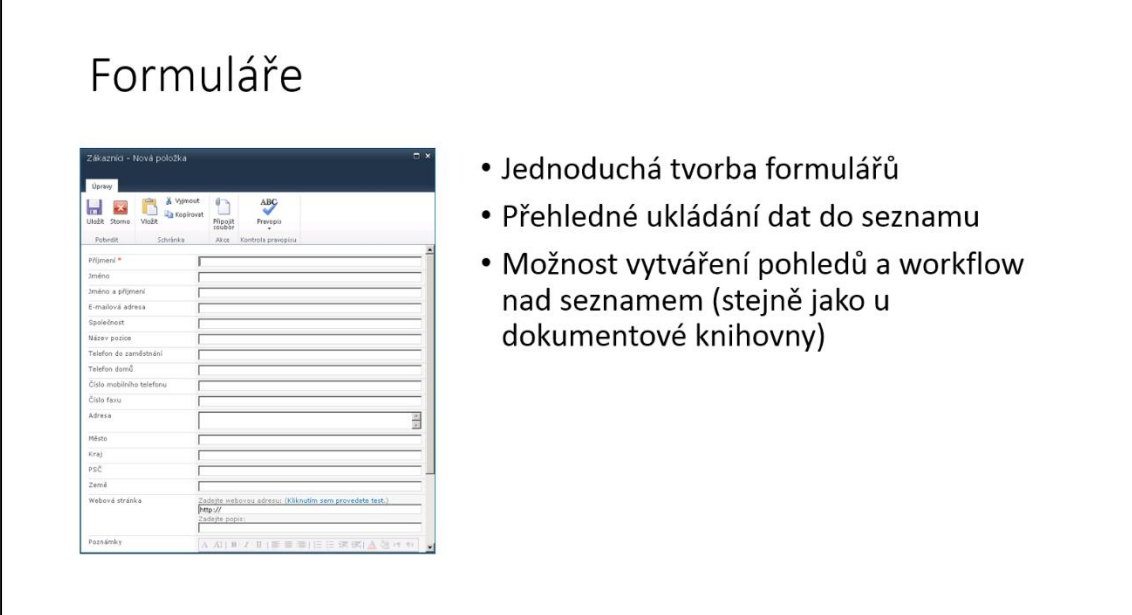

Zdroj: Vlastní screenshot

# **2.7.2.2.3 Nástroje pro tvorbu a prezentaci elearningových kurzů**

E-learningové kurzy jsou vytvářeny pomocí tzv. SCORM editoru, tedy nástroje, pomocí kterého se vytvářejí didaktické materiály (např. texty, AV soubory, linky na relevantní weby, testy, ankety apod.) Ty jsou pak publikovány na web.

SCORM editorů je celá řada. Mezi známé patří například:

- o Příslušný modul v Moodle
- o iSpring QuizMaker
- o Reload Editor

Г

o Visual Cert Exam Suite

E-learningové kurzy se samozřejmě nemusí omezovat jen na SCORM editory. Při troše vynalézavosti lze k tvorbě e-learningového kurzu použít například i nástroj MS Office InfoPath, který je určen k tvorbě formulářů a disponuje mnoha funkcemi, pomocí kterých je pak možno vytvořit e-learningový kurz a tento formulář publikovat na platformě MS SharePoint Server.

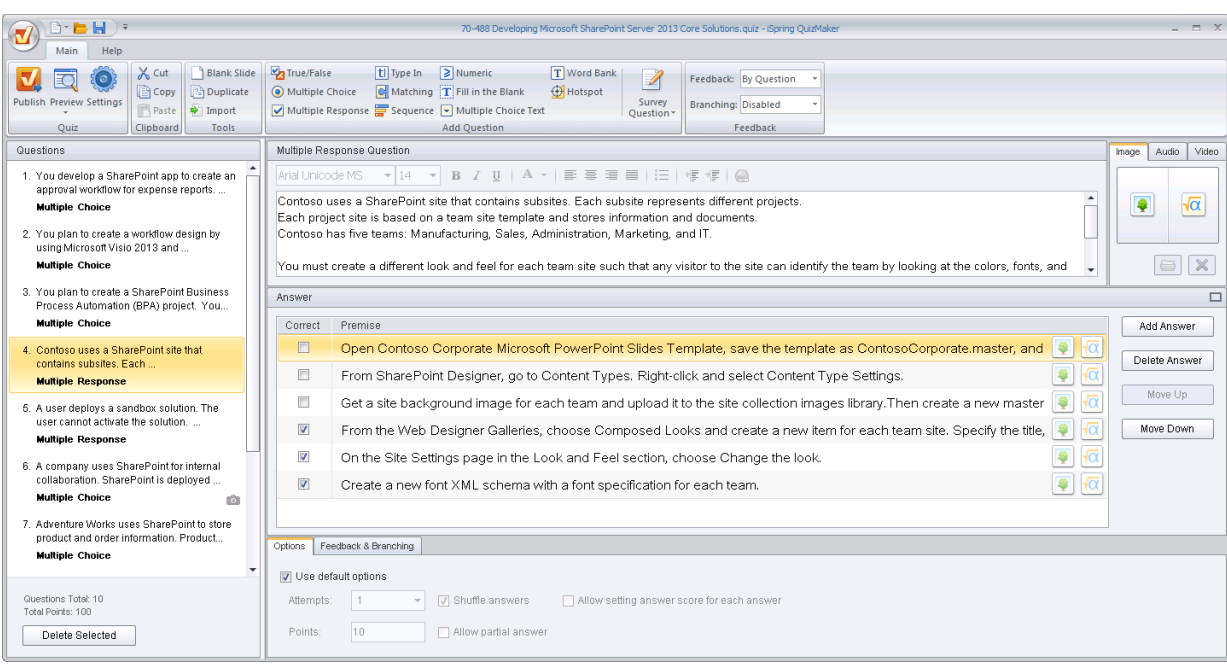

Obrázek 20: iSpring QuizMaker

Zdroj: Vlastní screenshot

# **2.7.2.2.4 Webové systémy a software pro realizaci elearningu**

E-learning bývá realizován pomocí několika platforem založených na různých technologiích i různých licenčních politikách.

Tyto technologie nejsou omezeny na konkrétní programovací jazyk (PHP, C#, VB).

Takovéto platformy mohou být publikovány jako Open Source software, který spadá pod veřejnou licenci GNU, jehož příkladem je například Moodle, dále to mohou být platformy od společností, které mají vlastní licenční politiku a jsou považovány za komerční software. Mezi ně se řadí produkty společnosti Microsoft.

Platformy pro realizaci e-learningu:

- o Moodle
- o MS Class Server
- o MS SharePoint Foundation
- o MS SharePoint Server

Dalšími platformami mohou být vlastní programovaná nebo ostatní řešení:

- o vlastní stránky v PHP
- o vlastní stránky ASP
- o lze použít i cloudových řešení např. MS SharePoint online

#### **Moodle**

Moodle je ve světě i v ČR nejrozšířenější LMS webový systém. Umožňuje tvorbu široké škály výukových systémů a on-line elektronických kurzů, které jsou pak umístěny na serveru a dostupné po internetu. Účastníci si mohou sami zvolit, kdy se budou učit a v jakém rozsahu plnit úkoly zadané lektorem. Prostředí Moodle a učení v něm je založeno na principu aktivní účasti účastníků školení a aktivním plnění zadaných úkolů, plnění on-line testů, účasti na případném hlasování, přispívání v diskusních fórech, vypracovávání různých písemných prací a studium přednášek. Moodle má bodovací systém, který motivuje účastníka k aktivnímu přístupu v kurzech a díky kterému je možné prakticky všechny úkoly ohodnotit.

#### **MS Class Server**

Microsoft Class server je původně tvořen jako samostatný produkt společnosti Microsoft, jejíž součástí je propracovaný systém a agenda pro elektronickou správu školy a jednotlivých tříd. Tento systém má v sobě zabudovaný SCORM editor na tvorbu elektronických tesů. Součástí MS Class Serveru byly také Windows SharePoint Services, což je starší produktová řada SharePointu, na kterou v nových verzích navazuje SharePoint Foundation 2010 a SharePoint Foundation 2013. SharePoint je portálová platforma a slouží k prezentaci webového obsahu – tedy funkcí Class Serveru a také e-learningových testů.

#### **MS SharePoint Foundation a MS SharePoint Server**

Microsoft SharePoint Foundation je portálová platforma, která je hlavně v oblasti podnikových portálů oblíbena svojí modularitou a širokými možnostmi využití. SharePoint Foundation je zdarma a hlavní funkcí SharePointu je CMS (Content Management System) a DMS (Document Management System) je odlehčenou formou SharePoint Serveru. SharePoint server obsahuje mnoho doplňkových funkcionalit, ale je již licencována a zpoplatněna. Nespornou výhodou SharePointu je nativní integrace s ostatními a běžně používanými programy a systémy této společnosti jako je například balíček MS Office, Active Directory nebo MS Exchange.

Díky své modularitě SharePointu je možné doprogramovávat a instalovat různé funkcionality a pro SharePoint existuje velké množství Open Source projektů. Nejznámější web nabízející celou řadu Open Source projektů je http://www.codeplex.com.

MS Class Server jako produkt byl ukončen, ovšem je dále rozvíjen jako Open Source pod dvěma projekty:

#### SharePoint Learning Kit

V sobě obsahuje nejdůležitější funkcionality e-learningu. Těmi jsou možnost definovat e-learningové role studenta, učitele a pozorovatele. Podle těchto rolí se pak jednotlivým účastníkům zobrazuje adekvátní obsah.

Lektor má k dispozici své portfolio účastníků školení, kterým definuje a plánuje jednotlivé kurzy a testy. Po absolvování naplánovaných testů lektor vidí automaticky výsledky.

#### Microsoft Learning Gateway

V sobě zahrnuje SharePoint Learning Kit, navíc obsahuje většinu funkcionalit MS Class Serveru a šablony pro vytváření webů škol a tříd.

# **2.7.2.2.5 Výukové programy**

Výběr správného výukového software je důležitý pro efektivní a správné využití ICT pro výuku. Existuje velká škála výrobců, kteří se zaměřují na vývoj vzdělávacího software, ale ne každý je kvalitní a zcela účinný. V českém školství je nejvíce známá a hojně využívaná firma Terasoft. Firma vznikla v roce 1992 a zaměřuje se na výukové programy a již v době svého vzniku se programy Terasoftu řadily mezi nejkvalitnější na trhu. Z webových stránek této firmy lze vyčíst, že výukový software, který nabízí, lze dobře využít jak pro domácí přípravu, tak s pomocí jejich programů je možné dohnat zameškanou látku nebo zlepšit školní výsledky. K dalším výhodám takovýchto programů patří motivační prvky, které dokáží učinit učivo zajímavějším. Skutečnost, že software firmy Terasoft využívá více než 2000 škol v České republice, svědčí o jeho kvalitách. V tomto počtu je zahrnuta velká většina základních škol, které jsou vybaveny počítači a v podobném měřítku produkty firmy Terasoft objevují v mnoha středních školách a gymnáziích.<sup>10</sup> V současnosti mají lektoři a jejich žáci na výběr z rozsáhlé nabídky výukových programů, která často nebývá zcela přehledná. Vzdělávací programy začínají u staršími a textově orientovanými produkty, které jsou postaveny na zastaralém operačním systému MS DOS a končí moderními multimediálními programy postavených na aktuálních operačních systémech. Současné výukové programy účastníkovi i lektorovi běžně umožňují výuku skupinovou i individuální s využitím velkoplošné projekce. Takový výukový software ve výuce může zastávat následující funkce<sup>11</sup>:

**1. Programy k procvičování látky** – jedna z nejčastěji využívaných funkcí výukového softwaru. Práce s programy tohoto typu bývá většinou jednoduchá. Lektor předá účastníkům školení instrukci a ti s programem pracují v rámci vyučovacích hodin nebo ve svém volném čase.

**2. Simulační programy** – umožňují modelaci různých procesů. Účastník školení za pomoci terminálu zadává úlohu tak, aby získal představu o průběhu modelovaného procesu. Současná výpočetní technika je na takové úrovni, že umožňuje modelovat velice složité "realtime" problémy například z matematiky, biologie, chemie, meteorologie, fyziky nebo ekonomie.

**3. Didaktické hry** – jde o programy, které mají koncept zábavné hry. Bývají využívány za účelem procvičování a upevňování látky. Nejefektivněji bývají uplatněny v individuálních formách výuky.

**4. Encyklopedie a elektronické učebnice** – velká nakladatelství většinou vydávají mimo klasických knižních publikací i encyklopedie a elektronické učebnice na přenosných médiích. Za tímto účelem mívají vlastní oddělení. Text v těchto publikacích bývá většinou psán formou hypertextu, tedy většinou modře zbarvený a podtržený text je zároveň odkazem na další webové dokumenty,

<sup>10</sup> Terasoft, a.s. [online]. 1998 [cit. 2008-04-27]. Dostupný z WWW: <http://www.terasoft.cz/index2.htm>.

<sup>11</sup> KALHOUS, Zdeněk, OBST, Otto. Školní didaktika. 1. vyd. Praha: Portál, 2002. 447 s. ISBN 80-7178-253-X.

obrázky, videa a další multimediální obsah. Takováto forma obsahu je uplatnitelná jak v individuální přípravě, tak i ve výuce

V hromadné výuce je navíc možné obrazovku počítače nahradit projekčním plátnem nebo panelem na zpětném projektoru nebo projekčním videem.

# **2.8 Učební pomůcky**

Podle Mužíka je učební pomůcka *"materiální prostředek výuky, který napomáhá k interpretaci obsahu vzdělávání. Umožňuje lektorovi didakticky zpracovat učební látku a zdůraznit, jaké informace má účastník ve vyučování prioritně vnímat. Učební pomůcky s didaktickou technikou plní důležitou zprostředkující funkci mezi lektorem a účastníkem výuky. Pomáhají zprostředkovat učební látku a tím také přímo přispívají k tomu, aby si účastníci vzdělávacího procesu mohli efektivněji osvojovat potřebné informace, vědomosti, dovednost, případně profesní návyky."*.

Podle Maňáka jsou učební pomůcky *"Předměty a jevy sloužící k dosažení vytyčených cílů. Prostředky v širokém smyslu zahrnují vše, co vede ke splnění výchovně vzdělávacích cílů. Zajišťují, podmiňují a zefektivňují průběh vyučovacího procesu."* (Maňák 2003, s. 49)<sup>12</sup>

- *"skutečné předměty*
	- o *přírodniny, preparáty, chemikálie, výrobky*
- *modely*

- o *statické, dynamické*
- *- přístroje*
- *- zobrazení*
	- o *obrazy a nákresy na tabuli, nástěnné obrazy, obrazové soubory, fotografie*
- *- symbolická zobrazení*
	- o *schémata, grafy, diagramy, plány, mapy*
- *- nosiče statických obrazů*
	- o *folie pro zpětný projektor, diafilmy, diapozitivy*

<sup>12</sup> MAŇÁK, J. *Nárys didaktiky*. Brno: MU, 2003. ISBN 80-210-3123-9

*Učební pomůcky*

- *- nosiče dynamických obrazů a zvuku*
	- o *videopásky, filmy*
- *- zvukové pomůcky*
	- o *hudební nástroje, magnetofonové pásky, CD*
	- o *dotykové pomůcky: reliéfové obrazy, texty slepeckého písma*
- *- nosiče počítačových programů*
	- o *diskety, CD, DVD, flash disky atd.*
- *- literární pomůcky*
	- o *učebnice, sbírky úloh, čítanky, slovníky, encyklopedie, knihy, texty psané na tabuli aj. (Šimoník 2005)" 13*

# **3 Udržení pozornosti při výuce**

Udržení pozornosti ovlivňuje mnoho faktorů, které lze shrnout do několika bodů:

- 1. Temperament
- 2. Charakter
- 3. Uspokojení potřeb
- 4. Role účastníka při školení
- 5. Denní doba
- 6. Únava

- 7. Zdravotní stav
- 8. Zaměstnání

Těmito faktory jsou ovlivněni jak účastníci školení, tak i samotní lektoři.

#### **Položme si otázku: Vím, koho školím?**

Z pohledu lektora se účastníci školení budou při výuce nebo školení chovat různě na základě svého temperamentu, charakteru, potřeb, aktuálního zdravotního stavu a celkové kondice.

<sup>13</sup> Univerzita Karlova. *Didaktické prostředky a pomůcky* [online]. Dostupný z WWW: <https://www.natur.cuni.cz/chemie/educhem/teply1/vyuka-1/Didaktika-anorganickechemie/soubory/Didakticke%20prostredky%20a%20pomucky.pdf>.

Podle osobnostní typologie budou pro udržení pozornosti vyžadovat různý typ podané informace. Využijme jednu z poměrně jednoduchých, ale prakticky užitečných názorných typologií a ukažme si, jak budou reagovat lidé různých typů, když jim zprostředkovávám informace. Použitá typologie pracuje se čtyřmi typy: "analytický", "pragmatický", " extrovertní" a "sociabilní" a je schematicky naznačena v grafu v kapitole 3.1.

"Čisté" typy prakticky nenajdeme. Každý člověk má něco ze všech nebo většiny typů. Nicméně jeden nebo dva typy jsou obsaženy dominantně a determinují způsob lidské komunikace a celkového chování.

# **3.1 Účastník školení**

Při vyučovacím procesu musíme brát účastníka školení jako osobnost. Osobností je konkrétní člověk, který se formuje v přírodních, historických a společenských podmínkách a prochází individuální vývojovou cestou. Vznik osobnosti jedince se váže k věku tří let, kdy se děti začínají označovat já. Na utváření osobnosti se podílí vnitřní (endogenní, biologické) determinanty a vnější (exogenní) socializační činitelé. Tyto jsou v neustálé interakci.

Pro vzdělávání a výchovu je důležité poznání osobnosti.

Často bývá osobnost definováno jako to:

- co chce (pudy, potřeby, zájmy, hodnoty)
- co může (možnosti, schopnosti, vlohy, nadání)
- co je (temperament, charakter)

- kam směřuje (začlenění do určité společenské třídy, zvolené osobní životní cesta)

"*Za nejzávažnější psychické změny oproti psychickému profilu osobnosti dětí v minulosti lze podle Vladimíra Smékala (2003) považovat mírnou kognitivní akceleraci související s nebývalým pokrokem v telekomunikačních technologiích a s počítačovou gramotností dětí více než se stimulací četbou, dále nevyrovnaný vývoj psychomotoriky, ochuzení či retardaci emočního a sociálního vývoje, zpomalení vývoje vůle, zeslabení dovednosti vyvíjet volní úsilí. To souvisí i s poměrně často se vyskytujícími se závadami (dificilitami)* 

*a poruchami chování a osobnosti dětí, mládeže i dospělých.*" *<sup>14</sup>* Úspěch v zaměstnání či procesu vyučování (další vzdělávání, školení apod.) předpokládá emocionální stabilitu, odolnost vůči frustracím a dovednost přijímat i případné neúspěchy.

Důležitou podmínkou úspěšného zvládnutí výuky je dobrá komunikace

Jedním z činitelů, který ovlivňuje jednotlivé fáze didaktického procesu a výsledek školení, je schopnost lektora respektovat osobnostní typologie účastníků školení.

 $\overline{a}$ <sup>14</sup> Rudolf Kohoutek. *Výzkumy osobnosti dětí a mládeže* [online]. Dostupný z WWW: <http://rudolfkohoutek.blog.cz/0911>

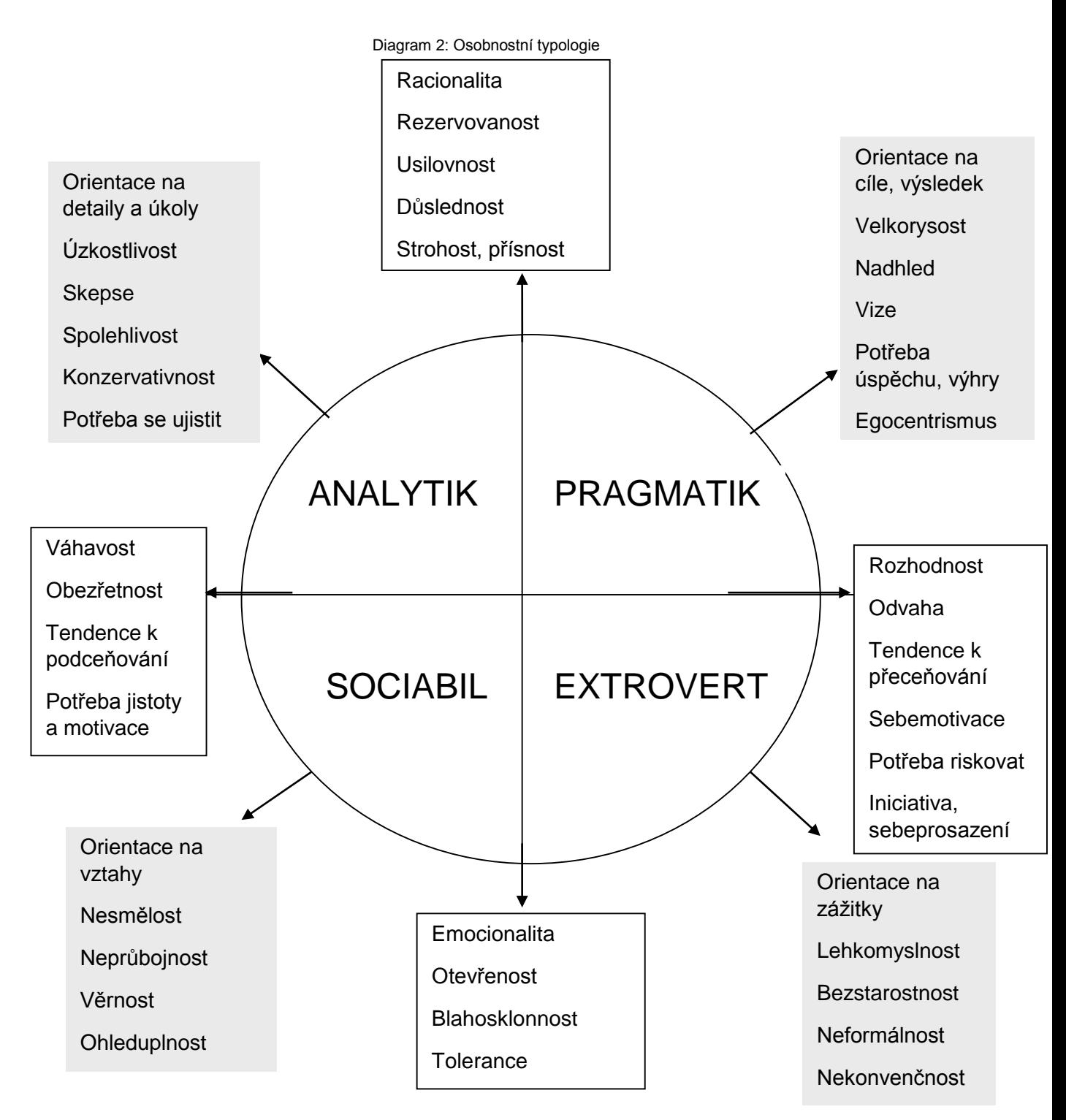

Zdroj: Smarter.cz. *Typologie osobnosti pro personalisty* [online]. Dostupný z WWW:

<http://admin.smarter.cz/data/karticle/10\_data\_JAK%20SDE%CC%8CLOVAT%20NEPR%CC%8CI%CC%81JEMNE%

CC%81%20VE%CC%8CCI.doc

### **3.1.1 Analytik**

#### **Jak se bude při výuce reagovat "analytik"?**

Analytik je člověk orientovaný na poznávání a hodnocení detailů. Nic mu neunikne, ale pro detaily někdy nevidí celek a důležité souvislosti. Je spíše uzavřený, odměřený, preferuje neosobní komunikaci (dopis, e-mail) před osobní. Ctí zásadu "co je psáno, to je dáno". Má rád pořádek, uznává a dodržuje schválená pravidla a principy. Je spíše nedůvěřivý, vše pečlivě kontroluje. Příliš nerozlišuje podstatné a nepodstatné věci. Dívá se spíše do minulosti a současnosti než do budoucnosti. Je spíše konzervativní a není nakloněn prudkým změnám. Rozhoduje se pomalu, obtížně, zpravidla nemá pro svá rozhodnutí dostatek informací, požaduje stále další a další. Zato je však velmi pečlivý, svědomitý a důsledný. Je na něj spolehnutí. Výborný v práci, která vyžaduje soustředění a smysl pro detail, soustavnost a systematičnost.

Člověk s touto charakteristikou bude vyžadovat exaktní a podrobné odpovědi, pokud nechceme ztratit jeho pozornost. Musíme být připraveni, že bude probírané učivo chtít znát do detailu a bude klást více otázek, aby danou problematiku pochopil.

### **3.1.2 Pragmatik**

#### **Jak se bude při výuce reagovat "pragmatik"?**

Pragmatik je člověk orientovaný na cíle a dosahování výsledků. Rád vyhrává. Ostatní posuzuje podle toho, jak mu "nahrávají", aby on mohl dávat "góly". Je cílevědomý, dokáže vytvářet vize pro sebe i ostatní. Je velmi racionální, někdy působí chladně, jako stroj. Stejně jako analytik preferuje fakta a data, ale na rozdíl od analytika nechce znát podrobnosti, požaduje jen zásadní informace nezbytné k rychlému a správnému rozhodnutí. Občas se přeceňuje. Uznává a uplatňuje tvrdá měřítka na výkon svůj i výkon ostatních. Dokáže být velmi rychlý, iniciativní a kreativní.

Pragmatikovu pozornost na rozdíl od analytika ztratíme, budeme-li téma rozebírat do zbytečných detailů, protože on již potřebné informace získal a o přílišné detaily se nezajímá.

### **3.1.3 Extrovert**

#### **Jak se bude při výuce reagovat "extrovert"?**

Extrovert je orientován na strhující prožitky, ve kterých je rád hlavním aktérem. Je velice těžké získat jeho pozornost, neboť on rád strhává pozornost na sebe. Extrovert nebývá příliš dobrým posluchačem. Pokud jej rychle dané téma nezaujme, nestrhne, má tendenci vyrušovat.

Je iniciativní a dynamický. Je výrazně kreativní, rychle produkuje nápady a návrhy, které ani nestačí prosadit a realizovat. Vše jej baví jen krátce. Nechá se snadno strhnout novou věcí, novým člověkem, novou příležitostí a na dříve "rozpracované" záležitosti okamžitě zapomíná.

### **3.1.4 Sociabil**

### **Jak se bude při výuce reagovat "sociabil"**

Sociabilní člověk je orientovaný na vytváření a udržování vztahů k druhým lidem. Není příliš ambiciosní, průbojný a ze začátku bude hodnotit, do jaké míry je vyučující otevřený a přátelský. Na takovéto typy lidí musí vyučující působit individuálně a citlivě. Sociabil nebude při výuce příliš aktivní. Není dost důsledný a důrazný, ovšem bude se snažit dobře pracovat ze strachu před nezdarem a případnou obavou z negativního ocenění druhých.

Spíše než o úkoly a výsledky mu jde o dobré vztahy v kolektivu spolužáků. O dobrou atmosféru, kterou se snaží všemi prostředky podporovat. Zajímá se o osobní starosti druhých, dává jim najevo svou ochotu pomoci v případě potřeby. Je značně loajální, věrný. Rád pomůže druhým a pomoc jim iniciativně a nezištně nabízí. Často u něj zvítězí "ohledy" na druhé. Při rozhodování zvažuje zájmy mnoha stran, a proto často váhá. Má potřebu vysvětlovat a obhajovat svá rozhodnutí a hledat pro ně podporu od druhých. Je rád, pokud jej druzí akceptují a ocení.

### **3.2 Lektor**

Úspěch a výsledek výuky určuje mnoho faktorů, ty lze zařadit do kategorií osobnostních předpokladů, rétorických předpokladů, temperamentních předpokladů a otázky duševní hygieny lektora.

To vše tvoří jeho kompetence.

# **3.2.1 Základní kompetence lektora**

**Kompetence odborně předmětové**

Spočívají ve zvládnutí vědeckých, či uměleckých základů vyučovaných předmětů.

#### **Kompetence psychologické**

Spočívají ve způsobilosti lektora přistupovat k účastníkům školení z hlediska jejich osobnostních a věkových zvláštností, různých možností a bariér pro jejich vývoj, vytváření postojů k hodnotám.

#### **Pedagogicko psychologicko didaktické kompetence**

Spočívají ve způsobilosti lektora pracovat s učivem tak, aby se přetvářelo v účastníkovu informovanost a schopnost samostatně se orientovat a myslet v dané oblasti, vytvářet si názory, diskutovat a řešit úkoly.

#### **Kompetence komunikativní**

Jedná se o dovednost vytvářet mezi účastníky školení a lektory navzájem atmosféru občanské vzájemnosti, dobrého soužití, tolerance, kooperace při řešení úkolů, pochopení pro druhého a smyslu pro spravedlnost.

#### **Pedagogicko manažerské kompetence**

Spočívají v uvádění účastníků školení do širších souvislostí, reálného života, ale i širšího prostředí obce, města apod.

#### **Poradenské a konzultační kompetence**

Schopnost lektora pomoci účastníkům školení s řešením náročnějších problémů, jak při učení mají účastníci překonávat problémy, jak se učit, jak připravovat účastníky na budoucí život apod.

# **3.2.2 Osobnostní předpoklady lektora**

Být hodnotným lektorem, neznamená jen naučit lidi něco nového. Lektor musí zvládat spoustu dalších, neméně důležitých úkolů.

Dobrý lektor vzdělává a učí tak, aby studující bavilo jeho podání, chtěli se sami zlepšovat a třeba i díky lektorovi a kvalitnímu školení zlepšili svůj přístup k práci.

Od lektora se očekává, že bude pro účastníky osobností, ideálně s praxí, se schopností zaujmout lidi, naučí je potřebným znalostem a dovednostem. Člověkem s pozitivním přístupem, charismatem, který bude schopen namotivovat a vtáhnout účastníky vyučovaného tématu, pomoci aplikovat teorii do praxe a také objektivně zhodnotit jejich výkon s následným podáním zpětné vazby. Lektor by měl v posluchačích zanechat silnou stopu a měl by učit tak, aby bylo vzdělávání pro lidi zajímavé a chtěli se sami zlepšovat.

### Osobnostní předpoklady:

- široký rozhled
- etické vlastnosti a hodnotová orientace
- optimismus
- takt a klid
- rozhodnost
- spravedlnost
- tvořivost
- flexibilita
- komunikativnost
- smysl pro humor

### Sociálně-percepční vlohy:

- První dojem tzv. "Halo efekt".
- Intonace (kadence)

Halo efekt je výraz Edwarda Lee Thorndika, amerického psychologa, který žil na přelomu 19. a 20. století pro první dojem.

První dojem tvoří z 55% neverbální komunikace, která na účastníka školení působí. Lektor na sebe může negativně upoutat pozornost například nevhodným nebo příliš výstředním oblečením, účesem, výraznou gestikulací, mimikou, proxemikou nebo i výrazným parfémem.

Z 38% na účastníka školení působí hlas, jeho tón a zpěvnost a pouze z 7% slova respektive obsah sdělení.

### Principech kooperace (tzv. Griceova maxima):

V roce 1975 ve své stati Logic and Conversation<sup>15</sup> sepsal britský filozof Herbert Paul Grice pravidla, jak úspěšně komunikovat. Tzv. komunikačním principem je obecně řízena komunikace mezi komunikátorem a komunikantem. Tato pravidla by měla být základem osobnostních předpokladů lektora

- Maxima kvality říkej jen to, o čem jsi přesvědčen, že je pravda
- Maxima kvantity sděluj přiměřené množství informací
- Maxima relevantnosti formuluj obsah tak, aby tento obsah pro posluchače byl v dané situaci důležitý
- Maxima způsobu vyjadřuj se jasně a srozumitelně

# Elokuční zběhlosti řečníků zkušenosti v řečnickém přednesu nebo také zběhlost souvisle mluvit:

### Temperamentu řečníka:

Protože udržení pozornosti samozřejmě záleží převážně na lektorovi v závislosti na typu výuky a typologii řečníka podle temperamentu, temperament řečníka do jisté míry může určovat směr, kterým se může školení ubírat. Lektora lze zařadit podle jeho temperamentu a chování do kategorií řečníka s devalvačním chováním nebo řečníka s evalvačním chováním.

Devalvační rysy může výuka nabrat u vyučujícího s cholerickým a vznětlivým, případně s příliš flegmatickým temperamentem nebo obecně introvertní povahou, který podává obsah s určitým typem nezájmu.

Evalvační rysy výuky lze čekat u sanquinika a lektora s obecně extrovertními povahovými rysy.

Na obrázku 21. jsou znázorněny osobnostní typologie.

 $\overline{a}$ <sup>15</sup> Herbert Paul Grice. *Logic and Conversation* [online]. Dostupný z WWW: <http://www.ucl.ac.uk/ls/studypacks/Grice-Logic.pdf>

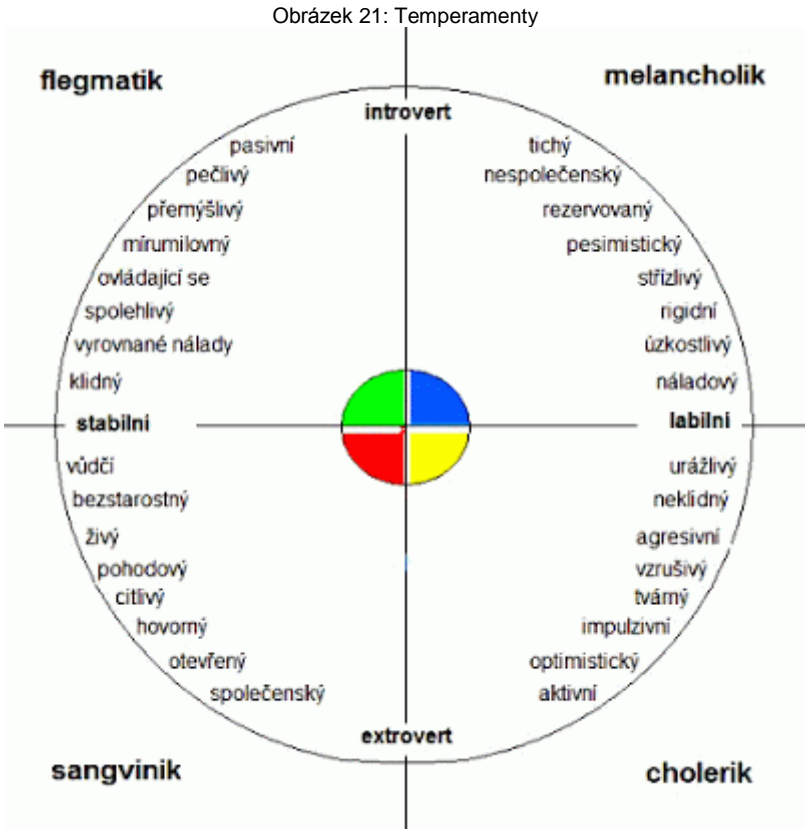

Zdroj: http://www.evik-com.webz.cz/podstrany/temper.html

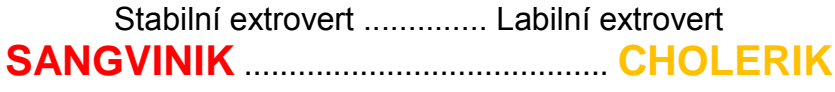

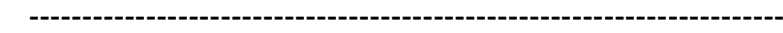

**FLEGMATIK** ................................ **MELANCHOLIK** Stabilní introvert .............. Labilní introvert

# **3.2.3 Duševní hygiena lektora**

Lektorská činnost je náročné povolání a lektor při výuce nese vysokou míru profesní zátěže. Tato zátěž je členěna do několika rovin<sup>16</sup>:

1. Kognitivní – Jde o nároky na myšlení, využívání odborných poznatků, rychlé a pružné řešení problémů.

2. Percepční – Vysoké nároky na pozornost. Lektor musí vnímat a rychle reagovat.

3. Sociální – Jde o nároky na komunikaci, vnucená úroveň sociálního tlaku, vnucená autorita lektora.

4. Emocionální – Lektor musí kontrolovat své emoce a udržovat emoční atmosféru.

5. Seberegulační – Jedná se o nutnost introspekce, sebehodnocení, sebevýchovy, sebepojetí.

Mezi další aspekty profesní zátěže lektorské profese patří dynamika stavu prostředí, jako jsou různé rušivé prvky, postoje a motivace vzdělávaných nebo také různé organizační změny v již připraveném školení.

Lektor by měl dodržovat určité zásady duševní hygieny. Každý nárok by měl vidět jako možný přínos tím, že se seznámí s něčím novým a může ukázat své vědomosti. Také by se měl vyhýbat osobnímu prožívání a nevztahovat pracovní problémy k vlastní osobě, udržovat aktivní přístup k životu a brát zátěž jako součást života, nebát se změn a aktivně řešit zátěž.

Mezi další zásady duševní hygieny patří:

- Izolace stresu od ostatních životních aktivit
- Dbát na dobré sociální zázemí
- Vést harmonický a rozmanitý osobní život
- Vést zdravý životní styl se správnou životosprávou, pravidelným spánkovým režimem, pohybem apod.
- Využití vhodných relaxačních metod

 $\overline{a}$ <sup>16</sup> Tereza Vacínová. Duševní hygiena v lektorské činnosti [online]. Dostupný z WWW: <https://www.youtube.com/watch?v=kSOPtuqcSQ4>

Nedodržování zásad duševní hygieny a dlouhodobé psychické zátěže na lektora mohou způsobovat únavu, stres, negativismus a agresivní chování, které může vést až k syndromu vyhoření a může negativně ovlivnit výsledek školení.

# **4 Zpětná vazba**

Pro lektora je velmi důležitá zpětná vazba. Znamená možnost měnit své chování (výukovou metodu) podle diagnostických informací od studujících. Pro studující je informace o správnosti postupu (osvojování učiva) důležitým motivačním činitelem.

Zpětné vazby lze dosáhnout několika způsoby.

"*Obecně můžeme zpětnou vazbu pojmout jako informaci upozorňující nás na to, zda chování nějakého systému je či není na správné cestě. Jde tedy o informaci poskytující náhled na vnější i vnitřní projevy chování.*" (Reitmayerová, Broumová, 2007).

Zpětná vazba je chápána jako interpretační a komunikační proces, který poskytuje diagnostické informace o porovnatelných kvalitách učebních výkonů a chování účastníků s cílem zvyšovat kvalitu učení a efektivitu vyučování.<sup>17</sup>

Hattie a Timperleyová (2007) člení typy zpětné vazby s ohledem na její zaměření:

- 1. Lektor se v rámci získávání zpětné vazby může zaměřit na úkol nebo výsledek, kde lektor zjišťuje, je-li výkon účastníka v pořádku nebo ne.
- 2. Lektor se také může zaměřit na proces, který vede ke zvládnutí zadaného úkolu. V takovémto případě účastníci obdrží informaci, jak mohou pozměnit své počínání tak, aby bylo co nejvíce efektivní.
- 3. Zpětná vazba zaměřená na seberegulaci vede k sebehodnocení účastníků a tím motivuje ke splnění úkolů.
- 4. Zpětná vazba orientovaná na osobnost zaměřuje pohled na hodnocení osobnosti účastníků.

Hattie a Timperleyová (2007) na základě metaanalýzy řady výzkumů uvádějí, že jednotlivé typy zpětné vazby mohou být různě efektivní, přičemž vyzdvihují především zpětnou vazbu zaměřenou na proces, jež podle nich podporuje hlubší porozumění. Naopak se staví rezervovaně vůči zpětné vazbě zaměřené na osobnost, která je podle jejich názoru bez přímé souvislosti s aktuálními žákovskými výkony.

 <sup>17</sup> SLAVÍK, J.. *Hodnocení v současné škole*. Praha: Portál, 1999.

Kromě toho, co je objektem zpětné vazby, jak je výše uvedeno, je také důležité, jaký je mechanismus poskytované zpětné vazby. Obecné, ale užitečné členění nabízejí Kulhavý a Stock (1989), kteří rozlišují mezi verifikací a elaborací. Zatímco verifikační zpětná vazba nabízí prostou informaci o tom, zda je odpověď či výkon korektní, elaborace obsahuje novou informaci nebo vodítko vedoucí ke správnému řešení.<sup>18</sup>

Ideální je získávat diagnostické informace hromadně (verifikované) a okamžitě, v průběhu výuky. To však přináší mnohdy organizační problémy. Technická výuková zařízení (videozáznam či sběr dat a jejich rychlé vyhodnocení výpočetní technikou) mohou tyto problémy pomoci odstranit.

### **4.1 Přímá zpětná vazba**

Pokud je vyučující nebo lektor dostatečně kvalifikovaný a empatický, je schopen získat zpětnou vazbu okamžitě při vyučování i bez složitých technických zařízení. Vydedukuje ji z reakcí účastníků školení v podobě osvojování učiva, zájmu o výuku, pozornosti, aktivity apod.

# **4.2 Zpětnovazební zařízení**

Je-li učebna vybavena zpětnovazebním zařízením (jednoduchý hlasovací stroj, bývá součástí aktivních tabulí), nebo žákovskými počítači, lze odpovědi na kontrolní otázky vyhodnocovat a sumarizovat prakticky okamžitě pomocí těchto zařízení. Zpětná vazba je pak realizována hromadně a bez nežádoucího zpoždění.

### **4.3 Kamera**

 $\overline{a}$ 

Při některých přednáškách nebo školeních za souhlasu účastníků je možno nainstalovat kameru a průběh výuky zaznamenávat. Záznam pak může být užitečný nejen účastníkům školení v podobě zopakování si látky, ale i vyučujícímu – lektorovi. Zpětné přehrávání pak dopomáhá řečníkovi identifikovat různé nedostatky v řeči, pomocná slova, nevhodnou – nevnímanou gestikulaci a podobné projevy, které řečník během

<sup>18</sup> Metodický portál. *Zpětná vazba* [online]. Dostupný z WWW: <http://clanky.rvp.cz/clanek/c/Z/15417/zpetnavazba.html/>

výuky nevědomě provádí. Na základě analýzy nahraného záznamu pak může s těmito nedostatky pracovat a postupně je eliminovat.

# **4.4 Dotazník**

Typickým způsobem jak získat zpětnou vazbu od účastníků je dotazník s vhodně kladenými otázkami a známkováním 1 – 5. Pokud chce být lektor vůči sobě kritičtější, doporučuje se hodnocení 1-6, protože účastníci nemají možnost volby "zlatého středu".

# **4.5 Elektronický dotazník (reporting)**

Méně častým způsobem jak získat zpětnou vazbu je vytvořit si elektronický dotazník. Odpovědi jsou vkládány po webu (elektronický dotazník, anketa, test,…)

Získaná data jsou pak zpracována statistickými nástroji (např. MS Excel, nebo MS Reporting Services) a výsledné informace jsou zobrazeny obvykle jako tabulky či grafy.

# **II. PRAKTICKÁ ČÁST**

# **5 Tvorba e-learningového kurzu**

Pro tvorbu e-learningového kurzu byl vybrána část certifikačního testu na Microsoft SharePoint – "70-488 Developing Microsoft SharePoint Server 2013", který je součástí certifikace na SharePoint, a který je distribuován v síti Prometric. Pro tyto potřeby je vytvořen web, kde je možno nalézt užitečné a cenné informace, včetně studijních materiálů.

Kurz je ucelená opora a součástí samotného e-learningového kurzu mohou být i různé studijní materiály a výkladové části včetně obrázků, různých schémat a audio nebo videonahrávek.

Na základě absolvování takovýchto testů jsou pak zájemci udělovány certifikace MCP, MCSA, MCSE, MCSD, MCSM a MCA<sup>19</sup>

# **5.1 Typy otázek**

Testovací otázky mohou být pokládány v několika datových typech, nejčastěji jsou to otázky uvedené v bodech 6.1.1 – 6.1.5.

# **5.1.1 Choise (Single select)**

Jedná se o klasickou otázku s jednou odpovědí A – n.

Obrázek 22: iSpring QuizMaker – typ otázky "Single select"

A company has a SharePoint farm that has the following configuration

SPWFE1 and SPWFE2 are configured as front-end web servers. SPAPP1 and SPAPP2 are configured as application servers. New servers will be added to the farm.

You implement a solution that contains a custom navigation provider. You need to register a custom navigation provider by using the least amount of administrative effort. What should you do?

C A Create a web solutionname xml file in the \CONFIG directory and run the copyappbincontent Stsadm command.

○ B. Edit the ApplicationHost.config file on each SharePoint server

○ C. Edit the web.config file for the web application on all SharePoint servers.

D. Use the SPWebConfigModification class.

Zdroj: vlastní screenshot z testu

# **5.1.2 Choise (Multiple select)**

Otázka s možnou jednou nebo několika správnými odpověďmi.

<sup>19</sup> Stupně Microsoft certifikací, vysvětlené v seznamu zkratek.

#### Obrázek 23: iSpring QuizMaker – typ otázky "Multiple select"

Adverture Works uses a web design firm to design the user interface for an upcoming toy sales website, www.toys.advertureworks.com. The website is built by using a<br>JavaSoint publishing template. Adverture Works must implem

- [2] A. From the Master Pages section in SharePoint Designer, select Create New Master Page and then replace the master page contents with the contents of the HTML file.
- [2] B. From SharePoint Designer, open the master page gallery: Right-click the new master page and then select Set as Default Master.
- C. From the Design Manager, map a network drive to the /\_layouts/masterpage/ folder. Then, in Windows Explorer, copy all the UI elements provided by the design team to the network share [2] D. From the Edit Master Page section in Design Manager, select Convert an HTML File to a SharePoint Master Page to generate a master page from the HTML file
- provided by designer fir
- [2] E. Publish the master page. Then, from Site Settings, choose the Look and Feel section, and then select Master Page. Choose the master page and select OK.
- F. Preview the master page and select Snippets to get HTML segments of the SharePoint top navigation, quick launch, and body. Then, edit the master page by using Microsoft Notepad and replace the HTML with the new segments

Zdroj: vlastní screenshot z testu

# **5.1.3 Fill in the blank**

Otázka s prázdným textovým polem pro odpověď.

Obrázek 24: iSpring QuizMaker – typ otázky "Fill in the blank" Tell me the newest version of SharePoint? Your Response: 2013

Zdroj: vlastní screenshot z testu

# **5.1.4 Select and Place (Drag and Drop)**

Objektová otázka s možností odpovědět přetáhnutím objektu do správného umístění

#### Obrázek 25: iSpring QuizMaker – typ otázky "Drag and Drop"

DRAG DROP

DRAG DROP<br>You create an Enterprise Content Management (ECM) project. You wite NET client-side object model (CSOM) code to create a navigation term set in an existing term<br>store to use in a taxonomy-based navigation. You ne

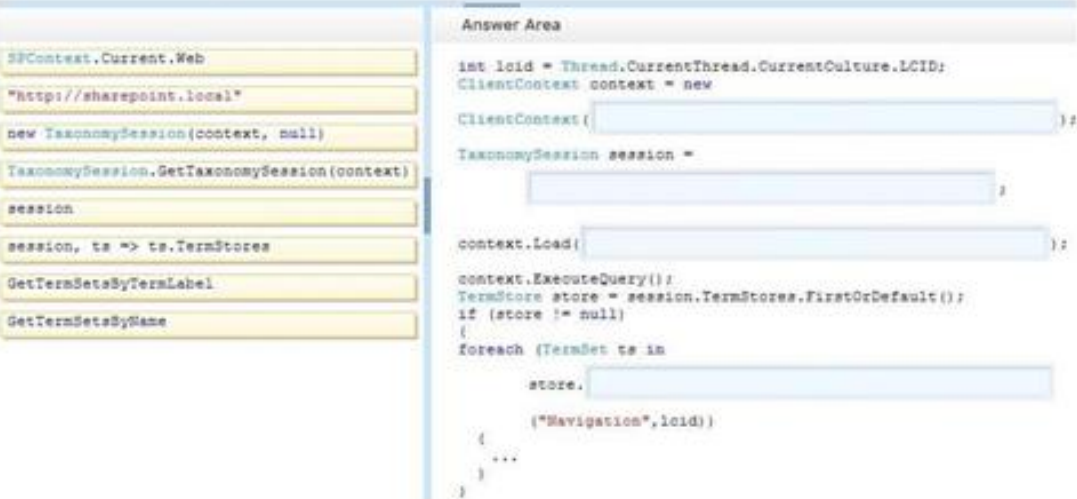

Zdroj: vlastní screenshot z testu

# **5.1.5 Hot Area**

HOTSPOT

Interaktivní otázka s možností výběru odpovědi v připraveném grafickém rozhraní.

#### Obrázek 26: iSpring QuizMaker – typ otázky "Hot Area"

non anon<br>You develop an autohosted app for SharePoint. The app will access SharePoint data in the host web. You need to configure the minimum required data access<br>permissions for the app. How should you configure permissio area.)

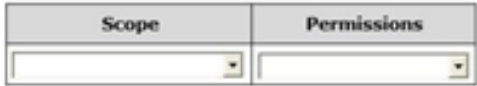

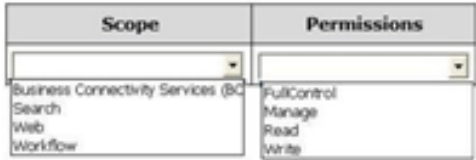

Zdroj: vlastní screenshot z testu

# **5.2 Tvorba a publikace testu**

K vytvoření a publikaci e-learningového testu je potřeba nástroj, pomocí kterého si tento test vytvoříte a publikujete ve formátu SCORM, který je používán jako univerzální formát pro přenos výukových materiálů mezi různými systémy

SharePoint Learning Kit podporuje formáty SCORM 1.2, SCORM 2004, a obsah Class Serveru. Podporuje workflow zaměřené na studenta pod vedením instruktora a umožňuje přiřazení, sledování a třídění e-learningového a non-e-learningového obsahu.

SCORM editorů je celá řada, některé jsme si uvedli i v této práci v bodu 2.7.2.2.3.

Pro účely této práce bude použit iSpring QuizMaker, který je k dispozici na webu iSpring. *iSpring Quizmaker* [online]. Dostupný z WWW:<http://www.ispringsolutions.com/ispringquizmaker/thanks-for-download.html>.

iSpring QuizMaker je uživatelským rozhraním velmi podobný balíčku MS Office a pro většinu uživatelů by neměl být problém se v ovládání tohoto programu rychle zorientovat. Program obsahuje podobné menu, jehož součástí je panel pro výběr typu nově vytvářených otázek. Otázky mohou být různého typu. Nejpoužívanější typy otázek jsme si uvedli v předchozí kapitole 6.1.

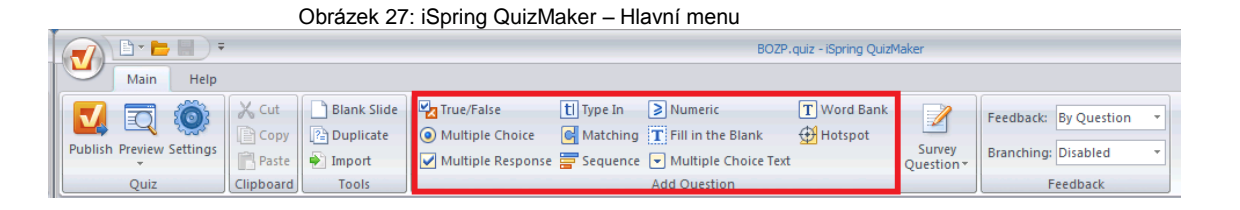

Z hlavního menu má tvůrce testu také možnost měnit různá nastavení a předvolby testu. Z těch důležitých to jsou například název testu, skóre, kterým definuje jaká je hranice pro úspěšné absolvování testu a případně časový limit pro splnění testu.

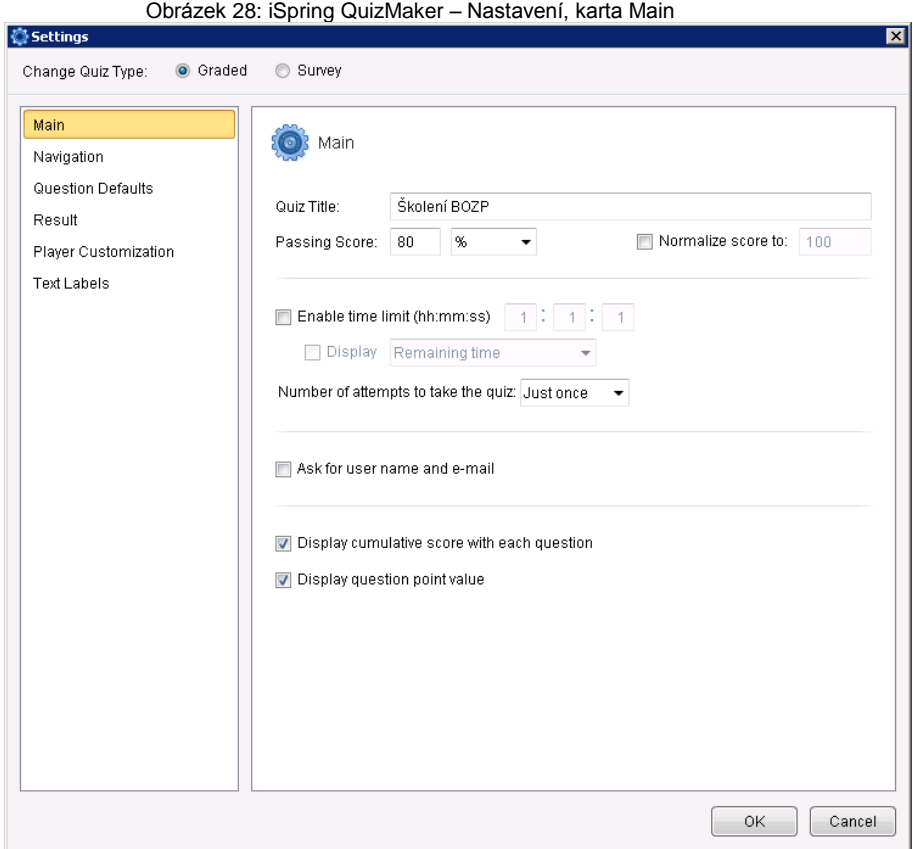

V předvolbách si tvůrce testu také volí, jakým způsobem se budou zobrazovat volené otázky. Test lze nastavit tak, aby se při každém spuštění otázky zobrazovaly v jiném pořadí a správné odpovědi v rámci otázky měnily pozici.

Tím je myšleno, že správná odpověď u konkrétní otázky bude náhodně měnit pozici a jednou bude správná odpověď pod písmenem a), jindy pod písmenem c). Podobně lze také nastavit proměnlivé pořadí otázek. Tedy pokud se konkrétní otázka jednou zobrazí v pořadí jako první, v dalším spuštěném testu se zobrazí například jako desátá.

V nastavení si tvůrce testu také může zvolit barevný vzhled testu, také jak se bude test chovat a co bude zobrazovat při dokončení testu

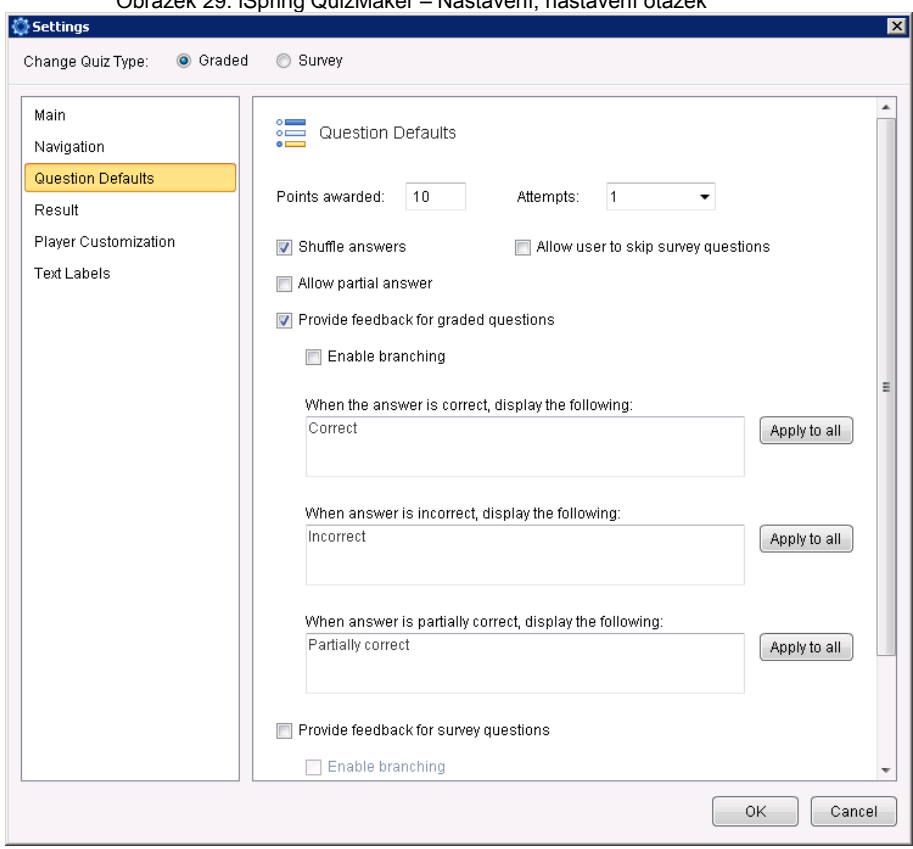

Obrázek 29: iSpring QuizMaker – Nastavení, nastavení otázek

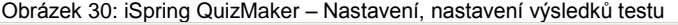

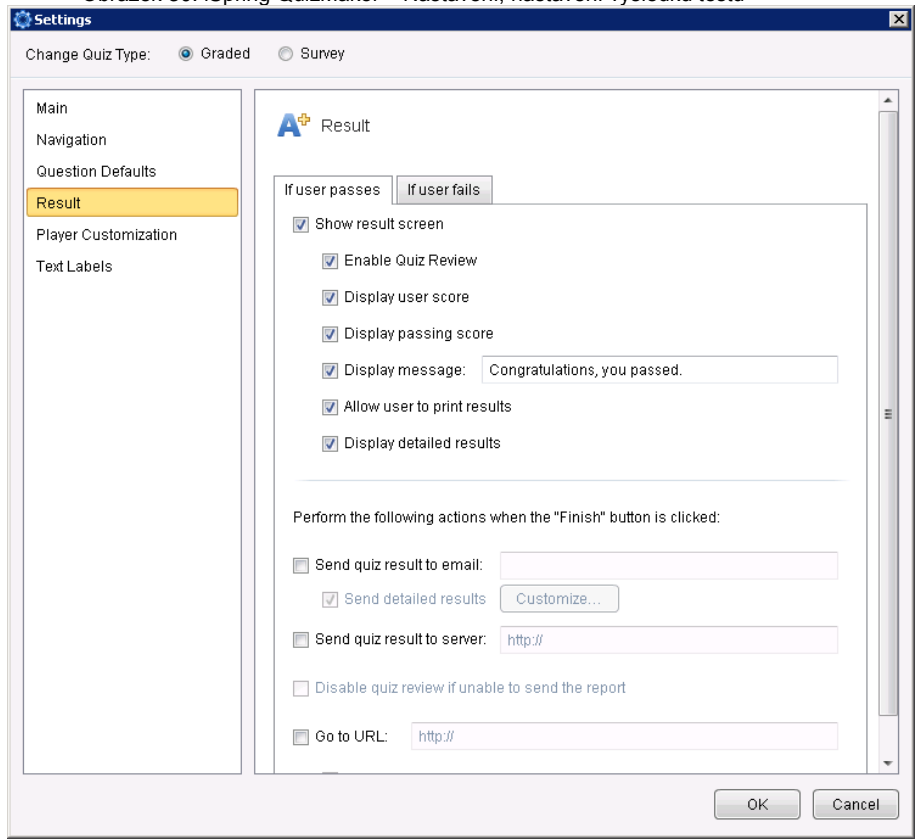

Testové otázky vytváříme jednu po druhé a jejich přehled máme možnost sledovat v levé části okna programu. Při tvorbě testových otázek pak máme možnost ke každé přiložit obrázek, audionahrávku nebo video. Ke konkrétní otázce můžeme samozřejmě volit libovolný počet odpovědí, které lze pomocí tlačítek řadit.

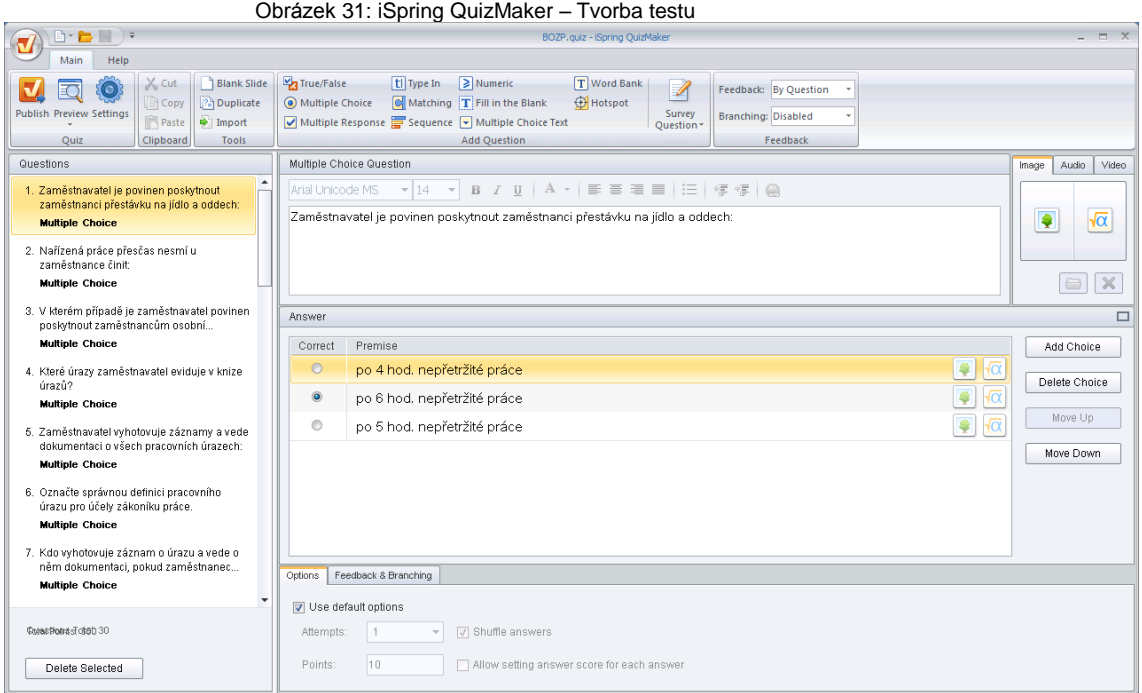

S vytvořeným testem máme možnost tento uložit nebo jej publikovat.

Pokud test uložíme ve formátu s příponou "quiz", můžeme jej později editovat či různě doplňovat.

Pokud test publikujeme, všechny potřebné součásti test se nám zabalí do souboru zip, který uložíme na SharePoint do dokumentové knihovny. Pod pojmem Dokumentová knihovna si můžeme představit webový adresář, do kterého můžeme ukládat jakékoliv soubory.

Publikace testu probíhá ve třech krocích, které můžeme vidět na obrázcích 85 – 87. V rámci těchto kroků volíme:

- 1) Název, umístění testu a rozměry videa, které jsme měli možnost přiložit k otázkám
- 2) Kvalitu obrázků, audionahrávek a videa, publikovaných s testovými otázkami

3) Podrobnosti o testu včetně SCORM formátu

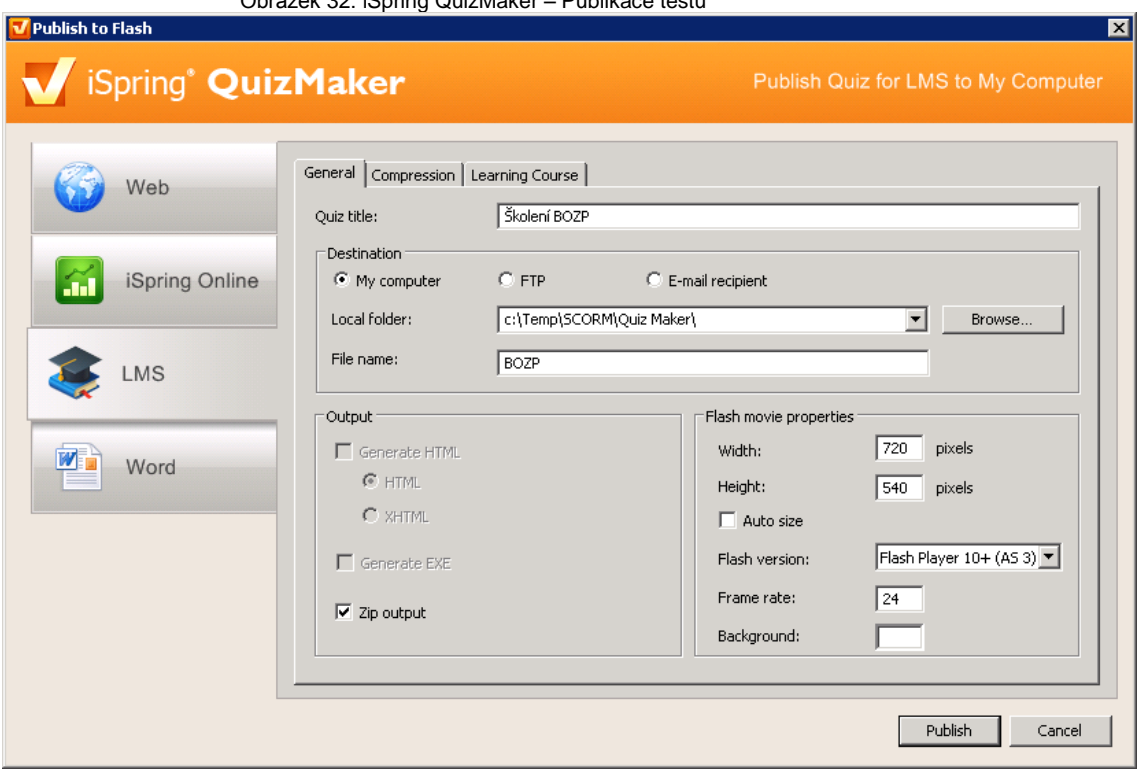

Obrázek 32: iSpring QuizMaker – Publikace testu

Obrázek 33: iSpring QuizMaker – Tvorba testu

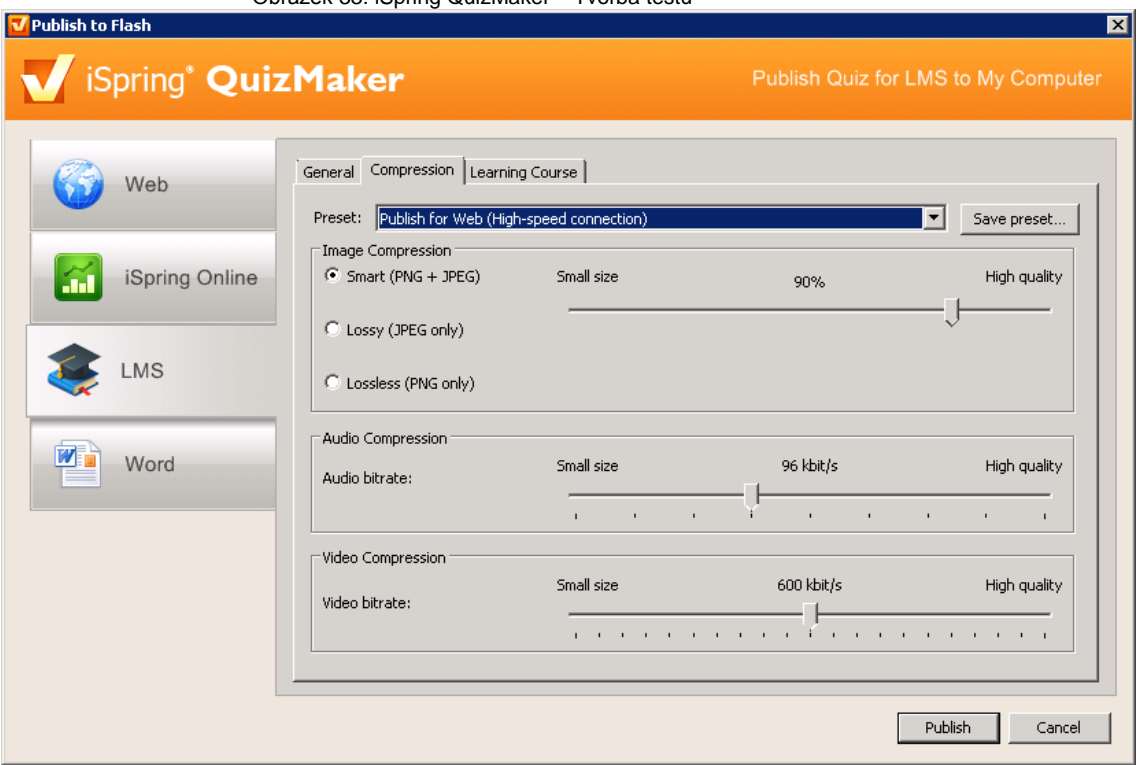

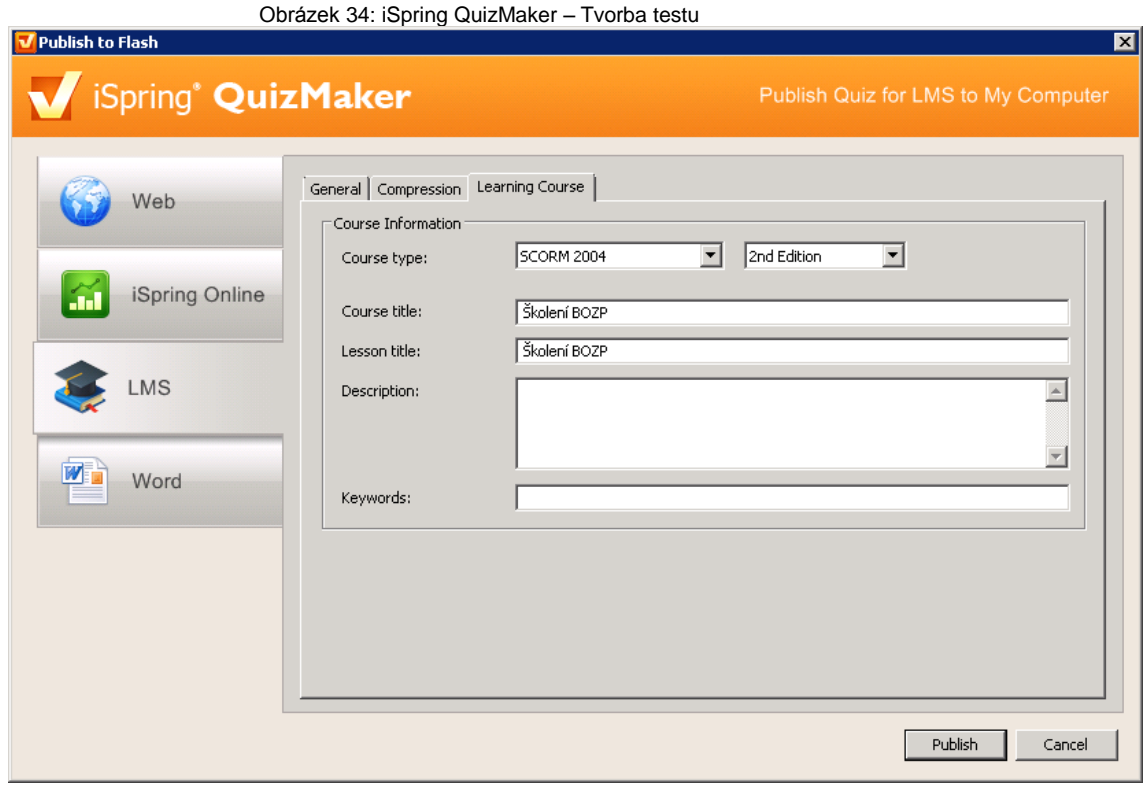

# **5.3 E-learningové prostředí**

V kapitole 5.2 jsme si popsali vytvoření webové kolekce. Vytvořením webové kolekce se nám vytvoří webová stránka, na které již můžeme vytvářet obsah. SharePoint obsahuje desítky různých komponent, pomocí kterých můžeme sestavovat obsah jednotlivých stránek. Těmto komponentám se v terminologii SharePointu říká "WebParts". Tyto web party mohou být různého typu.

Pomocí web part můžeme na stránce zobrazovat například kalendář, do kterého v roli lektora můžeme jednotlivým účastníkům školení plánovat termíny, kdy má splnit konkrétní e-learningový test. Web party mohou také obsahovat různé ikony, pomocí kterých můžeme stránky zpřehlednit a zjednodušit přístup na další obsah v podobě jiných stránek, formulářů nebo dokumentových knihoven.

My jsme si vytvořili ještě jednu stránku, která se jmenuje "Training manager", na které jsme zobrazili komponenty SharePoint Learning Kitu (SLK) a na úvodní stránce elearningu jsme zobrazili ikonu a zadefinovali odkaz na tuto stránku.
<span id="page-72-0"></span>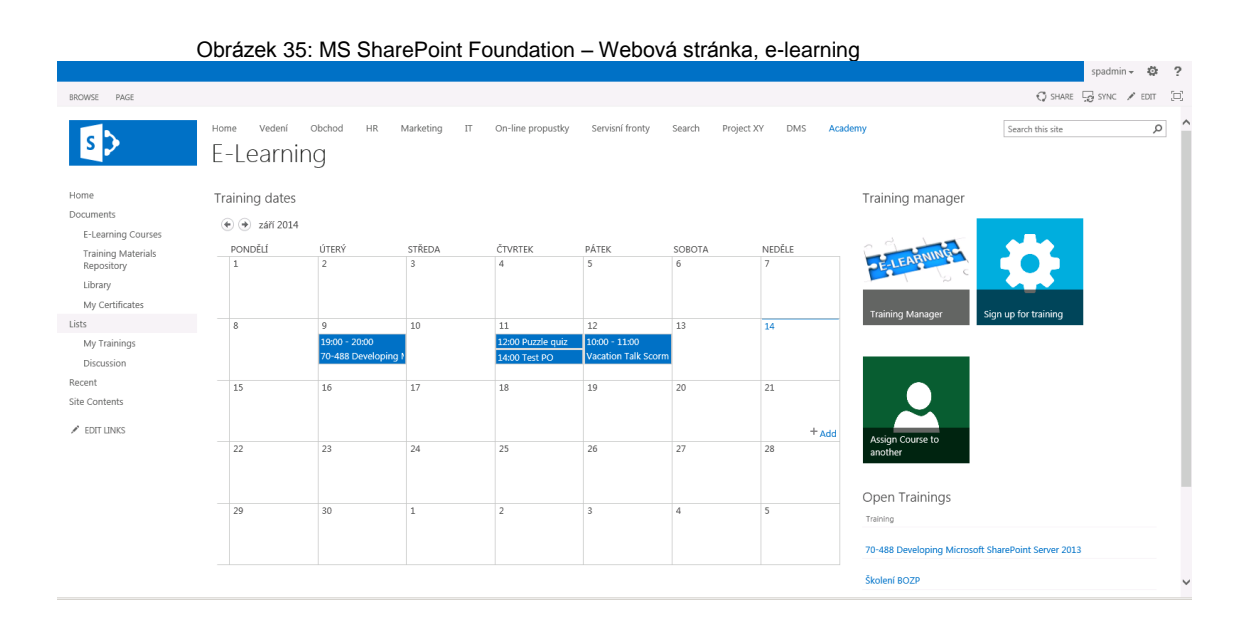

Instalací SLK se nám možnosti SharePointu rozšířily na tzv. "role based" zobrazování obsahu podle role učitele, studenta a pozorovatele. Na obrázku 89 je vidět zobrazení pro lektora (role učitele). Komponenty SLK obsahují čtyři web party.

Assignments webpart, kterou jsme si nazvali jako "My Courses", z pohledu role učitele zobrazuje všechny jím přiřazené kurzy, chcete-li testy. Ty jsou dále členěny podle různých parametrů. Například jsou zde zobrazeny ty, které nebyly absolvovány a jsou již po termínu, pak jsou zde rozřazeny testy, které mají být absolvovány v aktuálním dnu, týdnu, v týdnu následujícím. Tento web part také zobrazuje přehled o již absolvovaných testech a jejich výsledcích.

Quick assignments webpart, kterou jsme si nazvali jako "Upload and assign course" slouží lektorovi jako nástroj pro rychlé nahrání nového testu a současné přiřazení tohoto testu svým účastníkům školení.

SLK Members webpart, kterou jsme si nazvali jako "My Students" slouží lektorovi pro přehled nad svými účastníky školení.

Self Assign webpart, kterou jsme si nazvali jako "Assigned Courses" slouží jako seznam všech dostupných testů. Tyto testy nemusí mít účastník (v roli student) lektorem přiřazeny a účastník si je může přiřadit a absolvovat.

<span id="page-73-0"></span>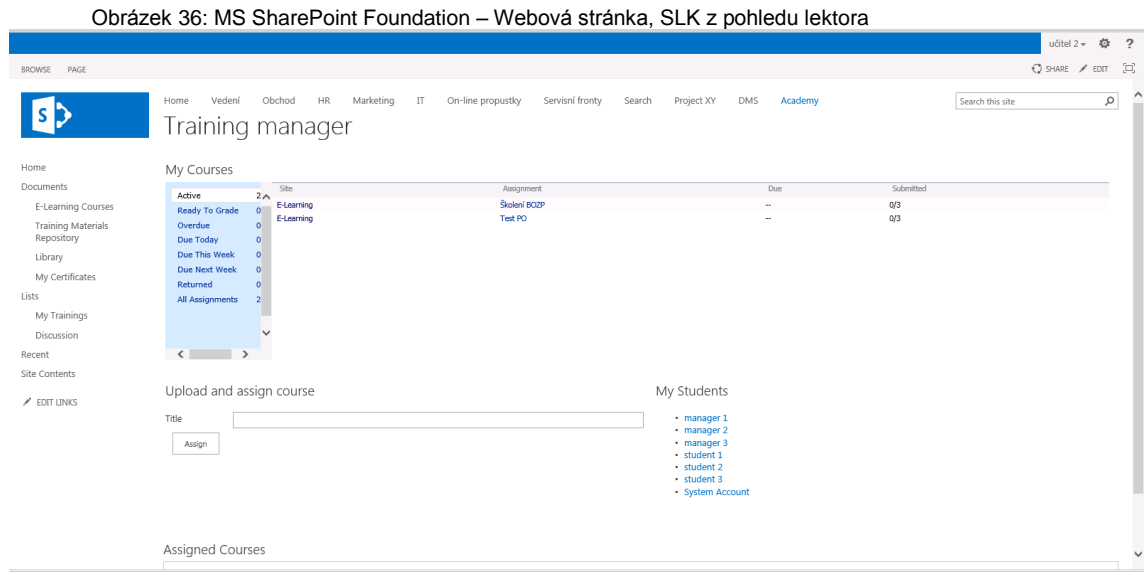

Na obrázku 90 je vidět zobrazení pro účastníka. Účastník vidí pouze dva web party. My Courses, ve kterém vidí jemu přiřazené testy a web part Assigned Courses.

<span id="page-73-1"></span>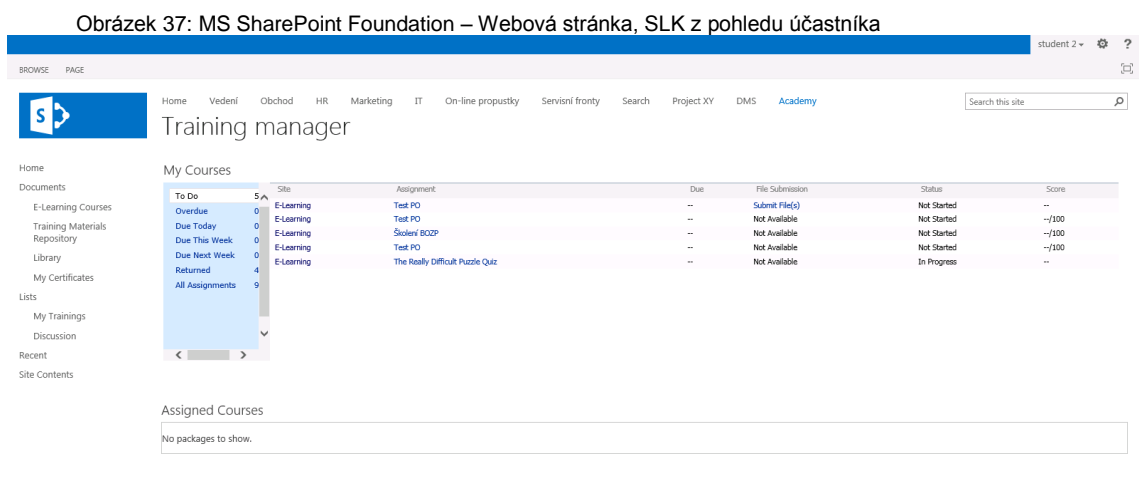

Jak již bylo zmíněno, publikované testy se ukládají do dokumentové knihovny. V našem případě jsme si tuto knihovnu pojmenovali "E-Learning Courses". Každý dokument v knihovně má své kontextové menu, pomocí kterého má lektor možnost tento test přiřadit jednotlivému účastníku nebo skupině účastníků školení na aktuální stránce nebo na stránce jiné. SLK počítá s konceptem školní instituce, proto je možné SLK svázat s více weby a testy přiřazovat účastníkům na různých webech (obrázek 92).

<span id="page-74-0"></span>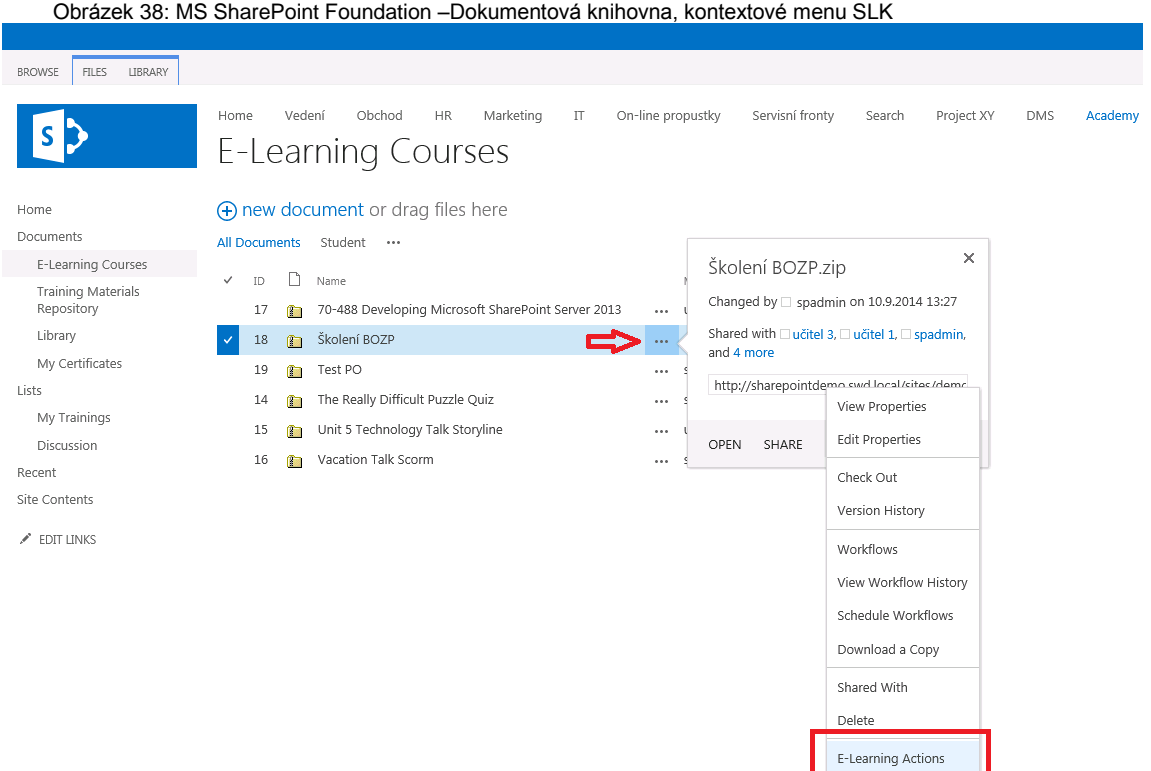

#### Obrázek 39: MS SharePoint Foundation – SLK, volba přiřazení testu SLK

<span id="page-74-1"></span>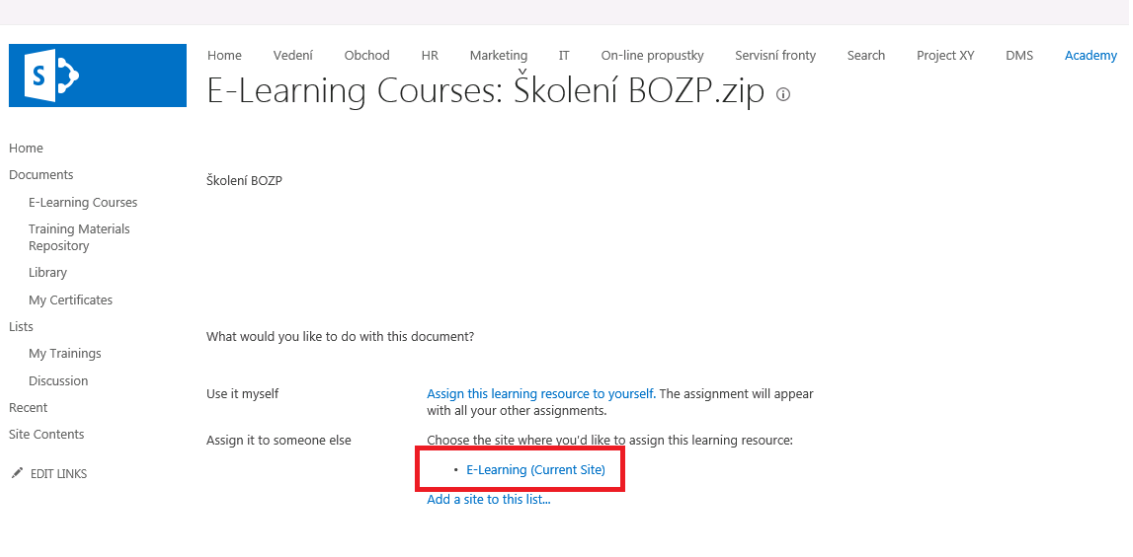

V okamžiku přiřazování testu má lektor možnost upravit název testu, doplnit popis testu nebo kurzu, časové rozmezí, kdy má účastník možnost test absolvovat

nebo možnost notifikovat účastníka o tomto přiřazení testu nebo v případě změny.

<span id="page-75-0"></span>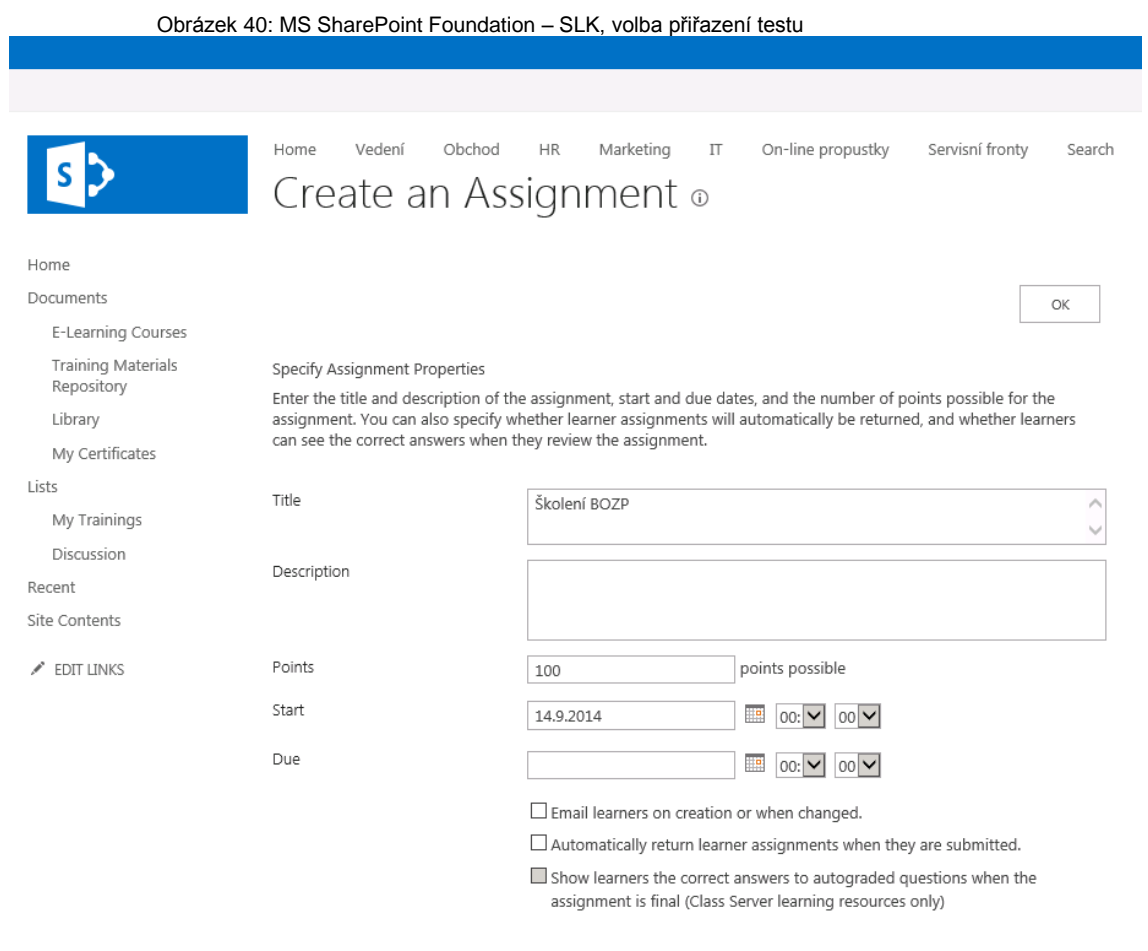

Jak je vidět na obrázku 94, lektor v okamžiku přiřazování testu má na výběr jednotlivé účastníky nebo skupiny účastníků školení, kterým může test přiřadit. Po potvrzení se tento přiřazený test účastníkům objeví v přehledu testů ve web partu "My Courses".

<span id="page-76-0"></span>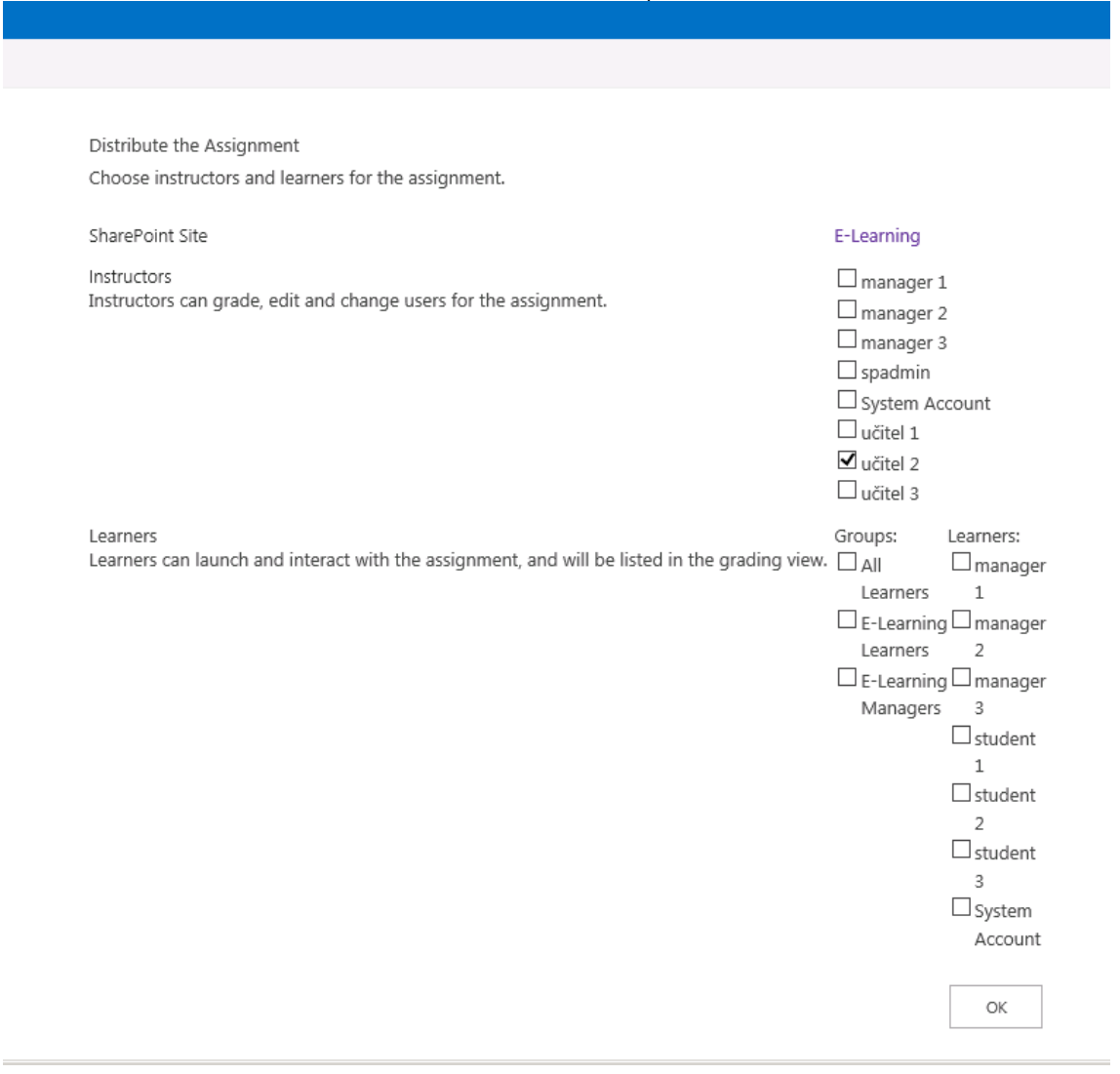

Na obrázcích 95 – 99 je vidět průběh testu, který je spuštěn kliknutím na jeho název v přehledu testů ve web partu "My Courses". Po zodpovězení otázky se nám zobrazí informace o správnosti zodpovězení. Po dokončení testu se nám zobrazí výsledek absolvovaného testu.

Na stránce výsledků testu si můžeme kliknout na zobrazení detailů o zodpovězených otázkách, případně si můžeme projít zodpovězený test a dozvědět se správné odpovědi u těch, u kterých jsme zvolili nesprávnou odpověď.

<span id="page-77-0"></span>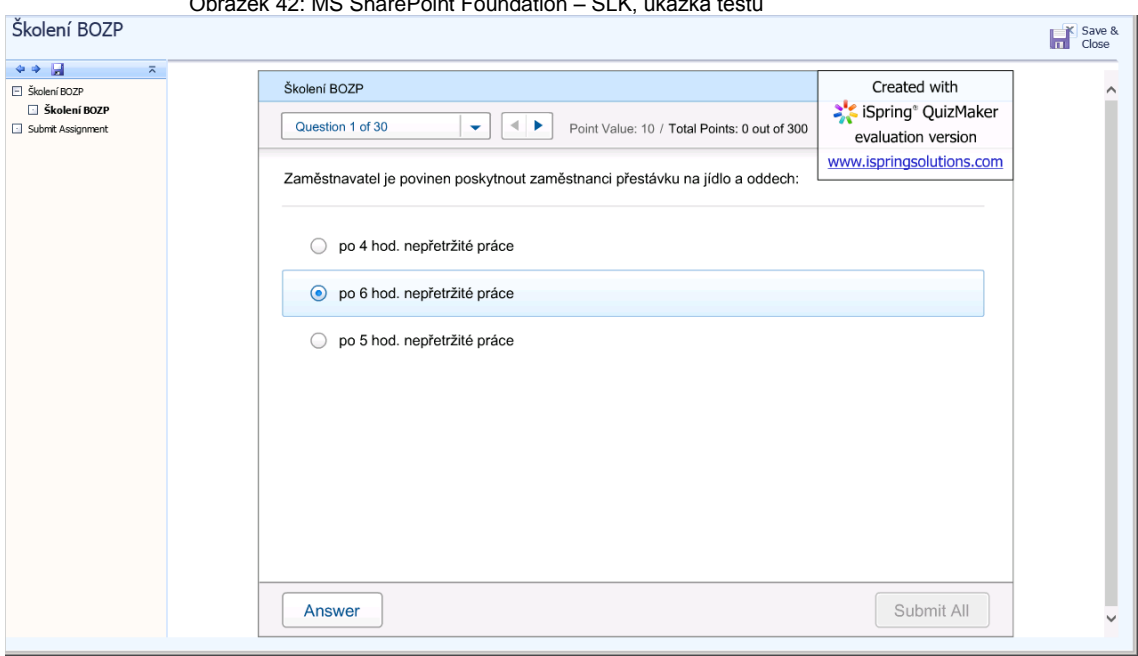

<span id="page-77-1"></span>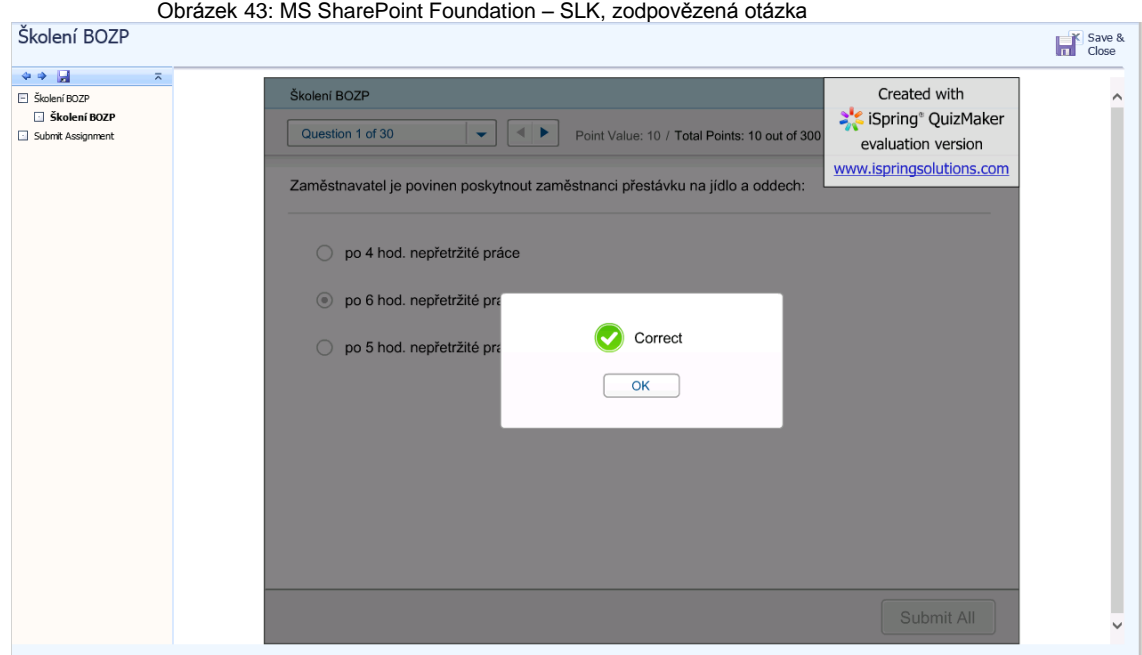

Obrázek 42: MS SharePoint Foundation – SLK, ukázka testu

<span id="page-78-0"></span>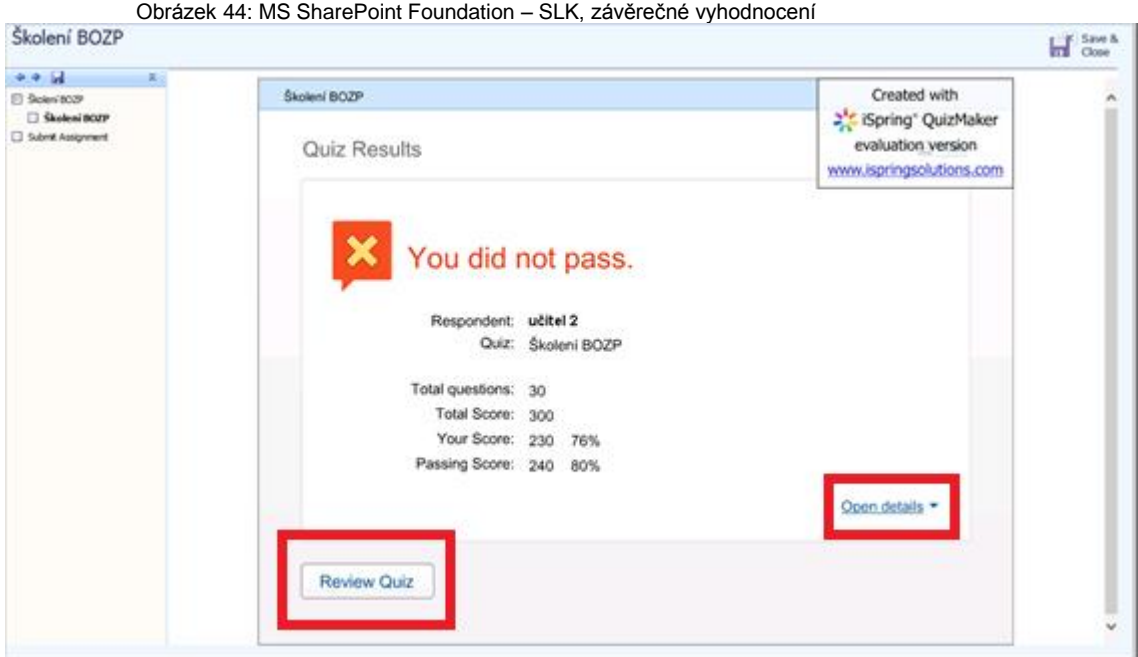

Obrázek 45: MS SharePoint Foundation – SLK, souhrn odpovědí a bodování

<span id="page-78-1"></span>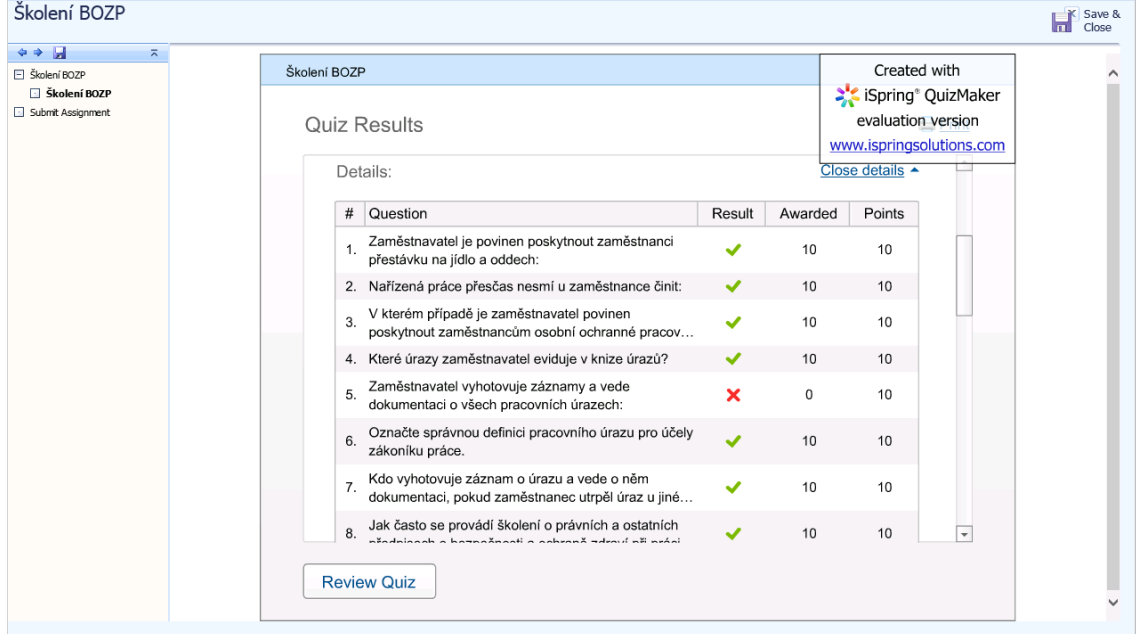

<span id="page-79-0"></span>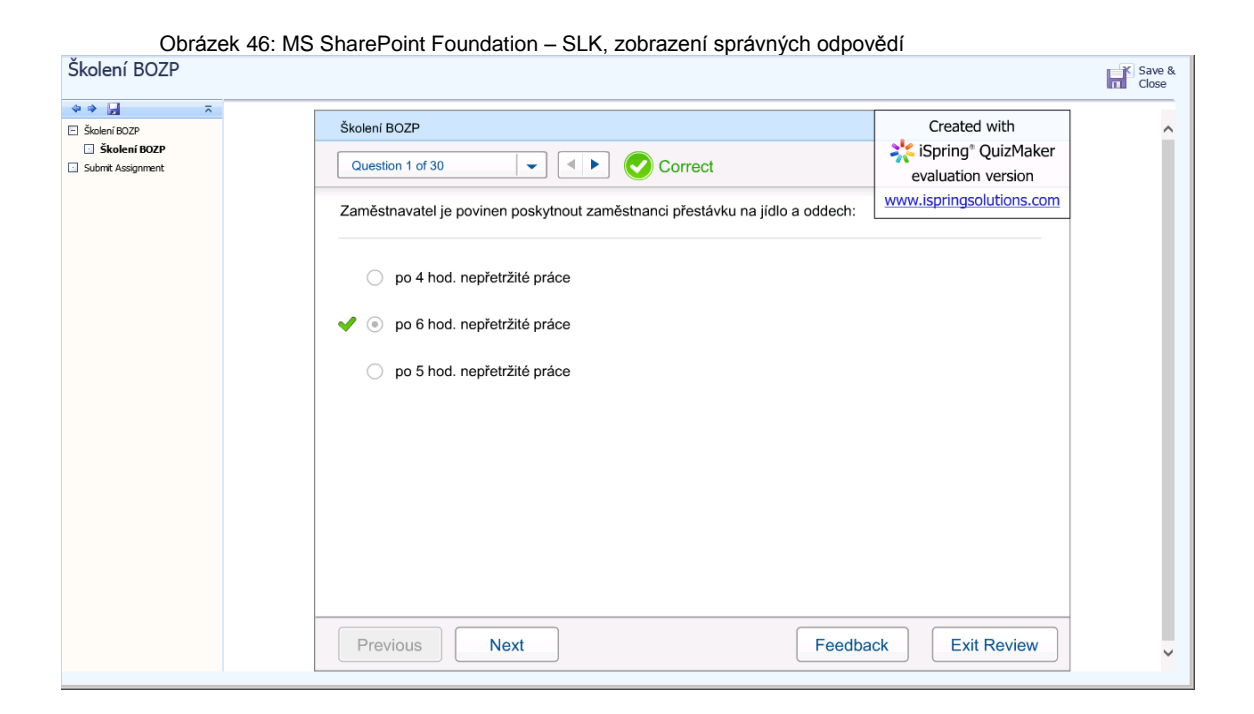

# **6 Závěr**

Cílem této bakalářské práce bylo nastínit hlavní problémy spojené s využíváním moderních technologií ve výuce. Popsat didaktický proces a příslušné pomůcky se zaměřením na použití moderních technologií ve výuce. Dále se zaměřit na kompetenční specifika lektorů a zjistit, jak na jednotlivé kompetence reagují účastníci školení.

V teoretické části jsme nejprve popsali hlavní teoretické okruhy, kterými se v práci zabýváme. Jednalo se o definici obecné problematiky školství, didaktického procesu, didaktických pomůcek a udržení pozornosti při výuce. Také jsme se zabývali osobností lektora a účastníků vzdělávací akce. V poslední, čtvrté, kapitole teoretické části jsme se věnovali možnostem získávání zpětné vazby od účastníků školení.

Pro svoji praktickou část jsem si vybral vytvoření e-learningového testu včetně počátečních konfigurací tak, aby byla tato práce užitečná i těm, koho moderní technologie, SharePoint a e-learning zaujaly a projevil snahu vyzkoušet si předložené řešení, které je součástí této práce.

Hlavní našim úkolem tedy bylo zjistit, které kompetence lektorů hodnotí účastníci pozitivně a které jsou jimi naopak přijímány negativně.

Tato bakalářská práce může sloužit pro technické pracovníky škol, technicky zdatné učitele a lektory a pracovníky IT oddělení jako dokument nabízející možnost realizace e-learningu ve školách nebo státních a soukromých firmách. Práce může stejně dobře posloužit samotným lektorům a pracovníkům personálních oddělení, aby měli přehled o tom, jak by se měl prezentovat kvalitní lektor, případně pro ty, kteří se dobrými lektory chtějí stát.

Pokud tato práce bude inspirací pro výše zmíněné okruhy lidí, bude z toho profitovat ten, který naplánoval vzdělávací akce a věnoval čas a peníze na jejich realizaci – tedy zaměstnavatel, což je při současném trendu využívání úspor jistě užitečné.

# **Seznam použitých zdrojů**

V této kapitole jsou uvedeny zdroje, ze kterých bylo při tvorbě bakalářské práce čerpáno. **Základní odborná literatura:**

[1.] BENEŠ, M.: *Andragogika, teoretické základy.* Praha: 2003. ISBN 80-86432-23-8.

[2.] BERTRAND, Y.: Soudobé teorie vzdělávání. Praha: 1998. ISBN 80-7178-216-5.

[3.] ČÁP, J.: *Psychologie výchovy a vyučování*, Praha: Karolinum, 1993. ISBN 80-7066- 534-3.

[4.] ČÁP, Jan. *Psychologie pro učitele.* Praha: SPN, 1987. 384 s.

[5.] EDVARD LOTKO, 2004. *Kapitoly ze současné rétoriky*. Praha: Univerzita Palackého v Olomouci, ISBN 978-80-244-0796-5.

[6.] FARKOVÁ MARIE 2010, *Vybrané kapitoly z Psychologie*. Praha: Univerzita Jana Amose Komenského, ISBN 978-80-86723-64-8.

[7.] GESCHWINDER, J., RŮŽIČKA, E., RŮŽIČKOVÁ, B. *Technické výukové prostředky ve výuce*. Olomouc: Vydavatelství Univerzity Palackého, 1995. ISBN 80-7067-584-5

[8.] HATTIE, John; TIMPERLEY, Helen. *The Power of Feedback*. 2007. ISSN*-0034-6543* [9.] KULHAVY, R. W., & STOCK, W. A. (1989). *Feedback in written instruction: The place* 

*of response certitude. Educational Psychology Review* ISSN 1040-726X

[10.] JANIŠ, Kamil, ONDŘEJOVÁ, Edita. *Slovník pojmů z obecné didaktiky*. 1. vyd. Opava: Slezská univerzita v Opavě, 2006. ISBN 80-7248-352-8.

[11.] LOŠŤÁKOVÁ OLGA, KABÁTEK ALEŠ. 2010. *Obchodní a manažerská prezentace*. Praha: Praha: Grada Publishing, spol. s r.o., ISBN 978-80-247-3344-9.

[12.] MAŇÁK, J. *Nárys didaktiky*. Brno: MU, 2003. ISBN 80-210-3123-9.

[13.] MOJŽÍŠEK, L.: *Vyučovací metody.* Praha: 1988, ISBN 14-513-88.

[14.] MUŽÍK, V.: *Androdidaktika.* Praha: 2004. ISBN 80-7357-045-9.

[15.] MUŽÍK, V.: *Didaktika vzdělávání dospělých.* Plzeň: 2005. ISBN 80-7238-220-9.

[16.] MUŽÍK, V.: *Andragogická didaktika.* Praha: 1998. ISBN 80-85963-52-3.

[17.] REITMAYEROVÁ, E.; BROUMOVÁ, V. *Cílená zpětná vazba. Metody pro vedoucí skupin a učitele.* Praha: Portál, 2007. ISBN 978-80-7367-317-8

[18.] ŘEHÁK, M.: *Úvod do pedagogiky dospělých se zaměřením na práci učitele.* Praha: 1982.

[19.] SLAVÍK, J.. *Hodnocení v současné škole*. Praha: Portál, 1999.

[20.] Tollingerová, D. (1977). *Audiovizuální prostředky a jejich psychologické parametry.* In D.

[21.] Tollingerová, & M. Cipro, *Didaktická technika a pomůcky v socialistické škole. Díl 2.* (pp. 221–230). Praha: SPN.

#### **Internetové zdroje:**

[1.] Avanset. *Visual Certexam suite* [online]. Dostupný z WWW: <http://www.avanset.com/products/visual-certexam-suite.html>

[2.] Dufek, O. *Interaktivní tabule ve výuce fyziky* [online]. Dostupný z WWW: <http://is.muni.cz/th/174422/pedf\_m/diplomova\_prace.txt>

[3.] Herbert Paul Grice. *Logic and Conversation* [online]. Dostupný z WWW: <http://www.ucl.ac.uk/ls/studypacks/Grice-Logic.pdf

[4.] Kenet. *Tabule, školní tabule* [online]. Dostupný z WWW: <http://www.tabule.eu>

[5.] Metodický portál. *Zpětná vazba* [online]. Dostupný z WWW: <http://clanky.rvp.cz/clanek/c/Z/15417/zpetna-vazba.html/>

[6.] Microsoft. *MCSD: SharePoint Applications* [online]. Dostupný z WWW: <http://www.microsoft.com/learning/en-us/mcsd-sharepoint-apps-certification.aspx> [7.] Prof. PhDr. Rudolf Kohoutek, Csc. *Vědomosti, dovednosti a návyky žáků (studentů)* [online]. Dostupný z WWW: <http://rudolfkohoutek.blog.cz/0911/vedomosti-dovednostia-navyky-zaku-studentu>

[8.] Univerzita Karlova. *Didaktické prostředky a pomůcky* [online], Dostupný z WWW: <https://www.natur.cuni.cz/chemie/educhem/teply1/vyuka-1/Didaktika-anorganickechemie/soubory/Didakticke%20prostredky%20a%20pomucky.pdf>

[9.] RozvojPedagoga.eu. *Prezentační a komunikační dovednosti* [online], Dostupný z WWW: <http://rozvojpedagoga.eu/moduly/m2/4-1-6-2-1-definice.html>

[10.] Smarter.cz. *Typologie osobnosti pro personalisty* [online]. Dostupný z WWW: <http://admin.smarter.cz/data/karticle/10\_data\_JAK%20SDE%CC%8CLOVAT%20NEP R%CC%8CI%CC%81JEMNE%CC%81%20VE%CC%8CCI.doc>

[11.] samuraj-cz.com. *Kerberos protokol a Single sign-on* [online]. Dostupný z WWW: <http://www.samuraj-cz.com/clanek/kerberos-protokol-a-single-sign-on>

[12.] Technet.com. *Tematický týden: SharePoint technologie – díl 2.* [online]. Dostupný z WWW: <http://blogs.technet.com/b/technetczsk/archive/2009/04/15/tematicky-tydensharepoint-technologie-dil-2.aspx>

[13.] Tereza Vacínová. *Duševní hygiena v lektorské činnosti* [online]. Dostupný z WWW: <https://www.youtube.com/watch?v=kSOPtuqcSQ4>

[14.] tvorba-webu.cz. *PHP* [online]. Dostupný z WWW: <http://www.tvorbawebu.cz/php/>

### **Ostatní zdroje:**

[1.] Část zdrojových informací, převážně uvedených v praktické části práce jsou nabyté též praxí, neboť pracuji jako lektor a konzultant v oblasti informačních technologií se zaměřením na technologie Microsoft a specializován na webové portály, především však na Microsoft SharePoint.

## **SEZNAM ZKRATEK**

**ASP** - Active Server Pages je skriptovací technologie Microsoftu, určená pro dynamické zpracování webových stránek na straně serveru.

**C#** - C Sharp, objektově orientovaný programovací jazyk od společnosti Microsoft zároveň s platformou .NET Framework, sloužící mimojiné k vývoji webových aplikací

**PHP** - původně Personal Home Page, nyní Hypertext Preprocessor. PHP je programovací jazyk, který pracuje na straně serveru. S PHP je možno ukládat a měnit data webových stránek. PHP původně znamená Personal Home Page a vzniklo v roce 1996, od té doby prošlo velkými změnami a nyní tato zkratka znamená Hypertext Preprocessor.

**VB** - Visual Basic, objektově orientovaný programovací jazyk od společnosti Microsoft zároveň s platformou. NET Framework, sloužící mimojiné k vývoji webových aplikací

**SCORM editor** - SCORM editor je nástroj pro vytváření interaktivních elearningových kurzů. Tímto editorem se tvoří soubor otázek, otázky mohou být různého typu viz. kapitola 6. Příklad e-learningového kurzu.

- **SSAS**  SQL Server Analysis Services
- **SSRS**  SQL Server Reporting Services
- **DRC**  Distributed Replay Controller
- **KDC**  Key Distribution Center
- **SLK**  SharePoint Learning Kit
- **MCP** Microsoft Certified Professional
- **MCSA** Microsoft Certified Solution Associate
- **MCSE**  Microsoft Certified Solution Expert
- **MCSD** Microsoft Certified Solution Developer
- **MCSM** Microsoft Certified Solution Master
- **MCA** Microsoft Certified Architect

**Stylus** - předmět podobný popisovači nebo kuličkové tužce ovšem s nepíšícím hrotem, nejčastěji vyrobeným z plastu. Stylus se používá jako nástroj pro ovládání a psaní na dotykových plochách obrazovek a tabletů.

**Web Part** -webový prvek, pomocí kterého se na stránkách SharePointu zobrazují informace různého typu.

# **SEZNAM OBRÁZKŮ, GRAFŮ a TABULEK**

## **Seznam obrázků**

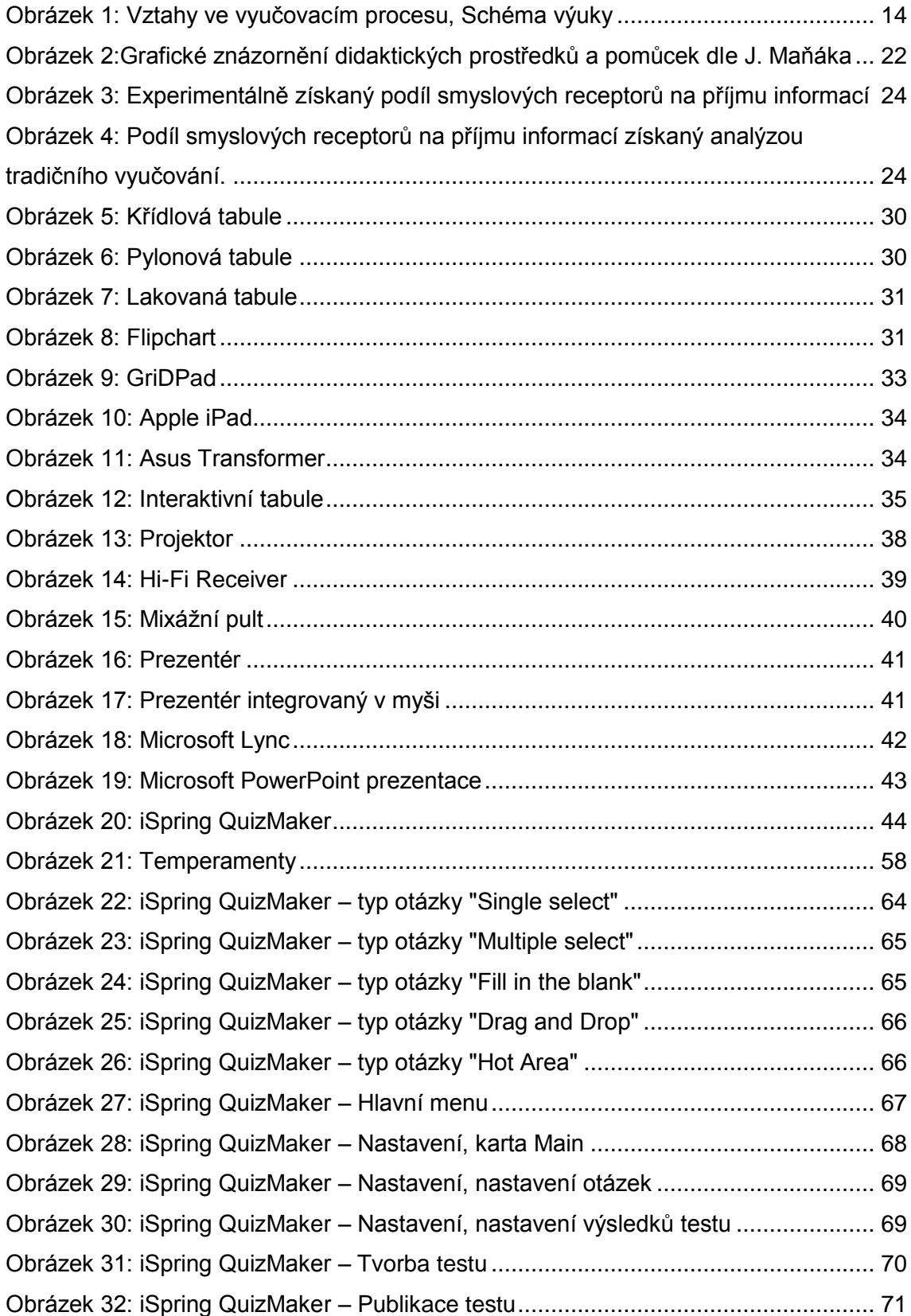

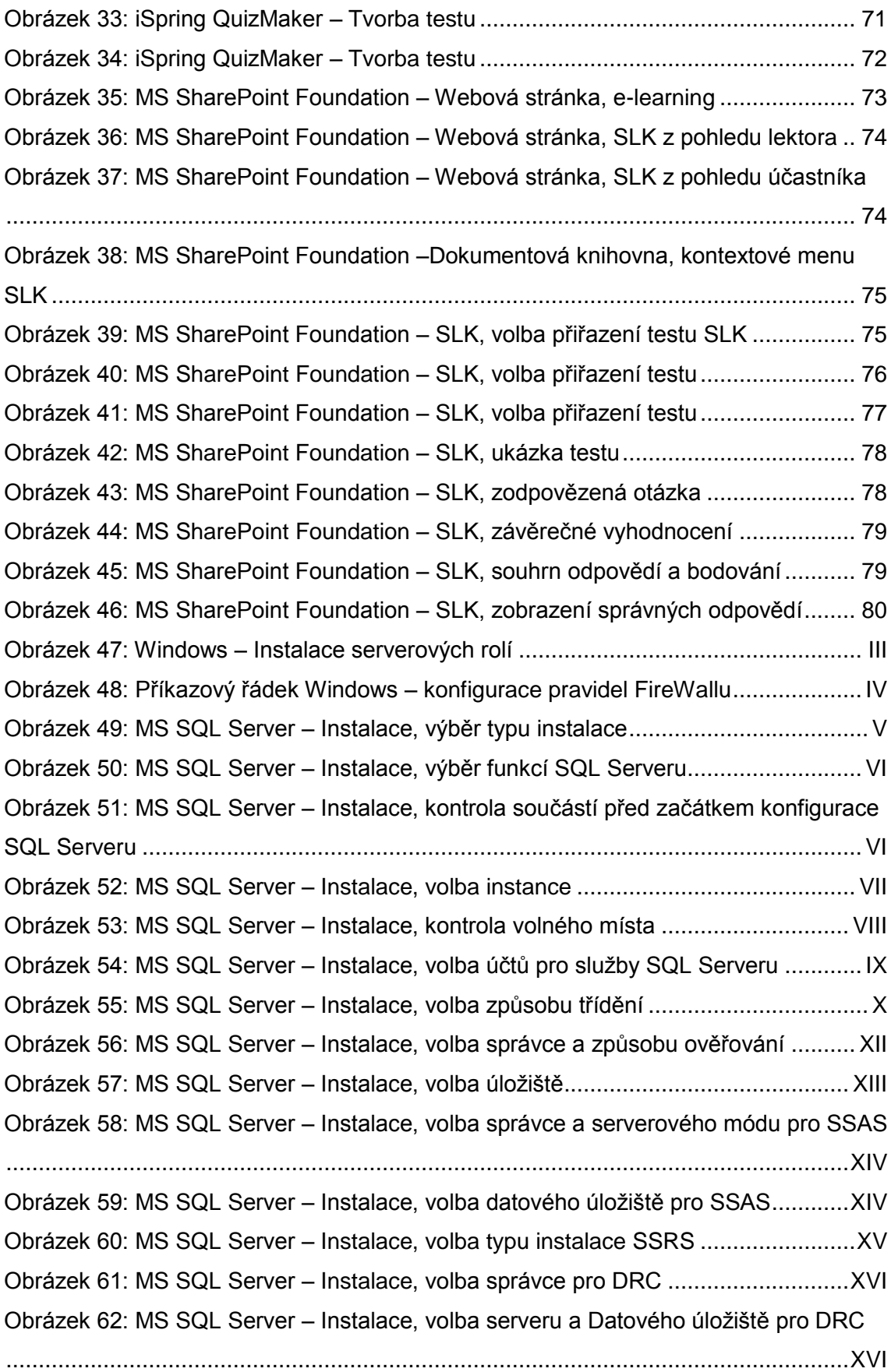

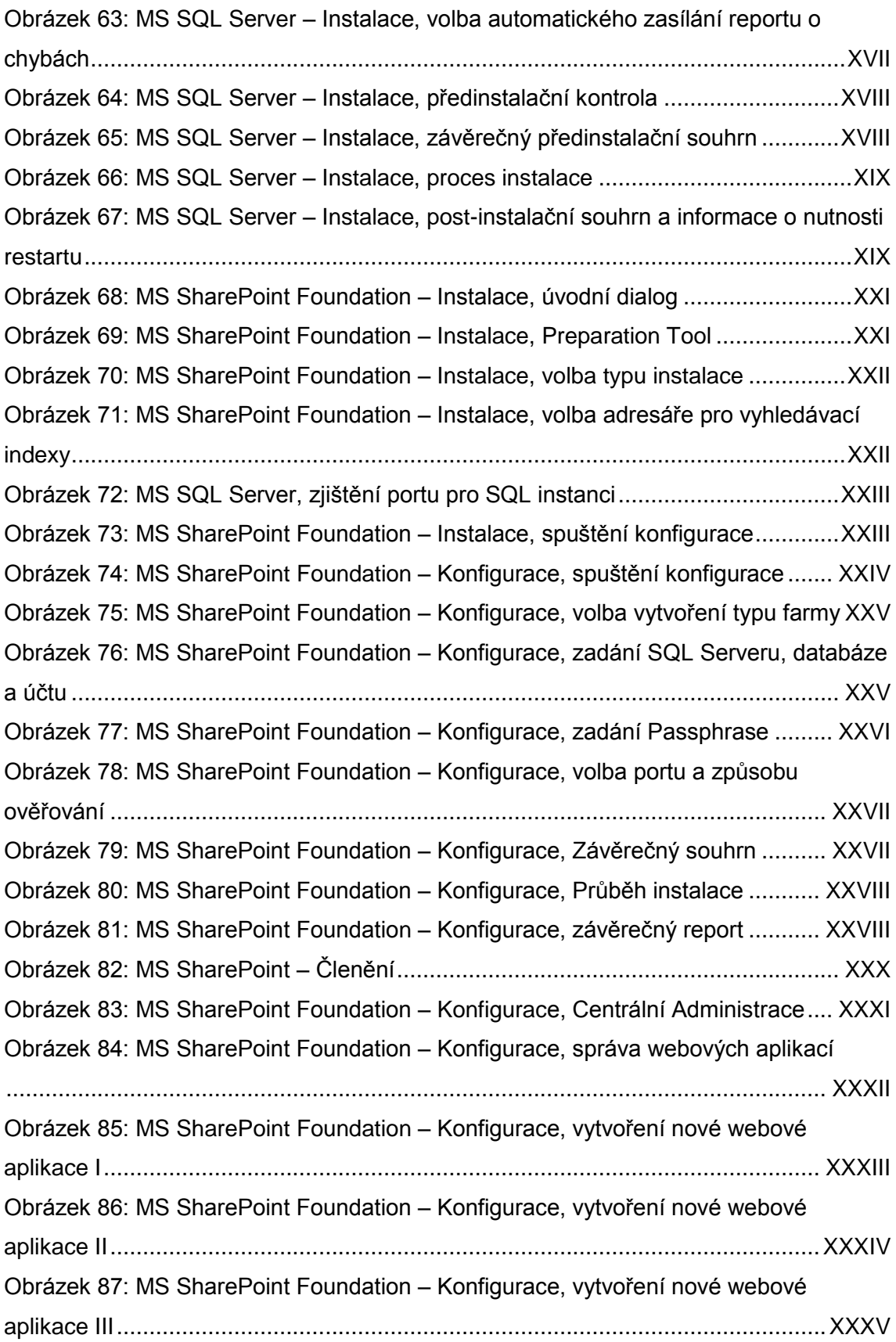

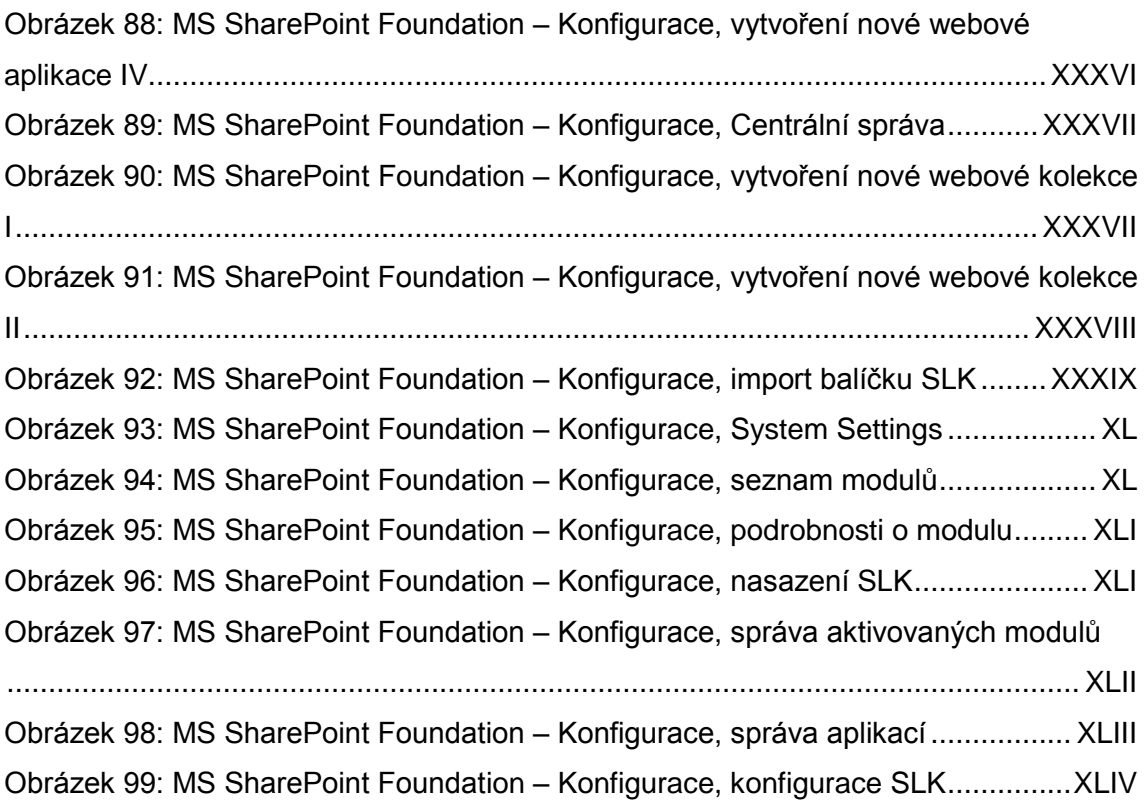

# **Seznam diagramů**

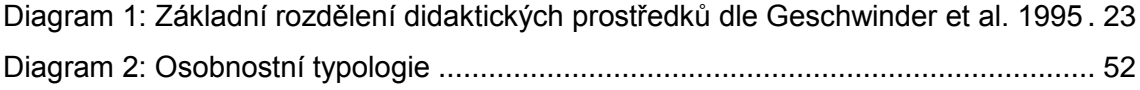

# **SEZNAM PŘÍLOH**

**Příloha A – Instalace a konfigurace prostředí pro E-Learning......................... I**

# **SharePoint a SharePoint Learning Kit**

Každý e-learningový kurz vyžaduje k své činnosti řídící aplikace, které jsou schopny organizovat celou výuku a spravovat administrativu. Takovéto výukové systémy standardně obsahují různé on-line nástroje pro vzájemnou komunikaci a interakci mezi lektorem a účastníkem školení. Z angličtiny tyto systémy často označovány jako LMS (Learning Management System). Podobně je na tom i systém LMS modul SharePoint Learning Kit pro SharePoint. Výukový systém představuje pro účastníka školení jakési virtuální studijní prostředí, které je mu určeno, a ve kterém má k dispozici jednotlivé kurzy, zkušební testy a další pokyny ke studiu. Také se může účastnit diskusí v diskusních fórech, které se týkají konkrétních témat, konzultovat různé nejasné části učební látky, jako kdyby byl účastník přítomen ve skutečné třídě. Některým aktivním účastníkům školení bývá nabízena možnost se aktivně zapojit na rozvoji studijního prostředí.

SharePoint je produktem společnosti Microsoft, který jej nabízí ve dvou verzích – Foundation, který je zdarma a Server, který má mnoho dalších funkcí využitelných hlavně na úrovni podnikové sféry.

Výhodou SharePointu je, že to není program ale platforma. Tato platforma je modulární a umožňuje vývoj a instalaci vlastních řešení, které se jednoduše nahrávají do tzv. "Solutions Gallery".

Další výhodou je, že i méně zdatný uživatel má možnost si vytvořit vlastní web s vlastním obsahem a dokumenty bez nutnosti programování. Uživatelské prostředí celého systému je dobře a přehledně zpracované a není potřeba zvláštních požadavků na počítačovou gramotnost účastníků školení. K práci v prostředí SharePoint Learning Kit postačí základní dovednosti při práci s počítačem. Uživatel se nachází v prostředí internetového prohlížeče a prochází jednotlivé hypertextové odkazy. Dobrou pomoc při orientaci v jednotlivých kurzech zajišťují téměř úplné informace o krocích uživatele a možnost odfiltrovat nerelevantní obsah tak aby se méně zdatný uživatel neztrácel v množství informací. SharePoint stejně jako většina podobných systémů nebo komunikačních programů umožňuje jednotlivým uživatelům nastavení vlastních osobních údajů, fotografií, kontaktních údajů, popis a další informace.

Značnou výhodou SharePointu je skutečnost, že pro svoji činnost již nepotřebuje specializovaný prohlížeč webových stránek. Lze použít například standardní Internet Explorer, stejně jako Mozillu Firefox, Operu nebo Google Chrome.

I

Data jsou ukládána do databáze, SharePoint podporuje MS SQL Server nebo MS SQL Server Express, který je zdarma.

## **Instalace Prostředí**

SharePoint je založen na technologii .NET Framework a byl vyvinut pro prostředí Microsoft Windows Server.

Ke svému běhu vyžaduje serverové role "Application Server" a "Web Server (IIS)", dále MS SQL Server, případně MS SQL Server Express a doménové prostředí pro ověřování účtů.

SharePoint nativně podporuje ověřování pomocí NTLM<sup>20</sup>, Kerberos<sup>21</sup>, dále pak Claims Based autentifikaci<sup>22</sup>, Forms Based autentifikaci a dále pak ověřování pomocí LDAP membership providera.

### **MS SQL Server**

 $\overline{a}$ 

Před samotnou instalací MS SQL Serveru je nutné provést instalaci serverové role "Application server", která v sobě zahrnuje podporu .NET Framework 3.5.1.

Pokud je tato instalace jako v tomto případě prováděna v prostředí Windows Server 2008 R2, je tato verze Frameworku součástí instalace.

Pokud je tato instalace prováděna v prostředí Windows Server 2012, je nutné pro instalaci této verze Frameworku instalační médium Windows Server 2012.

<sup>&</sup>lt;sup>20</sup> NTLM (NT Lan Manager) je autentizační protokol firmy Microsoft, standardně používaný v systémech Windows.

<sup>&</sup>lt;sup>21</sup> Protokol Kerberos je síťový autentizační protokol, který používá silnou kryptografii pro bezpečné ověření klienta a serveru přes nezabezpečenou síť. Funguje na principu toho, že se klient neověřuje vůči serveru, kde chce získat nějakou službu, ale vůči prostředníkovi KDC. Centrální autentizační prvek zvyšuje bezpečnost a může poskytovat služby více aplikacím. Na druhou stranu se může jednat o single point of failure (takže musíme zajistit redundanci) a jeho ovládnutí ovlivní více systémů (takže jej musíme dobře zabezpečit na fyzické i síťové úrovni). KDC zná šifrovací klíče všech klientů (klienti, servery, aplikace) a ti se ověřují vůči němu, pro vzájemnou komunikaci mezi klienty jsou od KDC poskytnuty pouze nezbytné údaje.

<sup>&</sup>lt;sup>22</sup> Ověřování na základě deklarované identity. Proces ověřování uživatele na základě souboru tvrzení o identitě uživatele obsažených v důvěryhodném tokenu. Tento token je často vydán a podepsán entitou, která je schopna ověřit uživatele jiným způsobem, a který je důvěryhodná pro entitu/subjekt provádějící ověření pomocí claimu.

<span id="page-93-0"></span>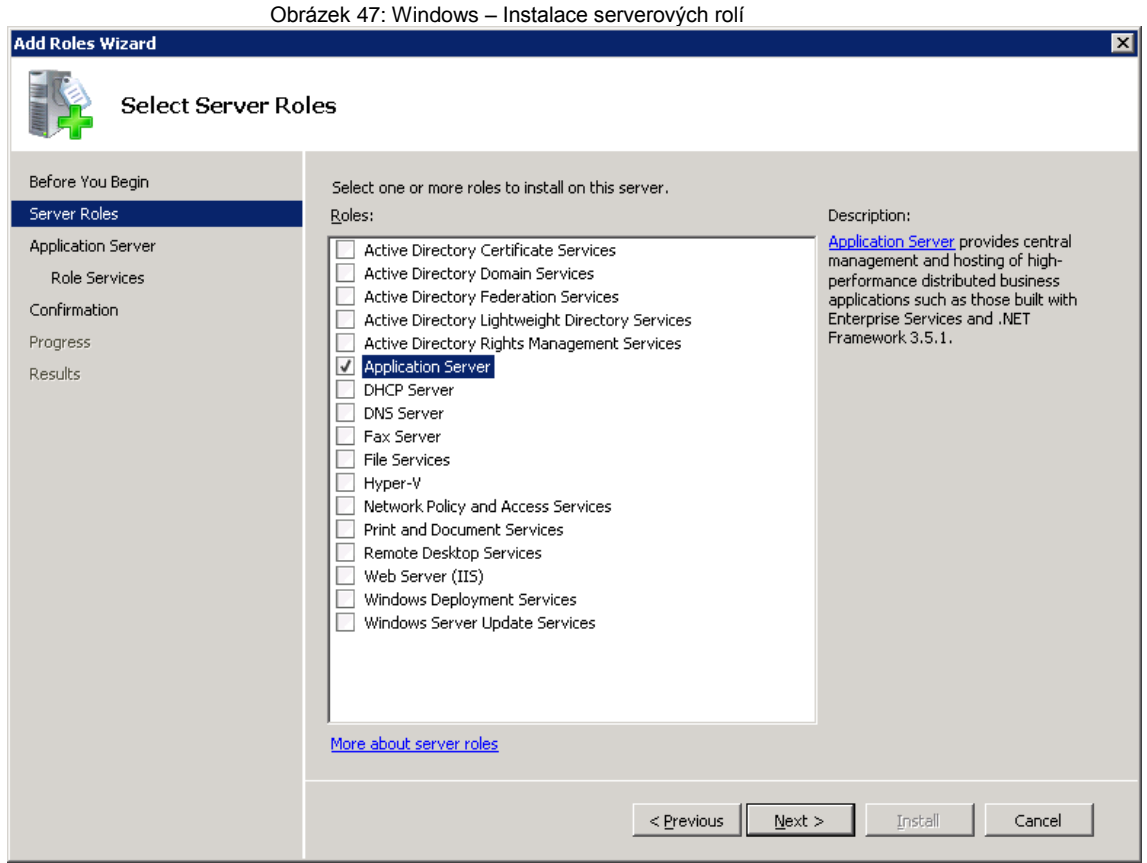

MS SQL Server pro síťovou komunikaci používá předdefinované TCP porty, které je nutno povolit na Firewallu. Před instalací MS SQL serveru je tedy nutné se ujistit, jsou-li tyto porty povoleny.

Defaultní instance "MSSQLSERVER" pro svoji komunikaci využívá port 1433 a pokud chceme vytvářet vlastní instanci, jak je pro SharePoint dle Best Practices doporučeno, je nutné tyto porty definovat a na Firewallu nastavit. Nastavení lze provést pomocí grafického rozhraní přes Contol Panel => Administrative Tools => Windows Firewall with Advanced Security nebo přes příkazový řádek cmd.exe (Command Prompt) jak je níže zobrazeno v obrázku.

Obrázek 48: Příkazový řádek Windows – konfigurace pravidel FireWallu

<span id="page-94-0"></span>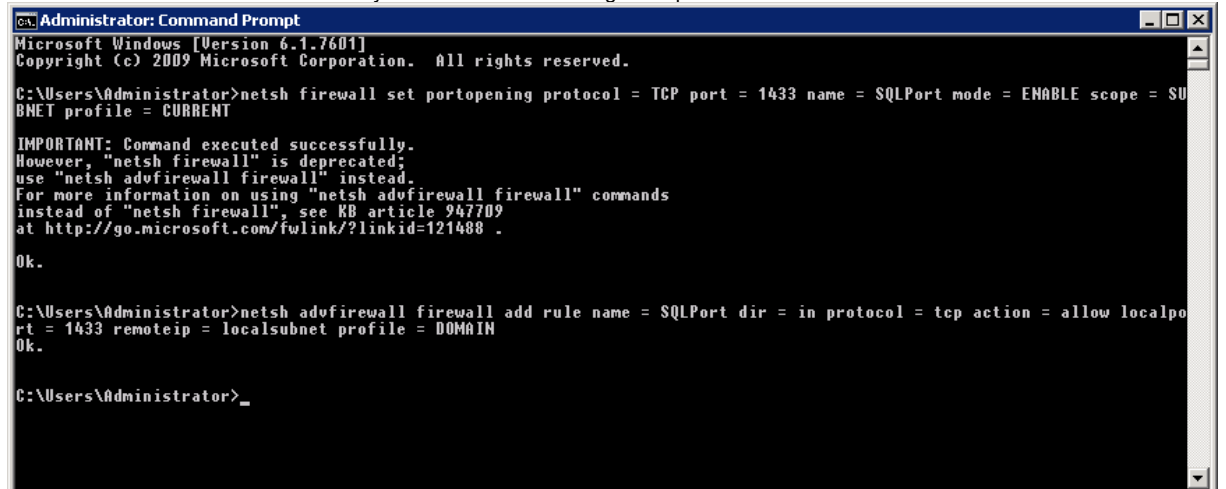

Samotná instalace MS SQL serveru již probíhá pomocí průvodce (tzv. Wizardu), kde se konfigurují jednotlivé kroky instalace.

MS SQL Server lze samozřejmě pro méně zdatné uživatele nebo v méně důležitých případech instalací (typicky vývojové prostředí) spustit pomocí volby "All Features with Defaults" a většina bude nastavena a nakonfigurována automaticky se základním přednastavením.

Dle vlastních zkušeností ovšem doporučuji MS SQL Server instalovat volbou "SQL Server Feature Installation", která umožňuje pokročilá nastavení v mnoha případech důležitá pro chod SharePointu. Tato pokročilá nastavení také ovlivňují rychlost samotného systému.

<span id="page-95-0"></span>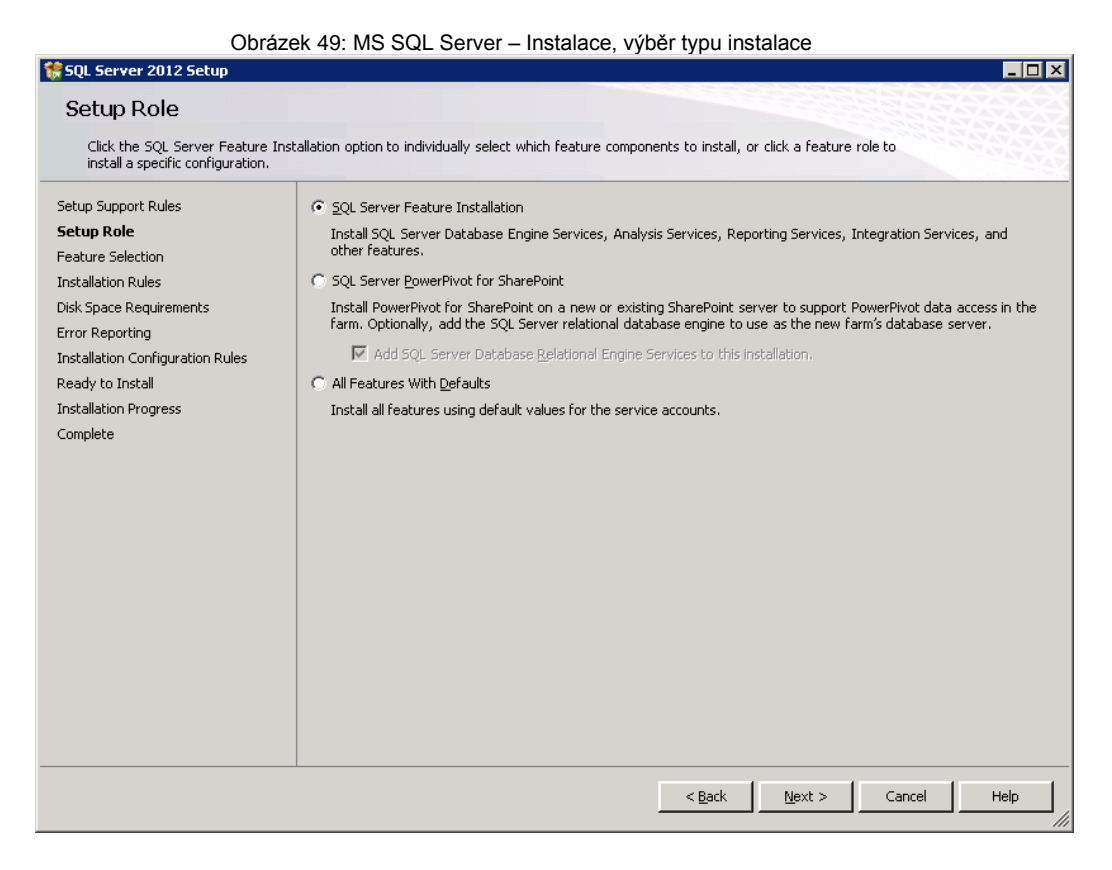

V dalším kroku instalace máme možnost zvolit komponenty, které budeme v rámci instalace MS SQL serveru instalovat. Pro SQL Server jsou důležité zejména Database Engine Services a Management Tools.

<span id="page-96-0"></span>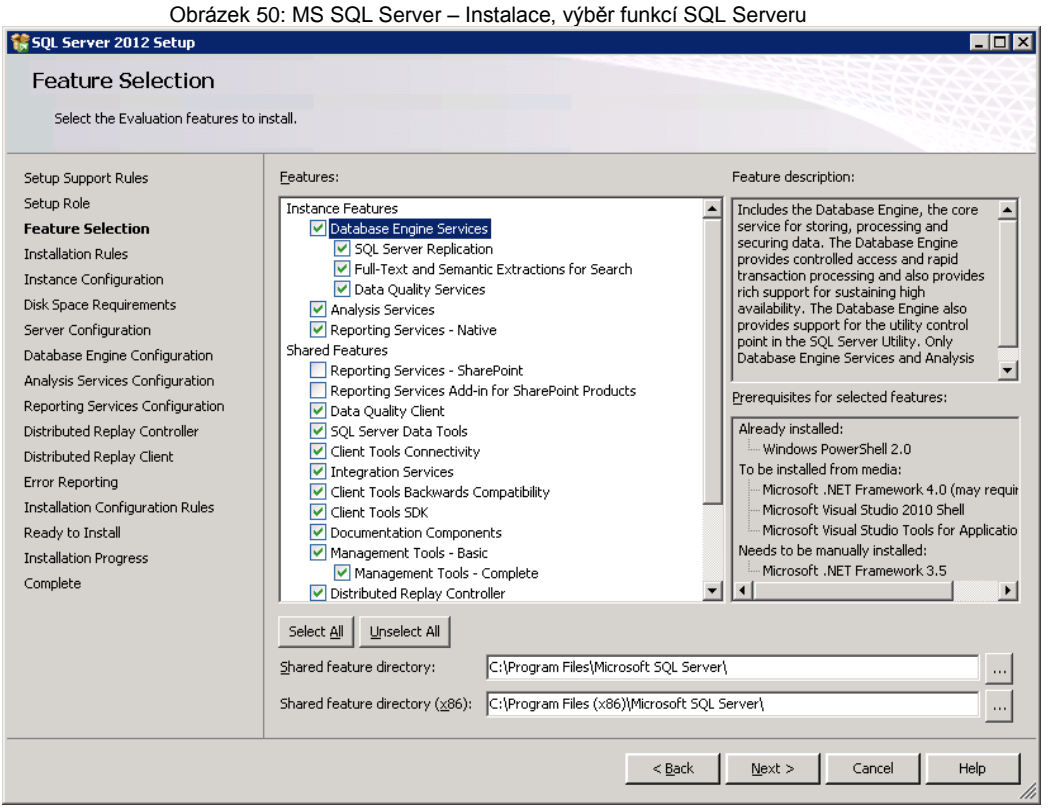

Po zvolení komponent k instalaci proběhne kontrola tzv. "Pre-requisities" – tedy součástí nutných pro instalaci.

<span id="page-96-1"></span>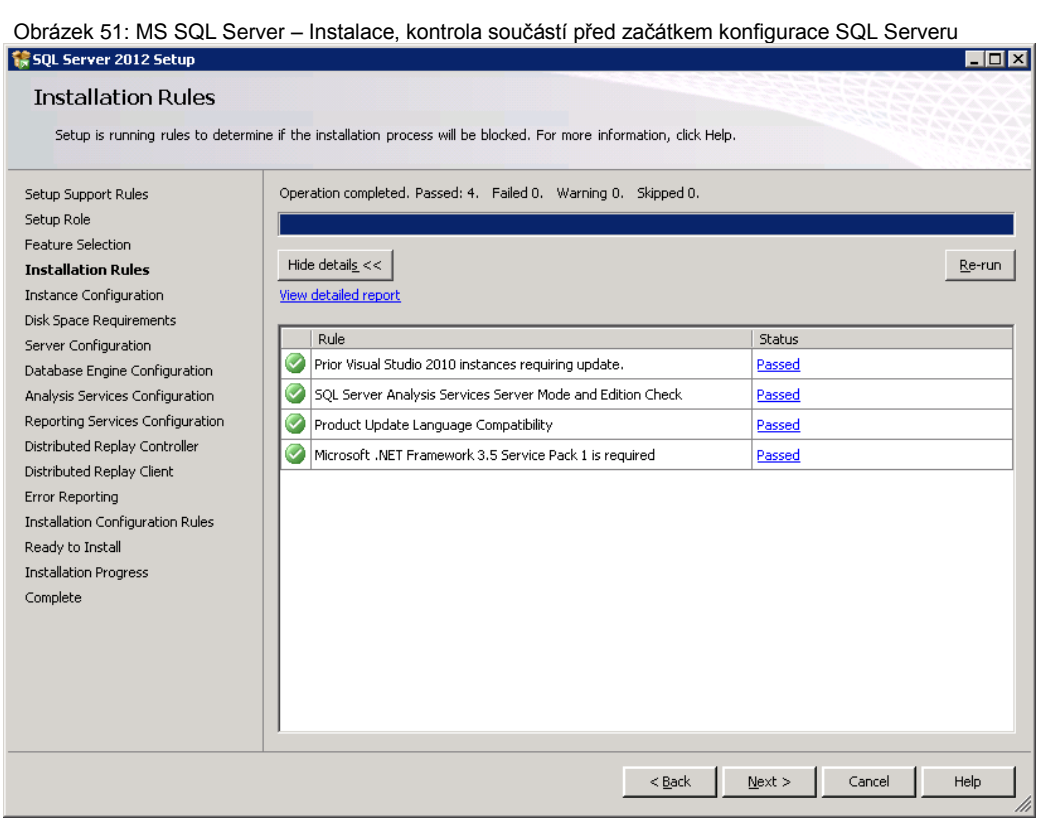

VI

V dalším kroku instalace<sup>23</sup> volíme, použijeme-li defaultní instanci SQL Serveru a umístění samotné instalace. V našem případě vytváříme dle Best Practices novou instanci pojmenovanou SHAREPOINT.

<span id="page-97-0"></span>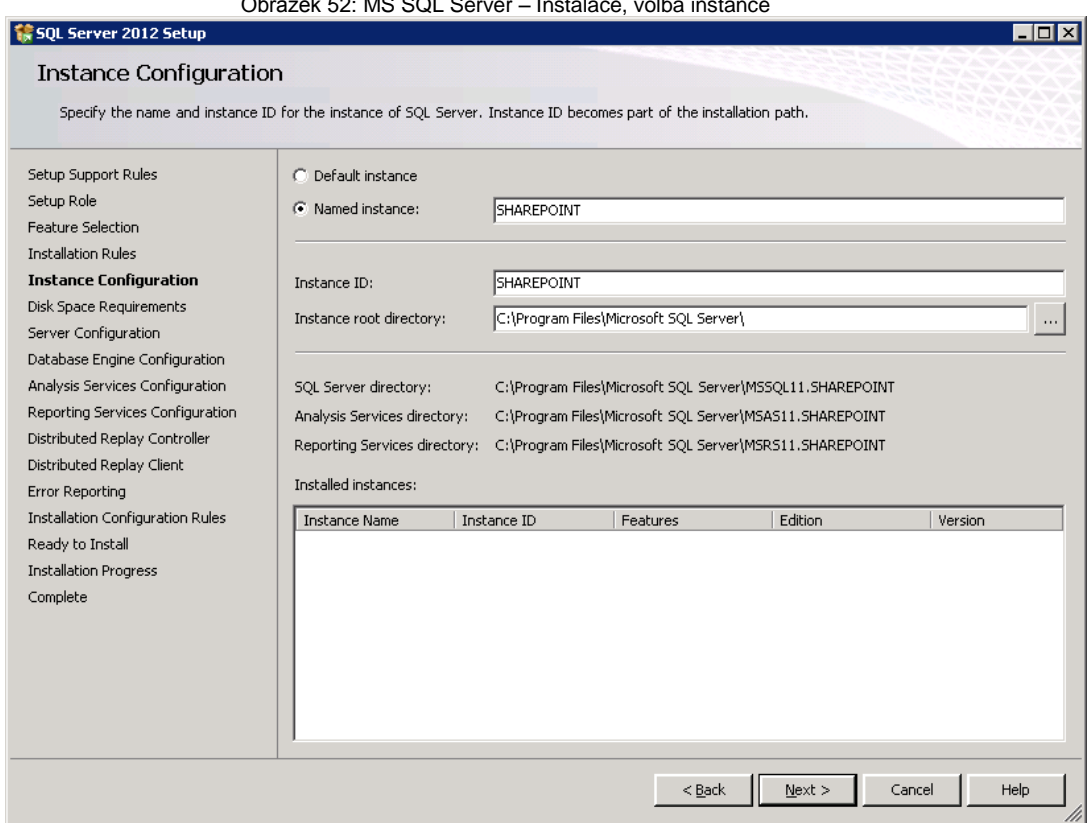

 $\overline{a}$ 

Následující krok instalace kontroluje volné místo na disku, kam se bude MS SQL server instalovat

<sup>&</sup>lt;sup>23</sup> Na každém počítači může být nainstalováno několik instancí Microsoft SQL serveru, z nichž jedna může být výchozí (nepojmenovaná) a všechny ostatní musí mít jedinečný název. Ve formě SERVER, resp. SERVER\INSTANCE se potom můžeme na databázové servery odkazovat.

<span id="page-98-0"></span>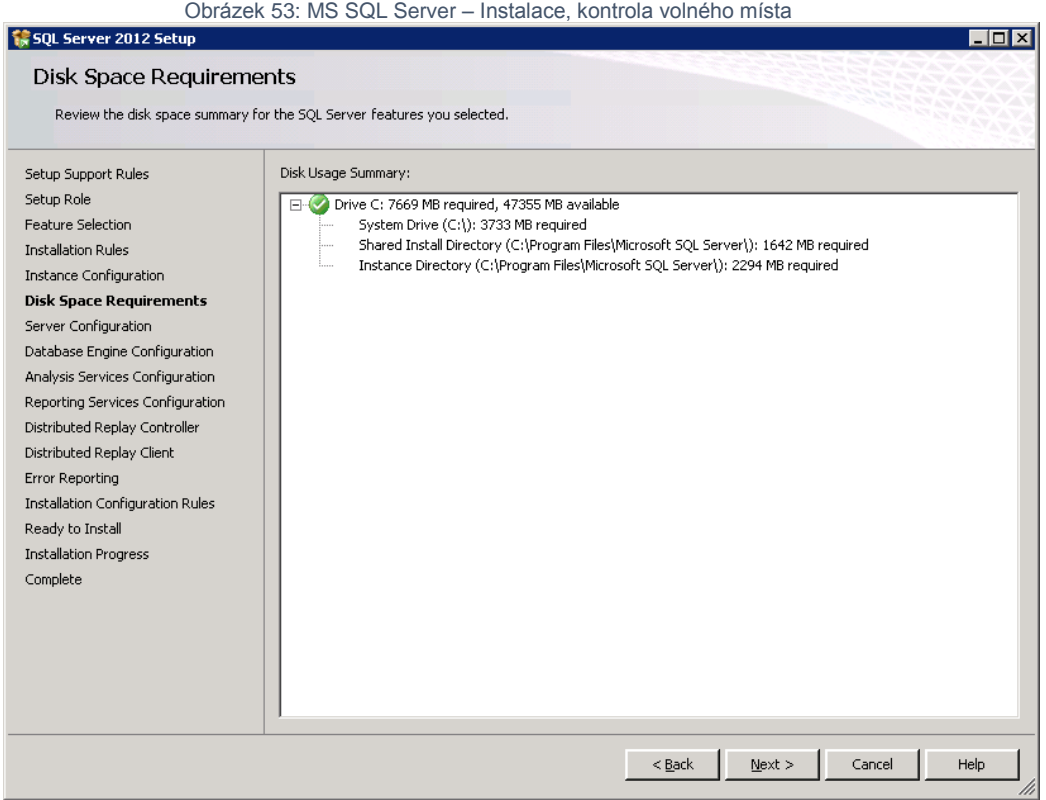

Jedním z nejdůležitějších kroků instalace MS SQL Serveru je konfigurace servisních účtů a volba způsob třídění (tzv. Collation)

<span id="page-99-0"></span>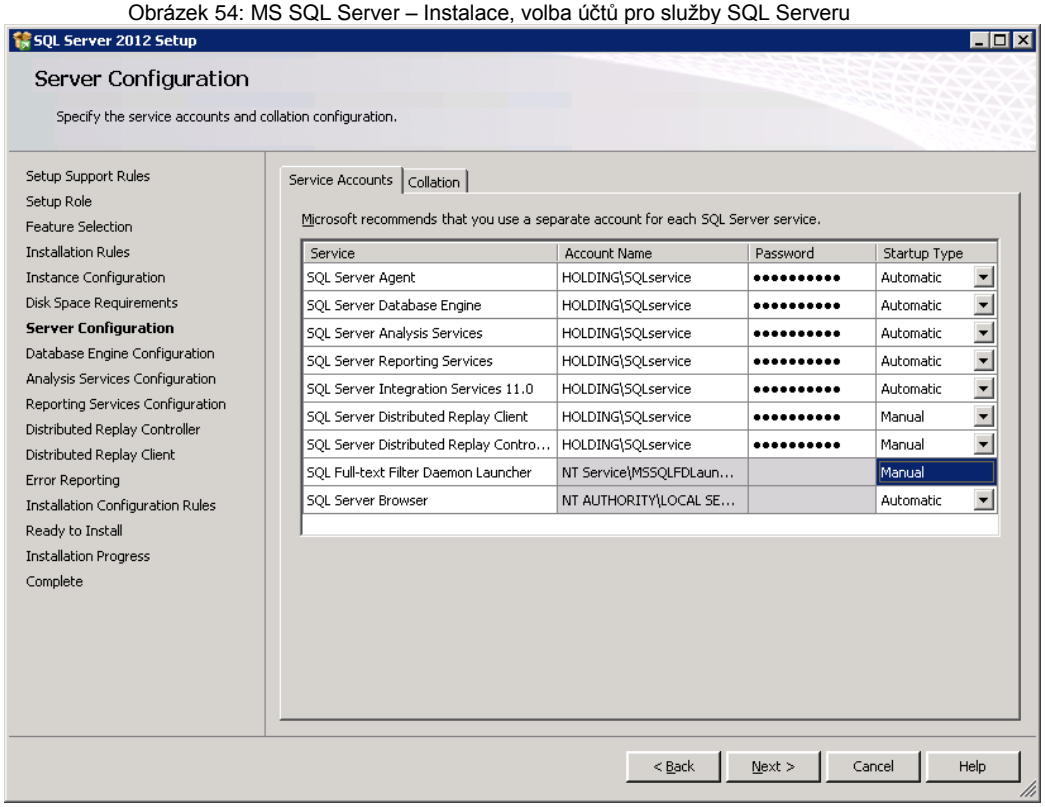

Pro SharePoint je důležité zvolit "Latin1\_General\_CI\_AS\_KS\_WS", což interpretuje Latin1\_General, case-insensitive, accent-sensitive, kanatype-sensitive, width sensitive.

<span id="page-100-0"></span>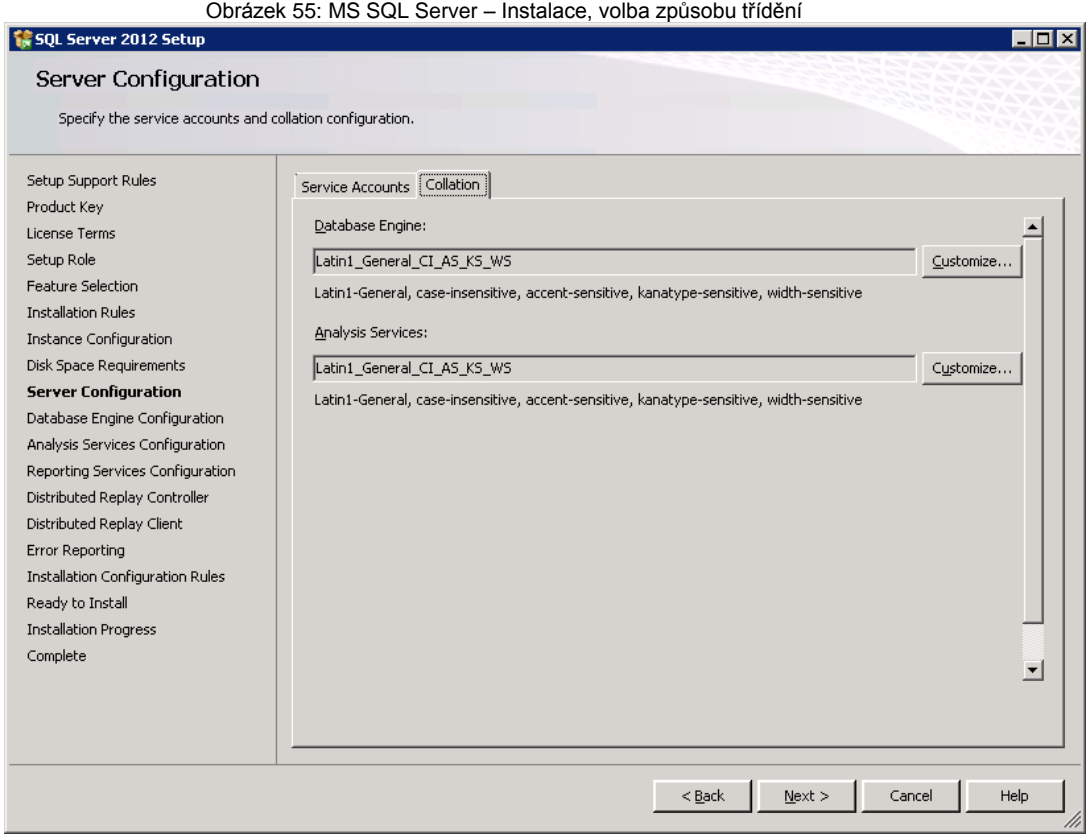

Co je collation a co znamenají jednotlivé části collation?

Collation je soubor pravidel v SQL serveru, která určují abecední řazení znaků pro jednotlivá kódování – jeho nastavením ovlivňujeme chování SQL serveru při abecedním řazení a porovnávání řetězců v datech.

### **Latin1\_General**

Latin1\_General označuje abecedu<sup>24</sup>, jehož pravidla třídění jsou použita. Ve vývěru jsou k dispozici abecedy všech národních jazyků.

#### **Case**

 $\overline{a}$ 

Zkratka může být vždy CI nebo CS - case-insensitive nebo case-sensitive. To znamená, že systém v případě case-sensitive bude rozlišovat malá a velká písmena.

<sup>24</sup> Microsoft. *Windows Collation Designators* [online]. Dostupný z WWW: <http://technet.microsoft.com/enus/library/aa176553%28v=sql.80%29.aspx>

### **Accent**

Zkratka může být vždy AI nebo AS - accent-insensitive nebo accent-sensitive. To znamená, že systém v případě accent-sensitive bude rozlišovat diakritiku.

### **Kanatype**

Zkratka může být vždy KI nebo KS - kana-insensitive nebo kana-sensitive. To znamená, že systém v případě kana-sensitive bude rozlišovat mezi dvěma druhy japonských kana znaků.

### **Width**

Zkratka může být vždy WI nebo WS - width-insensitive nebo width-sensitive. To znamená, je-li vybrána možnost width-insensitive, SQL Server se domnívá, že single-byte (SBCS – Single Byte Character Set) a double-byte (DBCS – Double Byte Character Set)<sup>25</sup> reprezentace stejného charakteru je totožná a použije je pro účely třídění.

Dalším z kroků instalace je volba autentizačního režimu, který může být pouze na bázi ověřování Windows nebo smíšené. V případě smíšeného ověřování se zvolí doménový účet, kterým bude možno k SQL Serveru přistupovat a zároveň se zvolí Server Admin účet (tzv. SA) – tedy nedoménový účet pro správu SQL serveru.

 <sup>25</sup> Sada znaků, ve které je každý znak reprezentován dvěma byty. Některé jazyky jako Japonština, Čínština nebo Korejština potřebuje sadu dvoubajtových znaků.

Unicode. *Halfwidth and Fullwidth Forms* [online]. Dostupný z WWW: <http://www.unicode.org/charts/PDF/UFF00.pdf>

<span id="page-102-0"></span>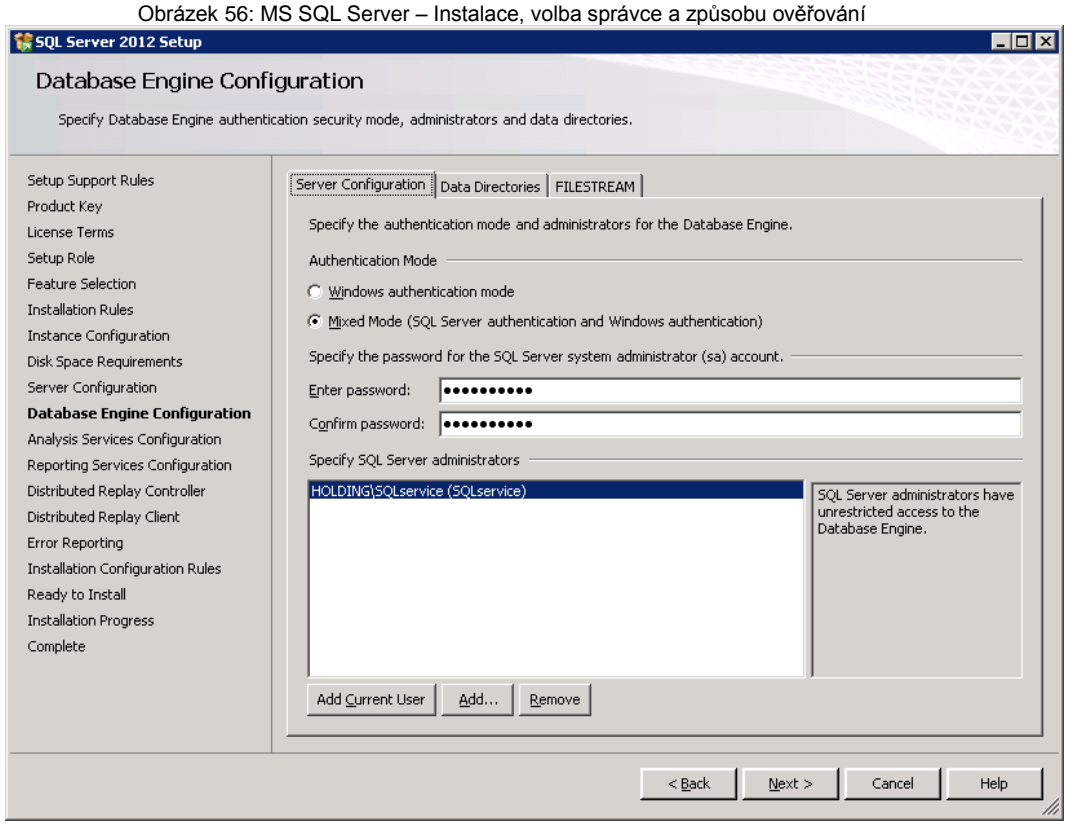

Volba úložišť pro data je velice důležitá a ovlivňuje následný chod a rychlost aplikací, které budou tuto instanci SQL serveru využívat. Obecně se doporučuje mít pro SQL server vyhrazeny minimálně čtyři fyzické disky, na kterých budou data ukládána a zpracovávána. Rychlost SQL Serveru přímo závisí na počtu IOPS, které jsou pevné disky, na kterých běží SQL Server, schopny zvládnout.<sup>26</sup>

Volba FILESTREAM se konfiguruje v případě, že se na SharePointu počítá s ukládáním velkých souborů typicky videí nebo velkoformátových obrázků případně dalších souborů formátu CAD apod.

<sup>26</sup> **IOPS** Input/Output Operations Per Second

<span id="page-103-0"></span>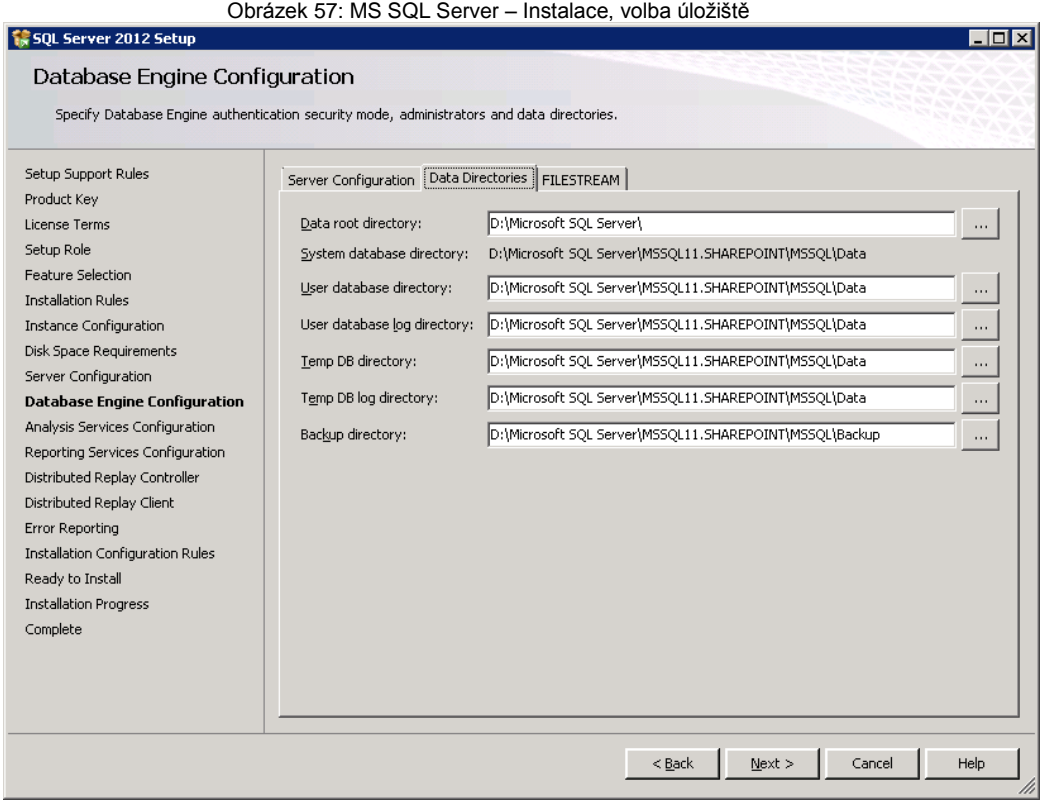

Následuje konfigurace Analysis Services. V první záložce se zvolí režim, v jakém bude Analysis services pracovat a doménový účet, kterým bude možno k Analysis Services přistupovat.

<span id="page-104-0"></span>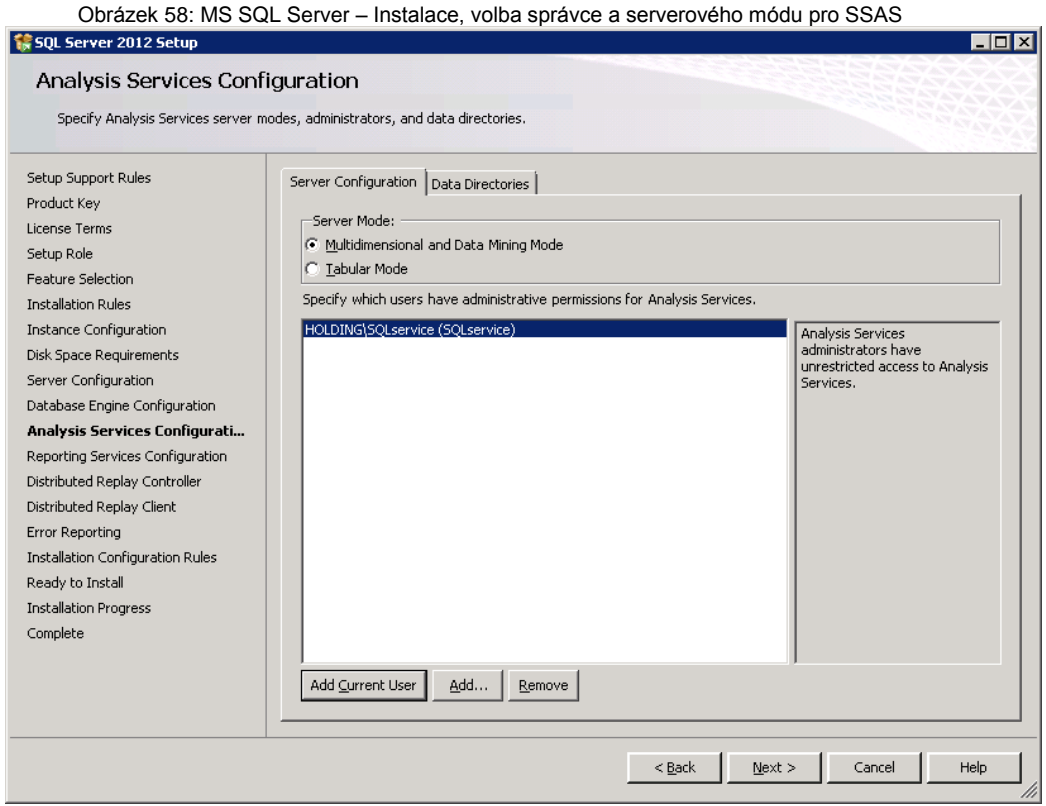

Ve druhé záložce se volí datová úložiště pro Analysis Services.

<span id="page-104-1"></span>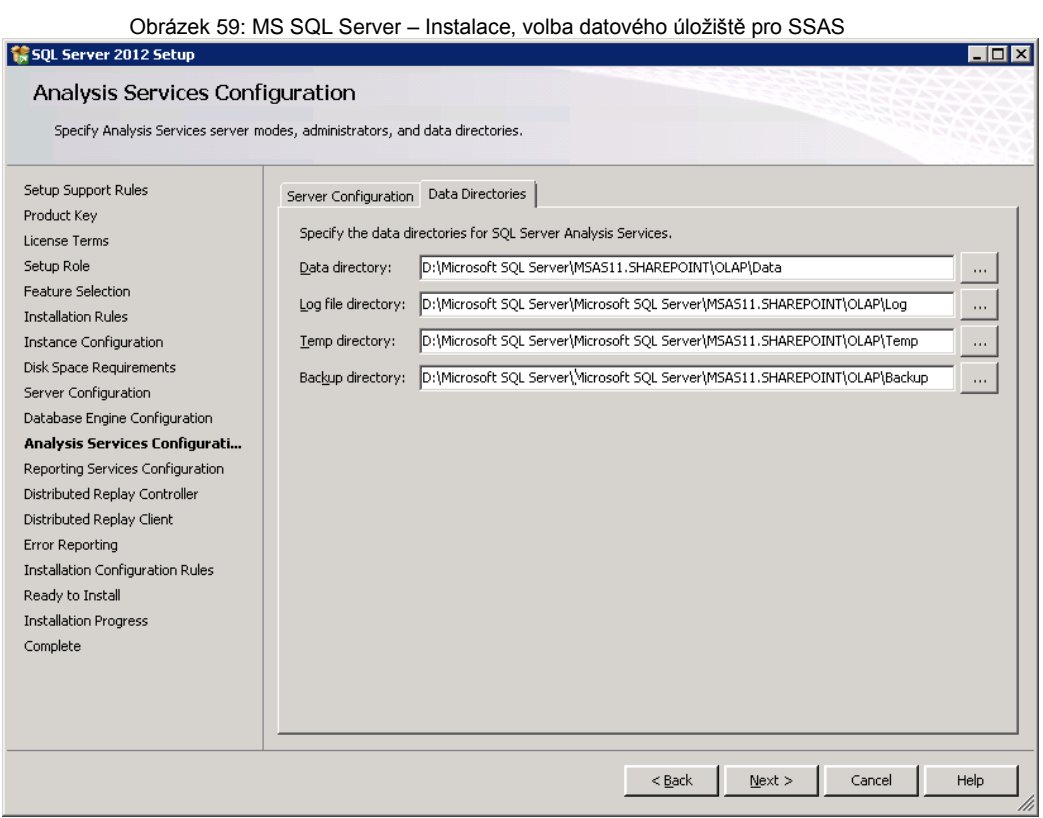

XIV

Následuje konfigurace SSRS, kterou je možno konfigurovat ve dvou modelech – Nativní a Integrovaný se SharePointem. Původně oba režimy byly konfigurovány na Straně SQL Serveru a integrovaný mód se dokonfigurovával v Centrální administraci SharePointu. Od verze SQL Serveru 2012 jsou tyto režimy odděleny. Nativní mód běží v kontextu SQL serveru a Integrovaný mód běží v kontextu servisní aplikace SharePointu. Pro naše účely zvolíme variantu "Install only".

<span id="page-105-0"></span>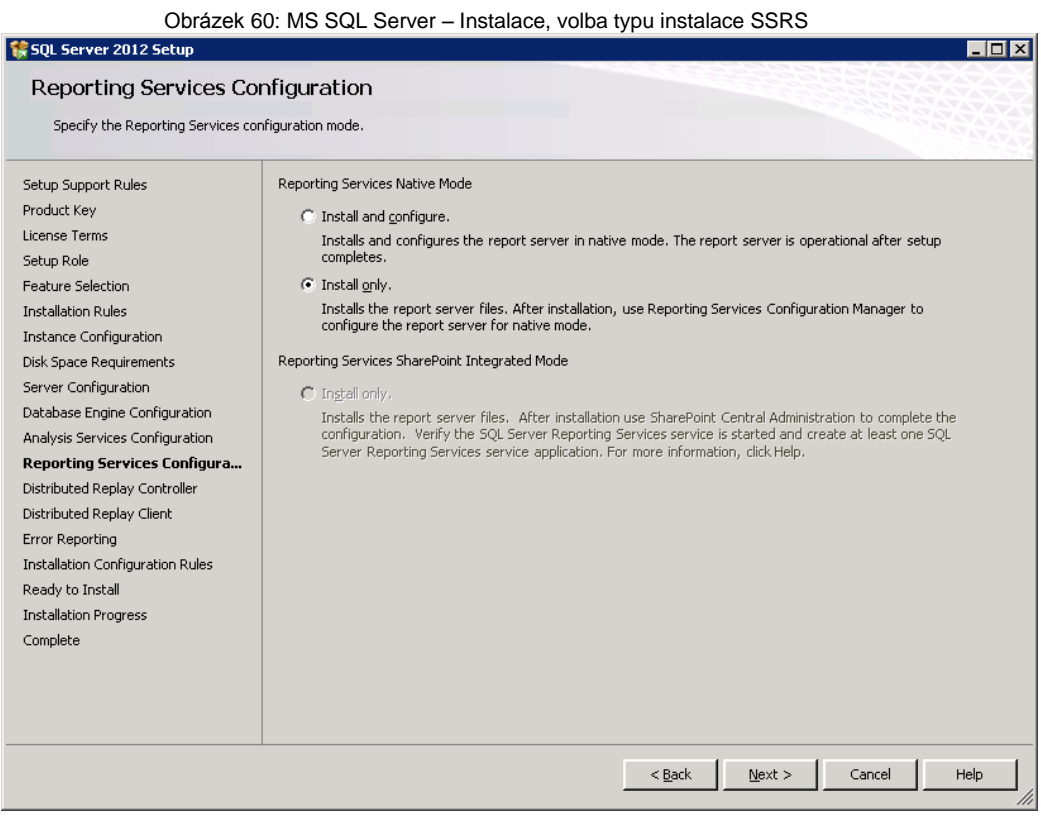

Funkce Distributed Replay Controller je služba, která nám pomůže posoudit dopad budoucích aktualizací na SQL Server. Můžeme ji také použít k posouzení dopadů upgradů a ladění SQL Serveru na hardware a operační systém.

<span id="page-106-0"></span>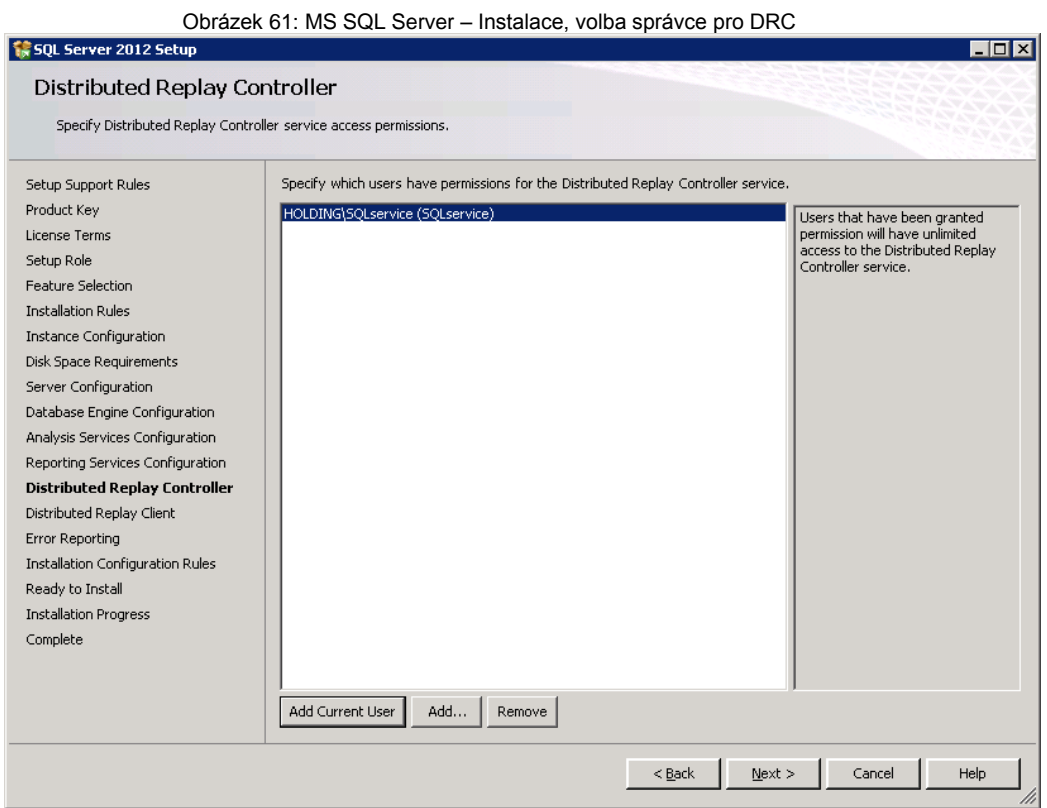

Obrázek 62: MS SQL Server – Instalace, volba serveru a Datového úložiště pro DRC

<span id="page-106-1"></span>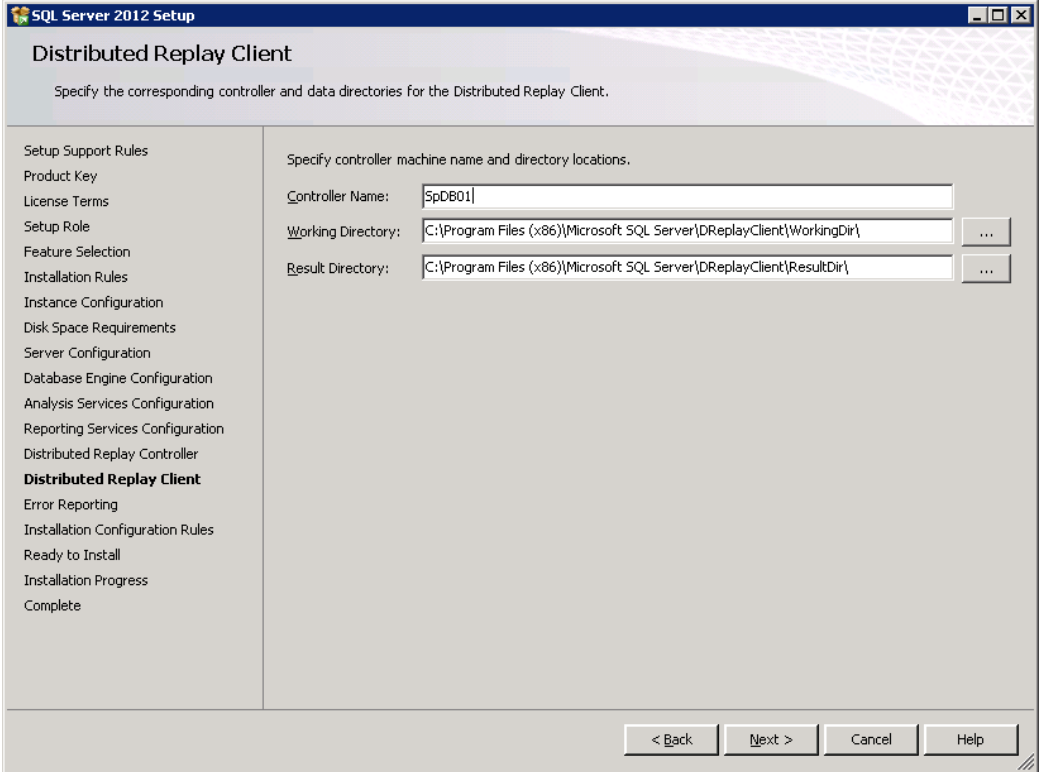

Před samotnou instalací následuje několik doprovodných dialogů týkající se možnosti automatického zasílání reportů o chybách, předinstalační kontrola součástí a závěrečného souhrnu o komponentách a jejích nastaveních, které nainstalovány a nakonfigurovány.

<span id="page-107-0"></span>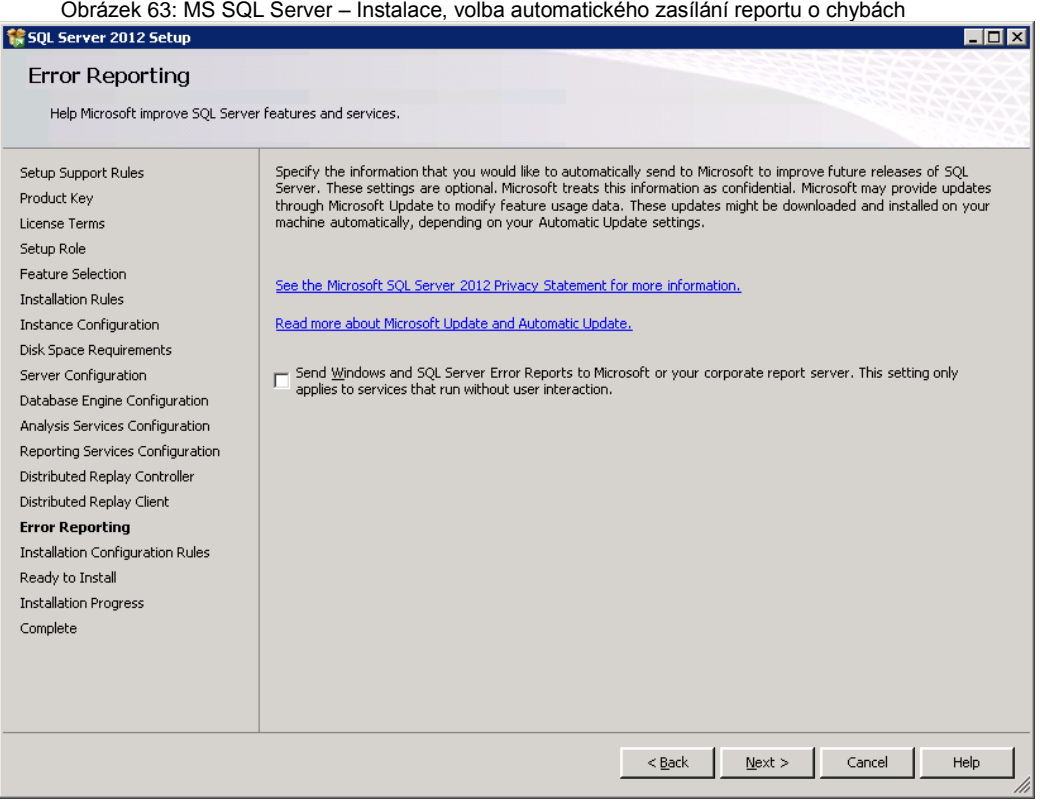
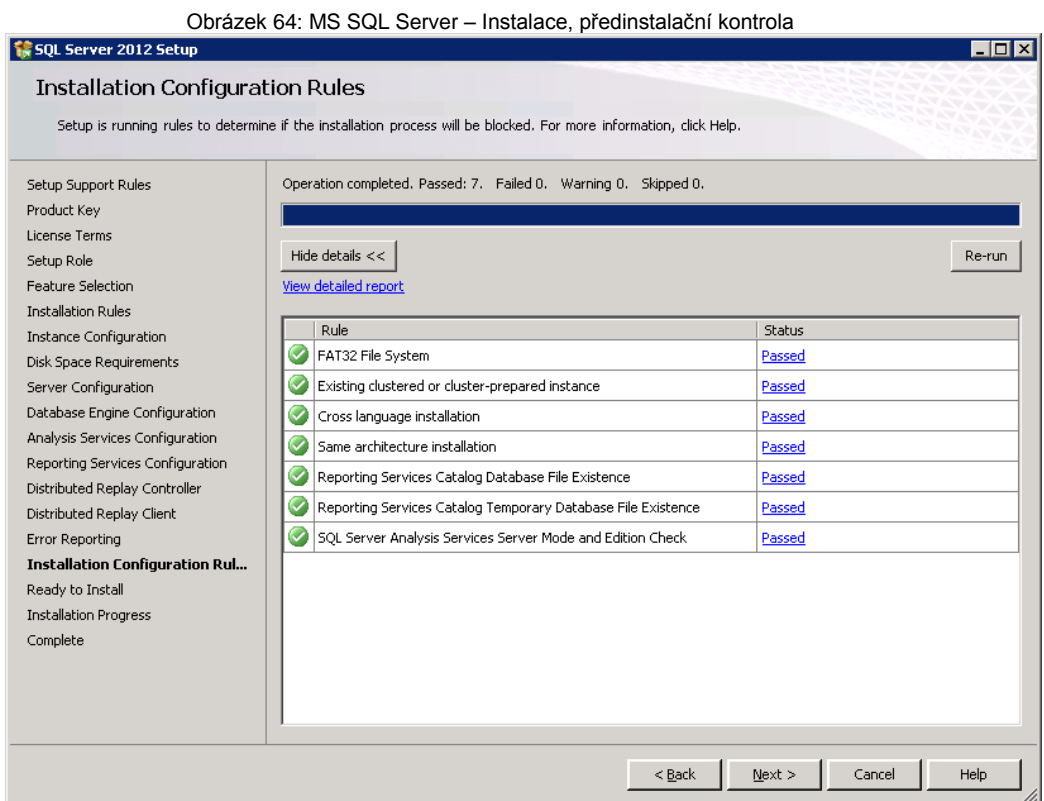

Obrázek 65: MS SQL Server – Instalace, závěrečný předinstalační souhrn<br>Sig sou server 2012 setup  $\overline{F}$   $\overline{F}$ Ready to Install Verify the SQL Server 2012 features to be installed Ready to install SQL Server 2012: Setup Support Rules Product Key E-Summary  $\overline{\phantom{a}}$ License Terms -<br>Edition: Evaluation Action: Install (Product Update) Setup Role **E** Prerequisites Feature Selection Installation Rules - Windows PowerShell 2.0 windows PowerShell 2.0<br>Alicrosoft .NET Framework 3.5<br>To be installed from media: Instance Configuration  $\overline{a}$ . To be installed from media: Disk Space Requirements - Microsoft .NET Framework 4.0 (may require reboot) Server Configuration - Microsoft Visual Studio 2010 Shell Database Engine Configuration -- Microsoft Visual Studio Tools for Applications 3.0 Analysis Services Configuration General Configuration **E**- Features Reporting Services Configuration Database Engine Services Distributed Replay Controller - SQL Server Replication Distributed Replay Client Full-Text and Semantic Extractions for Search - Data Quality Services<br>- Analysis Services Error Reporting Installation Configuration Rules -<br>Reporting Services - Native **Ready to Install** - Data Quality Client Installation Progress - SQL Server Data Tools Complete - Client Tools Connectivity  $\mathbf{H}$ Configuration file path: C:\Program Files\Microsoft SQL Server\110\Setup Bootstrap\Log\20130312\_155556\ConfigurationFile.ini  $\leq$  Back Install Cancel Help

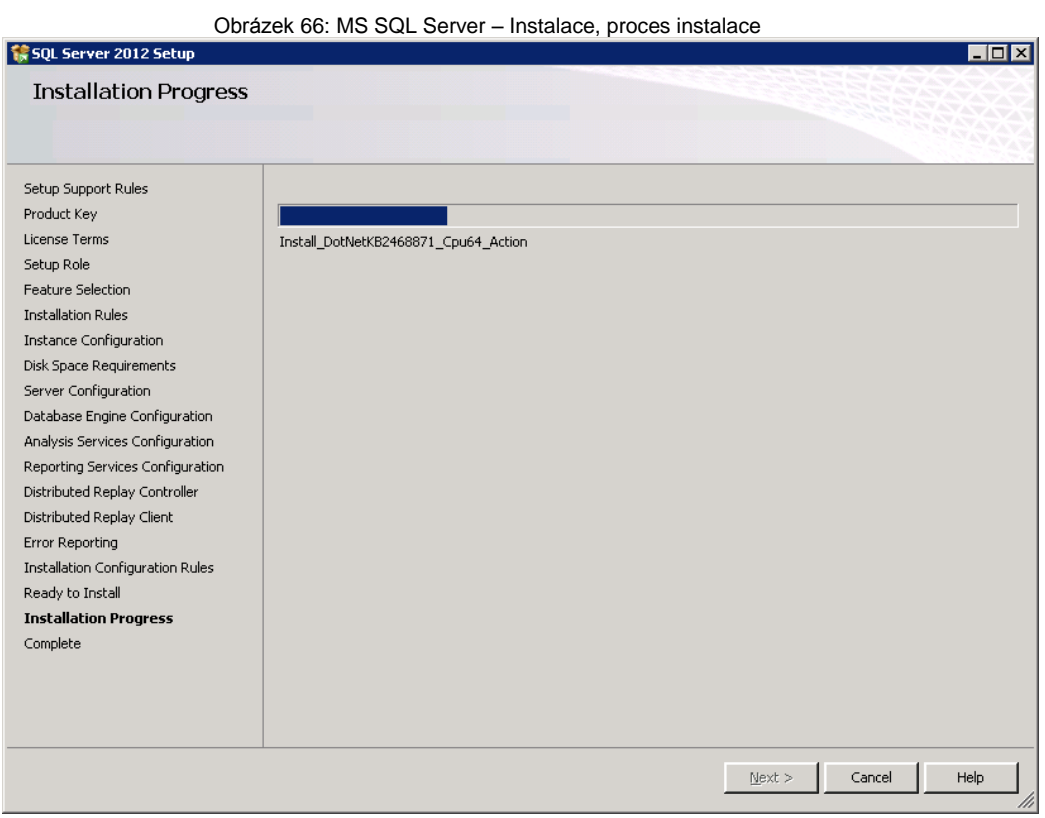

Po dokončení instalace je zobrazen přehled o úspěšnosti nainstalovaných součástí SQL Serveru a informace o nutnosti restartovat systém Windows.

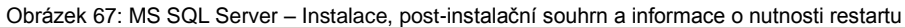

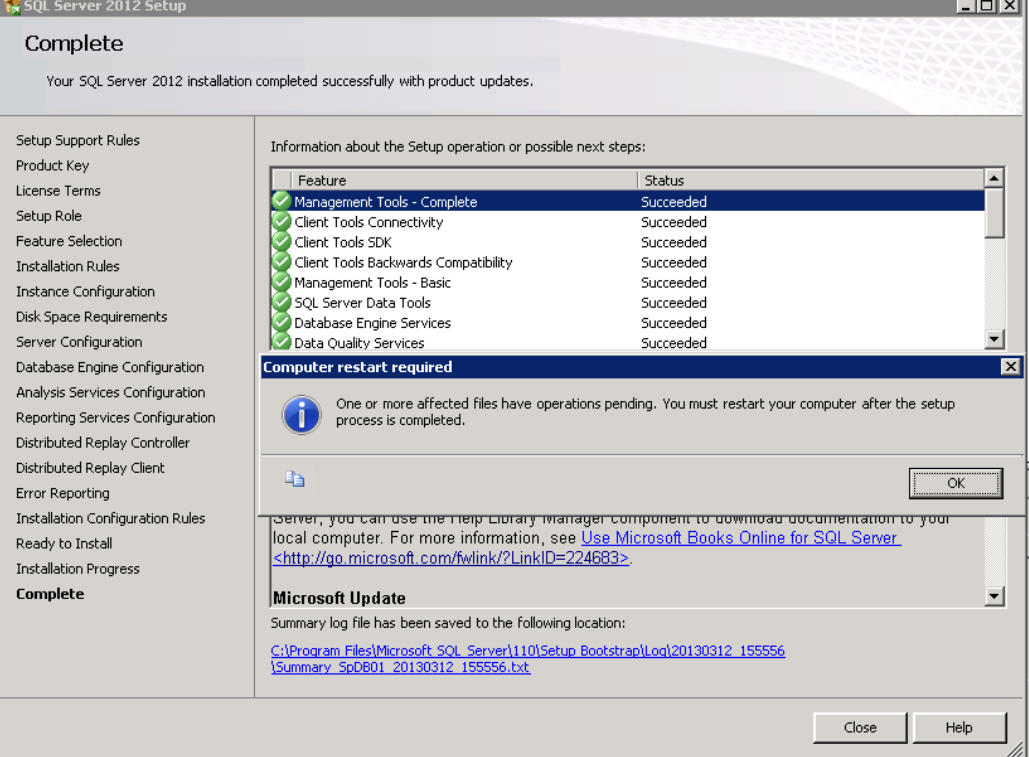

## **MS SharePoint Foundation**

SharePoint je možné instalovat a konfigurovat dvěma způsoby.

Běžnější z nich je klasická instalace pomocí spuštění exe souboru a grafického průvodce.

Pro náročné se nabízí varianta, kdy si napíší vlastní instalační script, který je spouštěn přes příkazovou řádku PowerShell. Některé scripty je také možné stáhnout. Nejznámějším autoinstalačním a konfiguračním scriptem je Autospinstaller, který je možné stáhnout z webu Codeplex http://autospinstaller.codeplex.com/.

SharePoint Foundation je možné stáhnout z webu Microsoft http://www.microsoft.com/cs-cz/download/details.aspx?id=42039. SharePoint Foundation je distribuován ve velkém množství jazykových mutací a k němu jsou k dispozici i další jazykové balíčky tzv. "language packy".

Z vlastních zkušeností doporučuji vždy primárně instalovat SharePoint ať už v edici Server nebo Foundation v Anglické jazykové mutaci a k této mutaci stáhnout český language pack. Je to velký přínos hlavně pro správce, který v případě řešení systémových problémů a chyb má tyto systémové chyby v logu k dispozici v angličtině, což urychluje jejich vyřešení.

Po stažení souboru sharepoint.exe se před spuštěním instalace doporučuje spustit "Install software prerequisities", který spustí program, který zjistí případnou absenci chybějících doplňkových komponent nebo potřebu konfigurace serveru, které jsou nutné pro SharePoint a případně je nainstaluje. Tento tool provede několik restartů.

Obrázek 68: MS SharePoint Foundation – Instalace, úvodní dialog

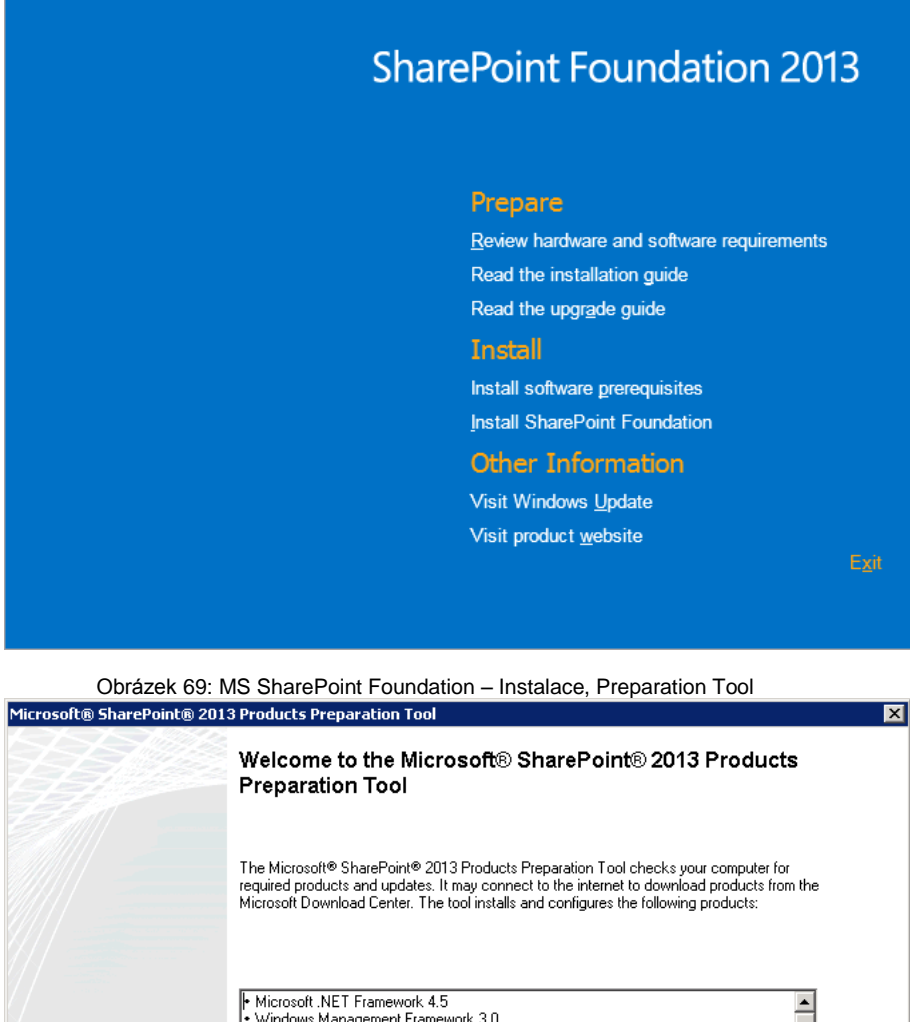

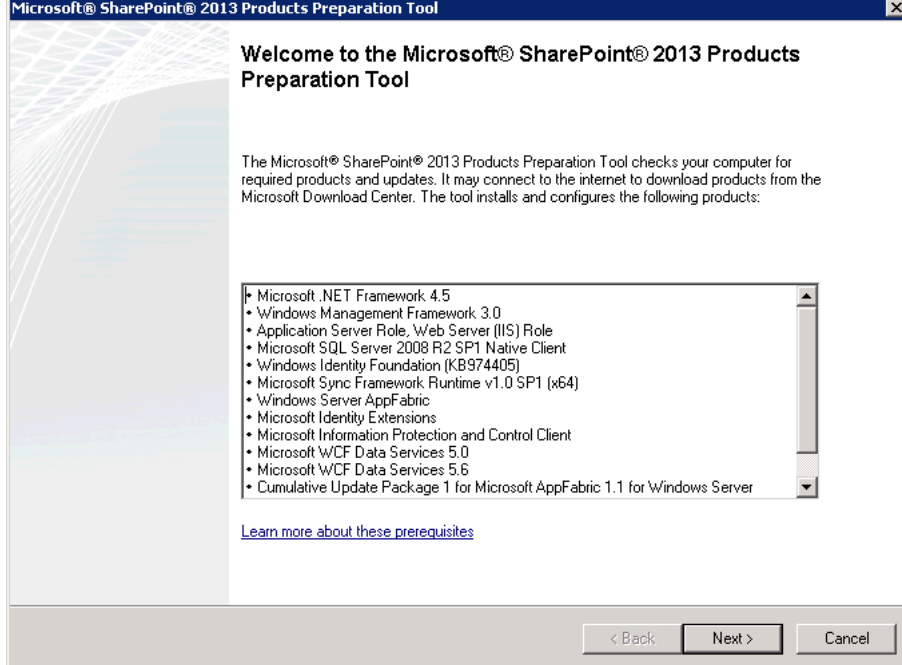

Po spuštění instalace SharePointu je k výběru typ instalace. Varianta "Stand-alone", provede téměř veškerou instalaci včetně MS SQL Server 2008 R2 express a část konfigurace za nás. Z vlastních zkušeností tato varianta není vhodná pro produkční provoz, protože většina nastavení je instalována v základním nastavení a neumožní další konfiguraci.

Pro instalaci doporučuji použít typ instalace "Complete", která nám umožní mít pozdější konfiguraci SharePointu více pod kontrolou.

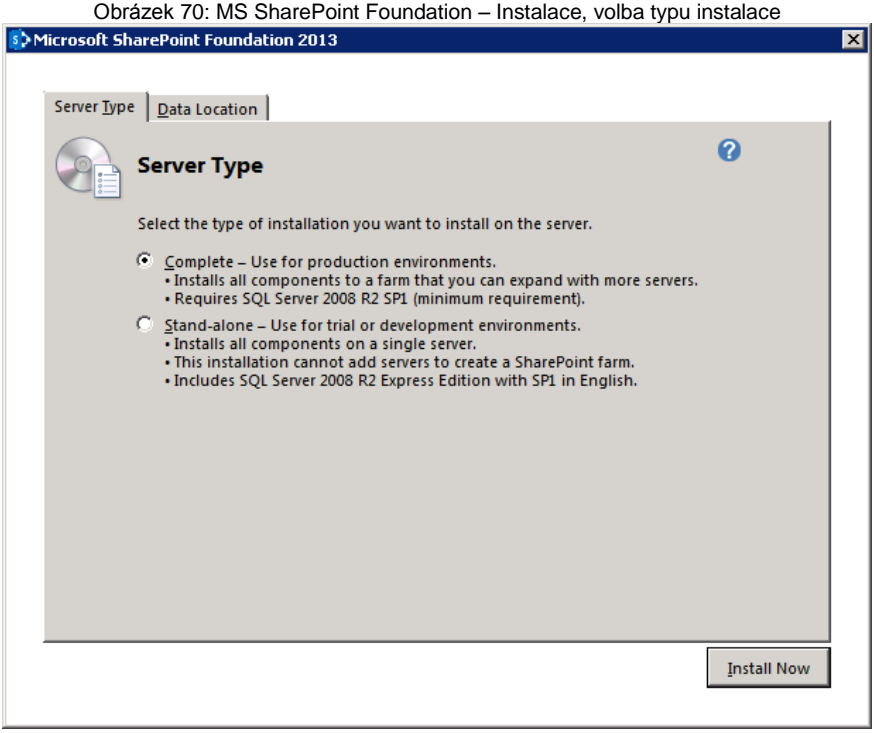

Dalším krokem instalace je možnost zvolit adresář, ve kterém budou uloženy indexy vyhledávací služby

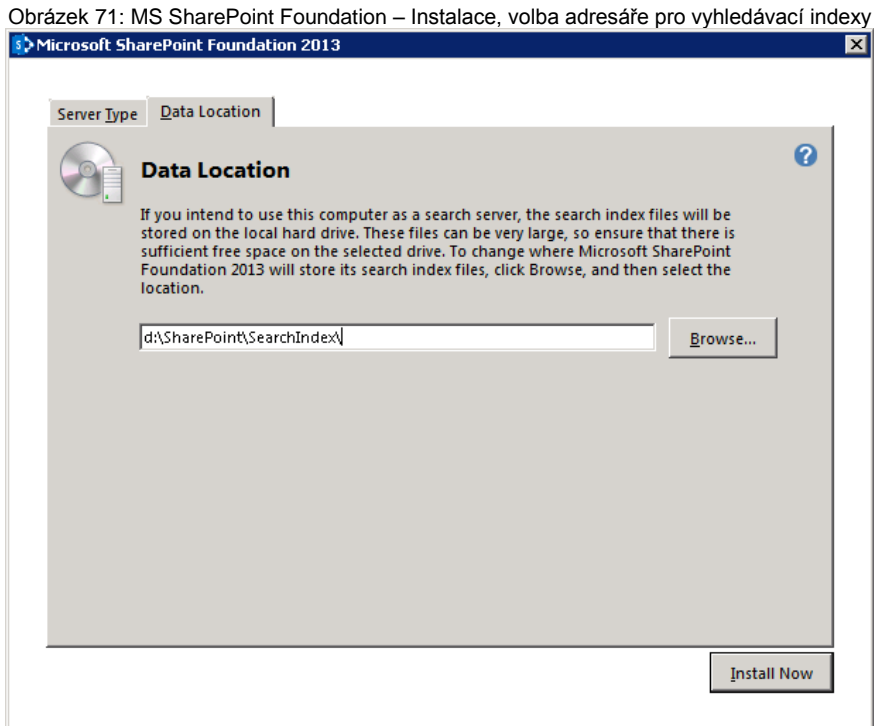

Instalace SharePointu končí dialogem, který nabízí spuštění konfiguračního průvodce tzv. "Configuration wizard". Před jeho spuštěním je na SQL serveru důležité zjistit PID instance SQL serveru "SHAREPOINT", která byla při instalaci SQL Serveru vytvořena a které porty používá. Tyto porty poté povolit v pravidlech FireWallu.

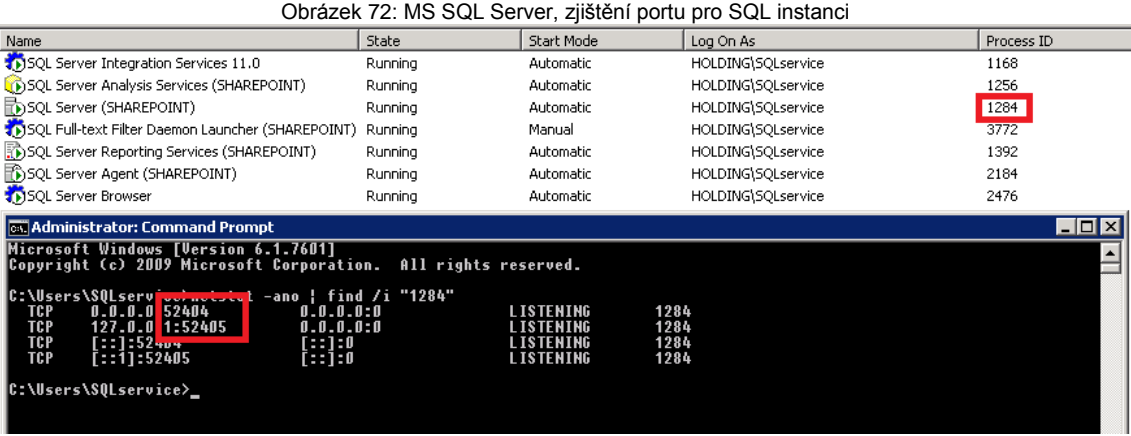

Konfigurace SharePointu je spuštěn zaškrtnutím pole "Run the SharePoint Products Configuration Wizard now" a kliknutím na zavření dialogového okna.

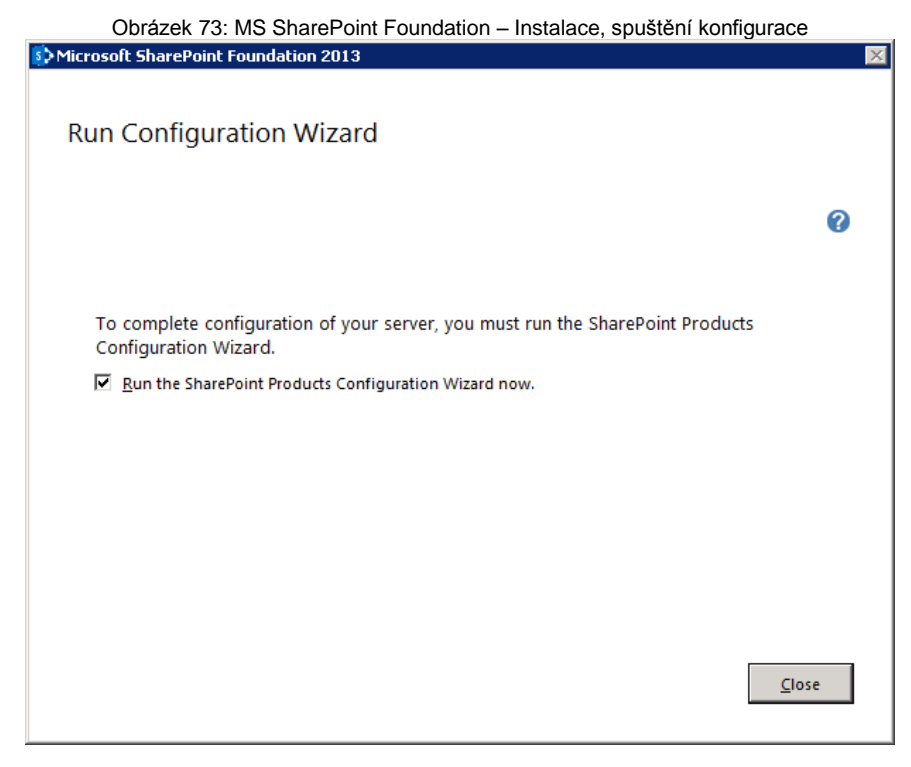

## **Konfigurace SharePointu**

Konfigurace SharePointu začíná informativním dialogem, který nám říká, jaké kroky nás v průběhu konfigurace čekají. V průběhu průvodce volíme způsob konfigurace, název databázového serveru a databáze, servisní účet, pod kterým SharePoint bude fungovat. Průvodce také vytvoří web centrální správy, pomocí kterého se SharePoint spravuje, konfigurují a ovládají se jeho služby a moduly. V průvodci se volí také způsob autentizace. V základu jsou k dispozici jen dva typy ověřování NTLM a Kerberos, ostatní typy ověřování lze později nastavit ručně.

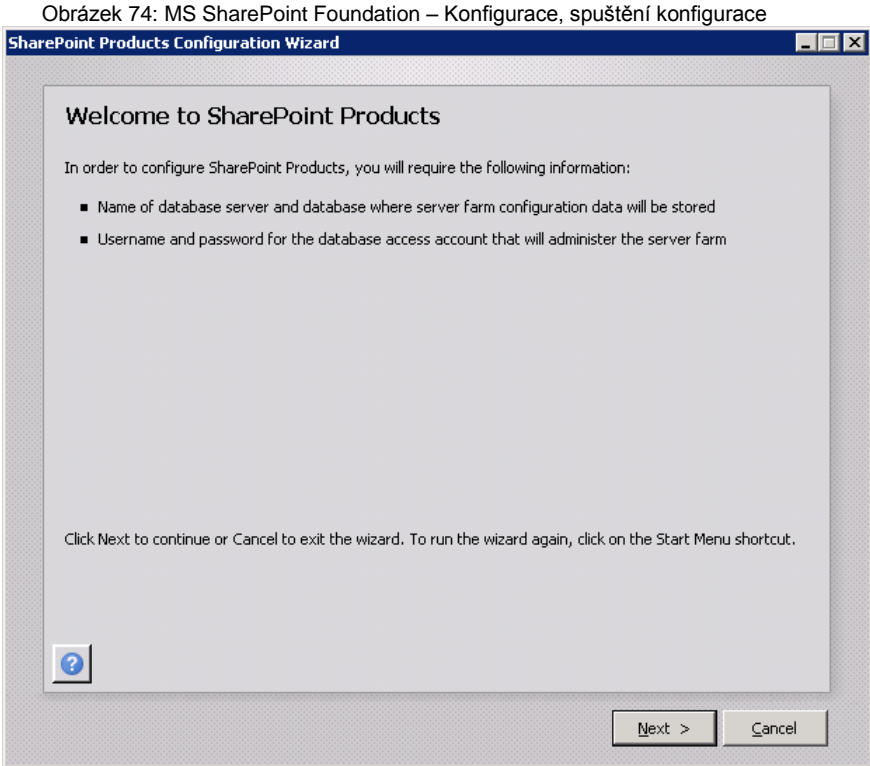

Průvodce se na začátku konfigurace zeptá, vytváříme-li novou farmu nebo připojujeme-li se k stávající SharePoint farmě.

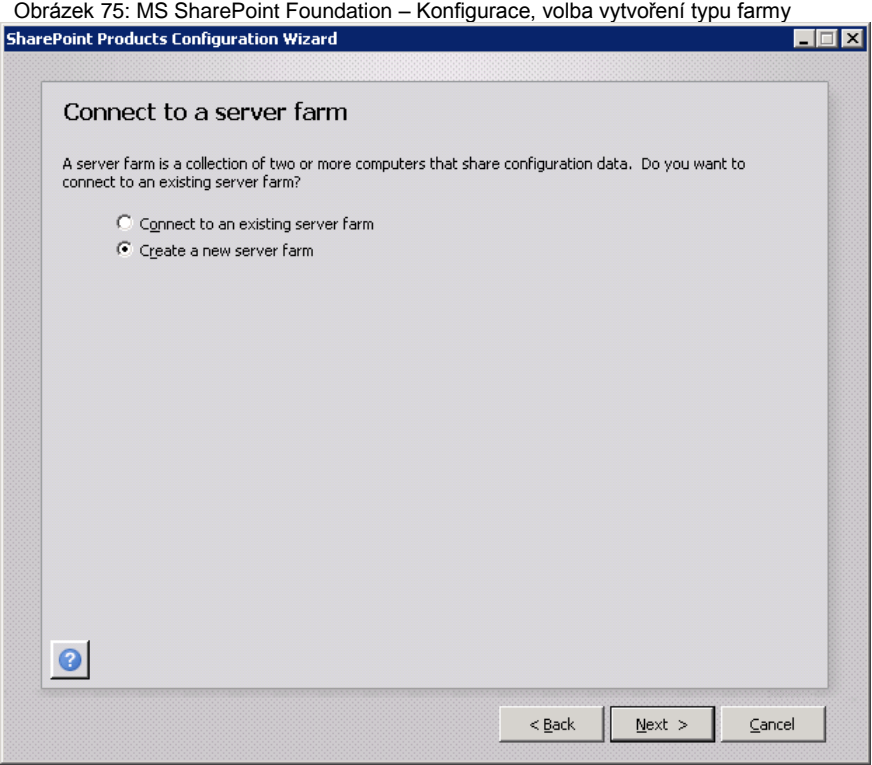

V následujícím kroku je nutno zadat název SQL Serveru a instance, název konfigurační databáze a servisní účet včetně hesla, pod kterým bude SharePoint fungovat. V konfigurační databázi se ukládají veškerá nastavení SharePointu.

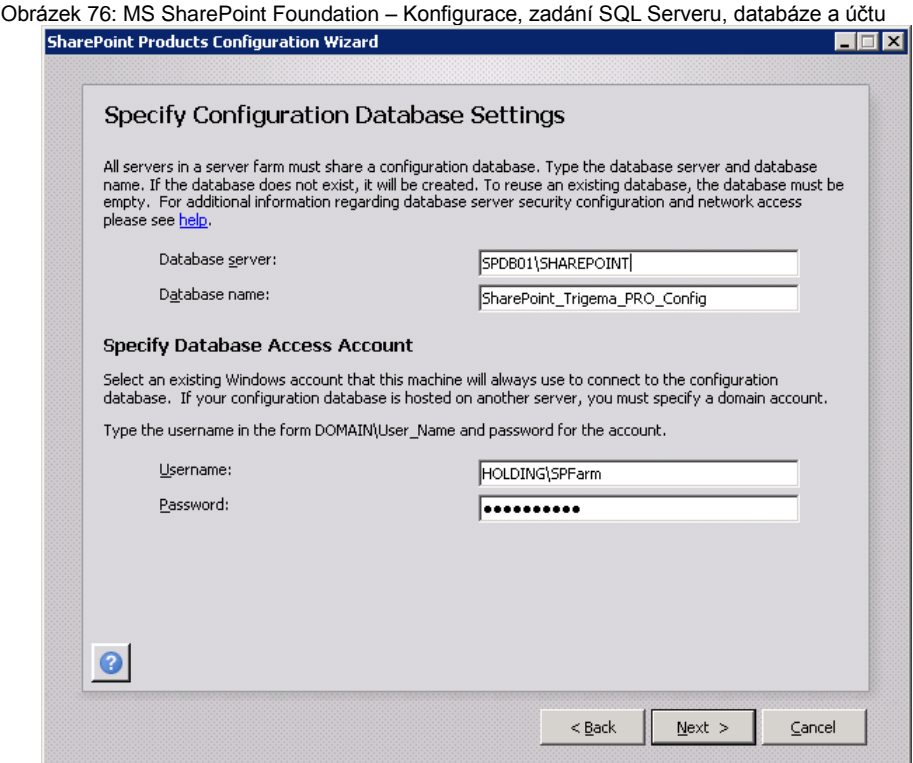

Pro větší zabezpečení konfigurace se zadává ještě jedno heslo tzv. "Passphrase"

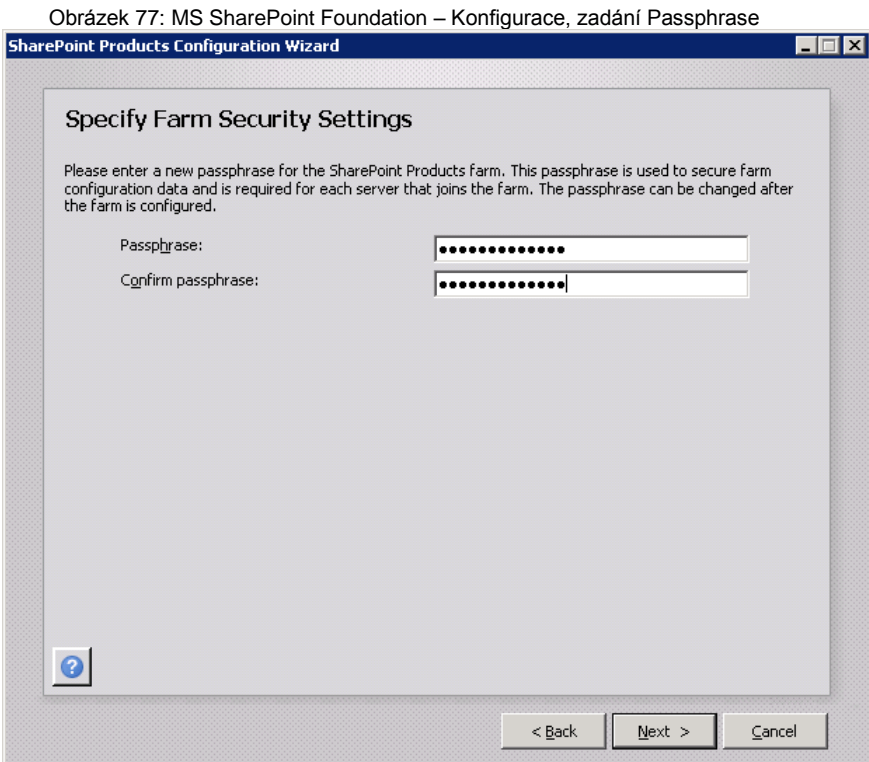

V následujícím dialogu se volí port, který bude využívat web centrální správy SharePointu a způsob autentizace. Způsoby autentizace jsou vysvětleny v předchozí kapitole.

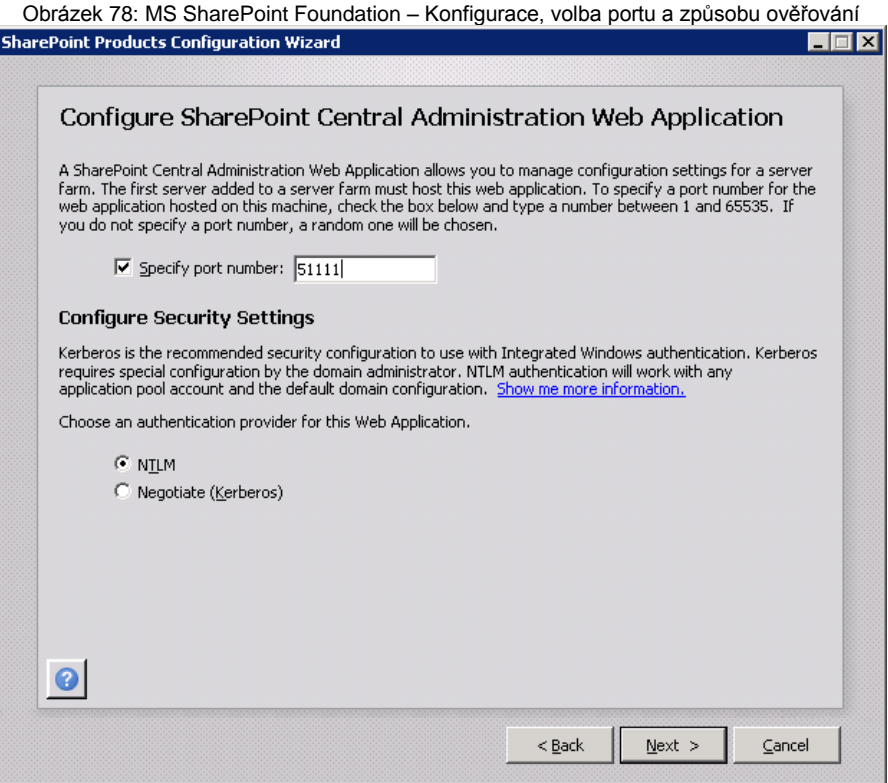

Do dokončení konfigurace následuje několik doprovodných dialogů týkající se kontroly zadaných údajů, samotné konfigurace a závěrečné informace o úspěšnosti konfigurace.

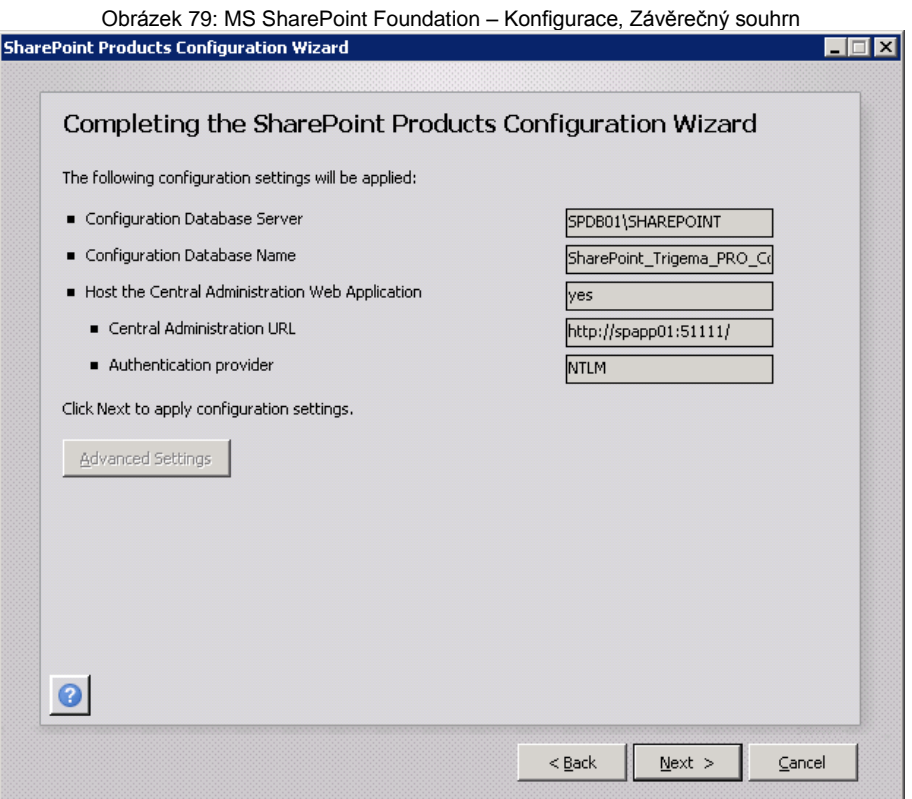

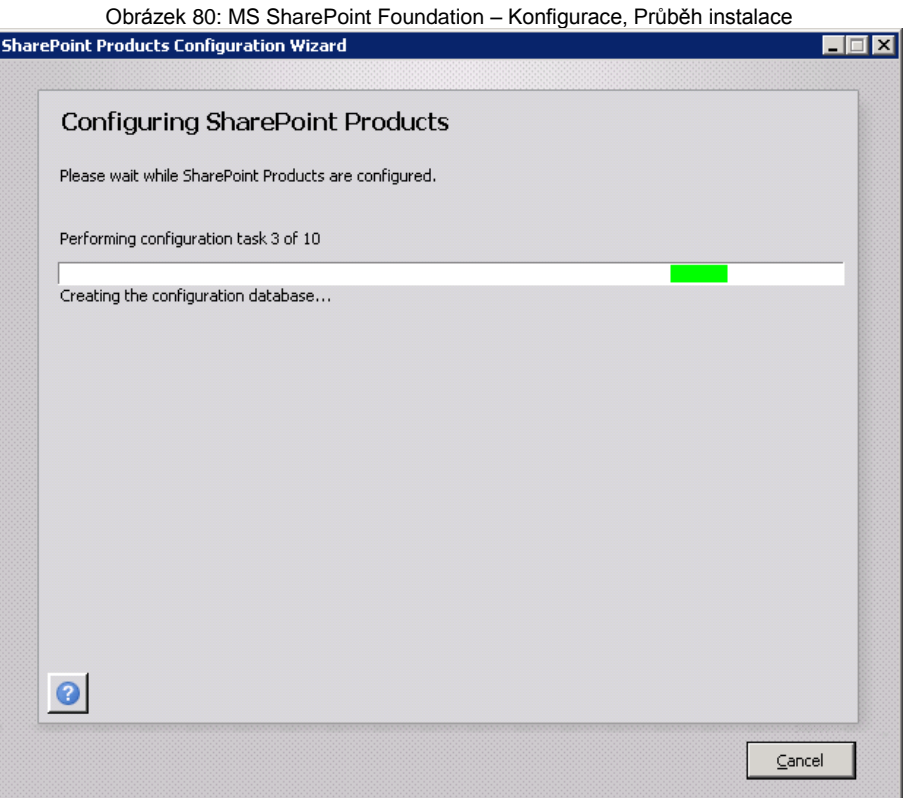

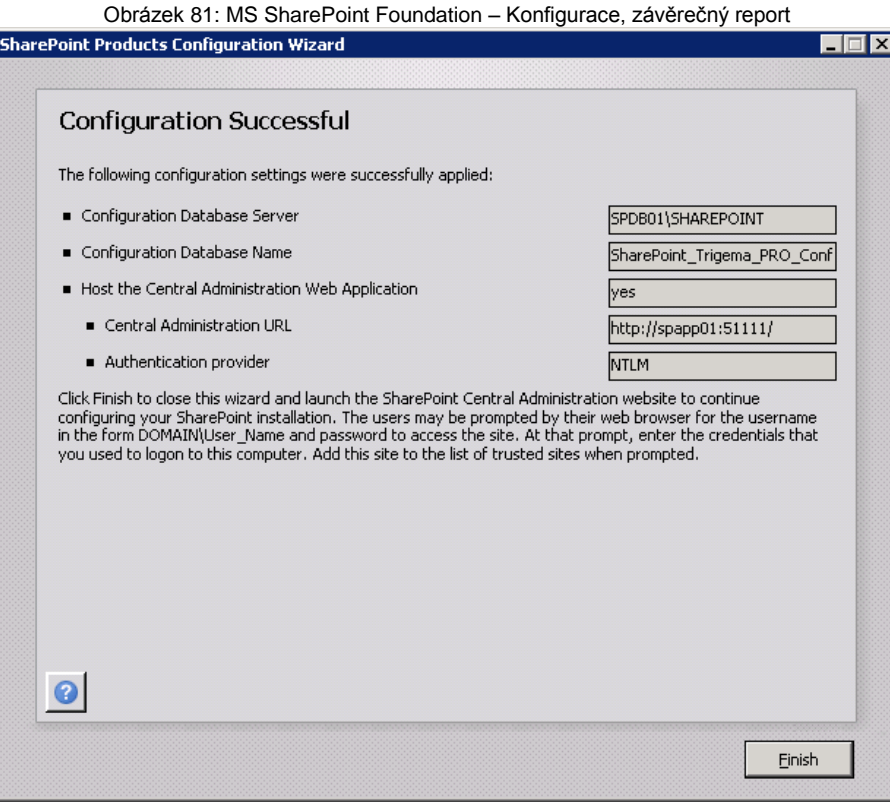

### **Webová aplikace**

Dalším krokem v konfiguraci SharePointu je vytvoření webové aplikace a webové stránky, na kterém budeme SLK a e-learning provozovat. Webové aplikace a webové stránky se vytvářejí v Centrální správě SharePointu. Do centrální správy SharePointu je možné se dostat pomocí Start => Programy => Microsoft SharePoint 2013 Products => Centrální správa SharePointu 2013.

Vytvoření nové webové stránky představuje z pohledu SharePointu několik kroků:

- vytvoření webové aplikace
- vytvoření webové kolekce

U SharePointu existuje zavedená terminologie, týkající se struktury webů, jejich návrhu a tvorby, kterou je potřeba objasnit.

**SharePoint Web Application** = Webová aplikace. Jedná se de-facto o "IIS Web Site", rozšířenou o službu SharePoint, běžící v rámci IIS na daném portu<sup>27</sup>, využívající nastavený "host header"<sup>28</sup>, přidruženou do daného "fondu aplikací" (IIS Application Pool) v rámci IIS.

**Site Collection** = Kolekce webů. *Kolekce webů* je sada *webů* v rámci *webové aplikace*, které mají stejného vlastníka a sdílejí nastavení správy. Každá *kolekce webů* obsahuje *web nejvyšší úrovně* a může obsahovat jeden nebo více podřízených *webů*. Jedná se tedy o celkovou strukturu *webu nejvyšší úrovně* a všech podřízených *webů*. V každé *webové aplikaci* může existovat mnoho *kolekcí webů* (max. 150 000 v rámci jedné webové aplikace, ale max. 50 000 v rámci jedné obsahové databáze).

**Top Level Web Site** = Web nejvyšší úrovně. Jedná se o výchozí web (na nejvyšší úrovni) provozovaný v rámci *webové aplikace*, např. na adrese http://intranet. Pamatujte však, že každá *kolekce webů* obsahuje právě jeden *web nejvyšší úrovně* a může také obsahovat jeden nebo několik podřízených *webů*. *Weby nejvyšší úrovně* tedy mohou obsahovat mnoho podřízených webů (max. 250 000 webů v rámci každé kolekce webů) a samotné podřízené *weby* mohou dále obsahovat další podřízené *weby* (doporučeno je omezovat počet podřízených webů pod

 $\overline{a}$ <sup>27</sup> Servery pro síťovou komunikaci využívají sadu protokolů a tyto protokoly mají definovány určité porty, z toho řada portů bývá rezervována pro určitý typ komunikace, standardní port pro http protokol je port "80"

<sup>28</sup> Host header je součást URL adresy, většinou ta část, která je za kombinací http:// (např. http://*intranet.firma.com*)

jednotlivými weby na max. 2000). Počet vnořených úrovní závisí čistě na požadavcích vašich uživatelů, obecně bych ale řekl, že méně je více.

**Site** = Web. *Web* představuje skupinu souvisejících webových stránek, pomocí kterých mohou pracovní týmy pracovat na projektech, organizovat schůzky, sdílet informace, atd. atd. Typickou šablonou webu je tzv. *týmový* web, ten zahrnuje knihovnu dokumentů a základní seznamy typu kalendář, úkoly, oznámení, odkazy a týmová diskuse.

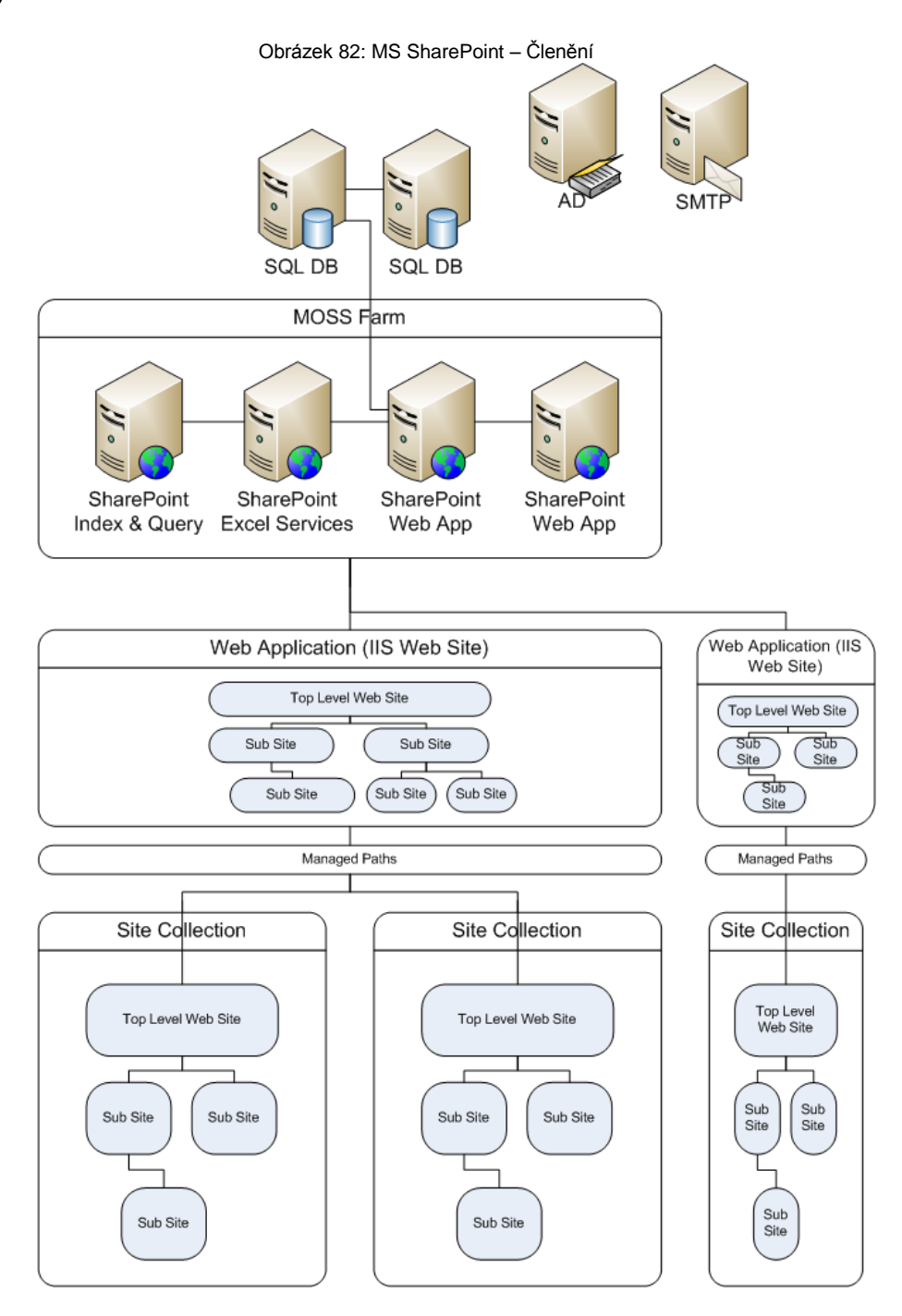

Abychom mohli a měli možnost na SharePointu provozovat E-Learning, je potřeba si připravit prostředí – tedy vytvořit web. Začneme tedy vytvořením webové aplikace.

K možnosti vytvoření nové webové aplikace se dostaneme pomocí odkazu "Manage web applications" v Centrální Správě SharePointu.

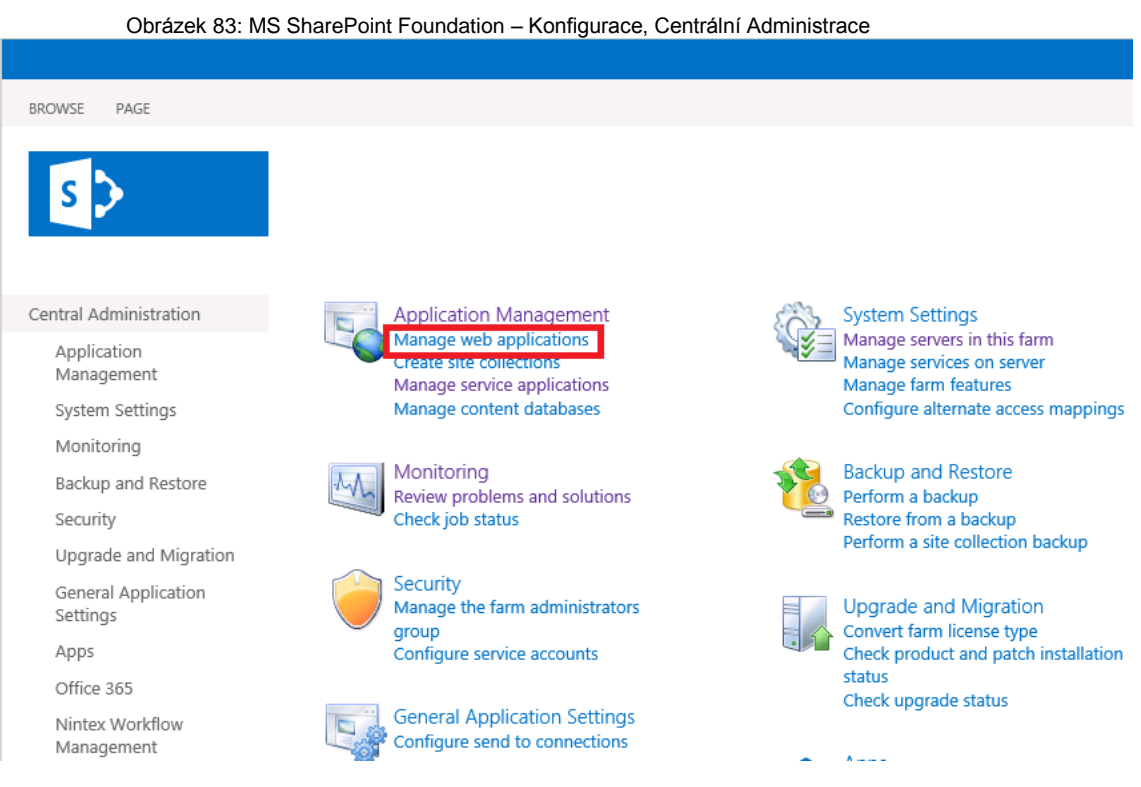

Na stránce je k dispozici seznam všech již vytvořených webových aplikací. Přes tlačítko v menu máme možnost vytvořit novou webovou aplikaci.

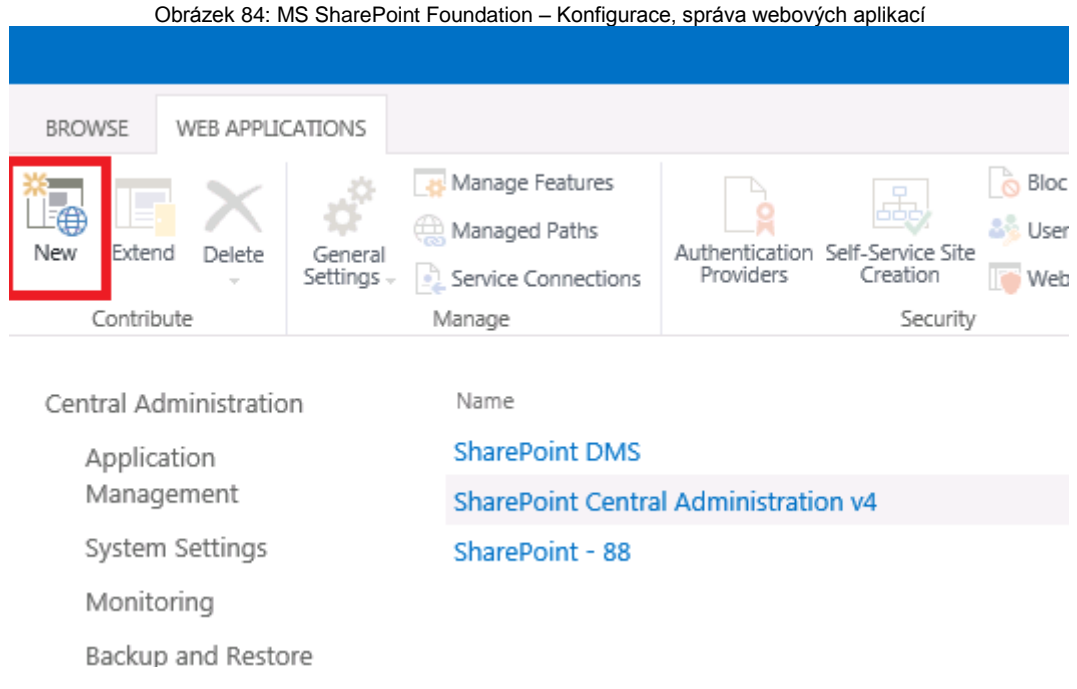

Pro vytvoření nové webové aplikace je k dispozici poměrně velký formulář, ve kterém je nutno zadat:

- Název webu, jak se bude jmenovat ve webovém serveru IIS (obrázek 60)
- Port, na kterém bude web zobrazován<sup>29</sup>. (obrázek 60)
- Host header, který je součástí URL adresy (obrázek 60)
- Fyzickou cestu, kde budou uložena data této webové aplikace (obrázek 60)
- Způsob zabezpečení webu (obrázek 60)
- Způsob ověřování přístupu na web (obrázek 61)
- Přihlašovací stránka (obrázek 62)
- URL adresa (obrázek 62)
- Název aplikačního poolu (obrázek 63)
- Servisní účet, na kterém stránka poběží (obrázek 63)
- Název databázového serveru a databáze pro tuto webovou aplikaci (obrázek 63)

-

 <sup>29</sup> Standardním portem pro protokol http je port 80, takže pokud tento port ponecháme, URL adresa bude vypadat podobně jako http://intranet.firma.com, pokud zvolíme jakýkoliv jiný port, bude nutné tento port k URL adrese vždy zadávat. Například pokud zvolíme port 51000, URL adresa bude muset být takováto: http://intranet.firma.com:51000

Obrázek 85: MS SharePoint Foundation – Konfigurace, vytvoření nové webové aplikace I

Create New Web Application

Warning: this page is not encrypted for secure communication. User names, passwords, and any other information will be sent in clear text. For more information, contact your administrator.

 $\times$ 

 $\overline{\phantom{a}}$ 

 $\top$ 

 $\Gamma$ 

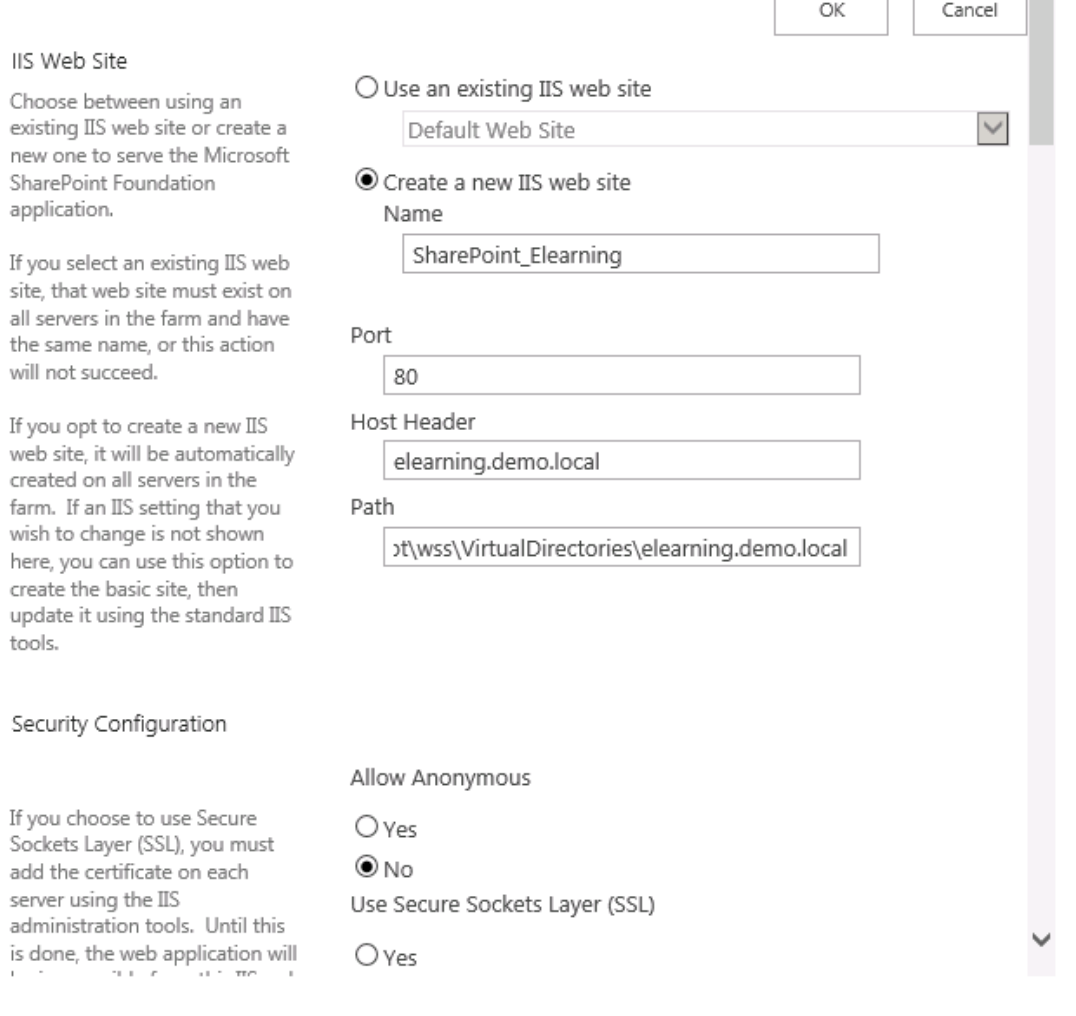

Obrázek 86: MS SharePoint Foundation – Konfigurace, vytvoření nové webové aplikace II

## Create New Web Ap

### Claims Authentication Types

Choose the type of authentication you want to use for this zone.

Negotiate (Kerberos) is the recommended security configuration to use with Windows authentication. If this option is selected and Kerberos is not configured, NTLM will be used. For Kerberos, the application pool account needs to be Network Service or an account that has been configured by the domain administrator. NTLM authentication will work with any application pool account and with the default domain configuration.

Basic authentication method passes users' credentials over a network in an unencrypted form. If you select this option, ensure that Secure Sockets Layer (SSL) is enabled.

ASP.NET membership and role provider are used to enable Forms Based Authentication (FBA) for this Web application. After you create an FBA Web application, additional configuration is required.

Trusted Identity Provider

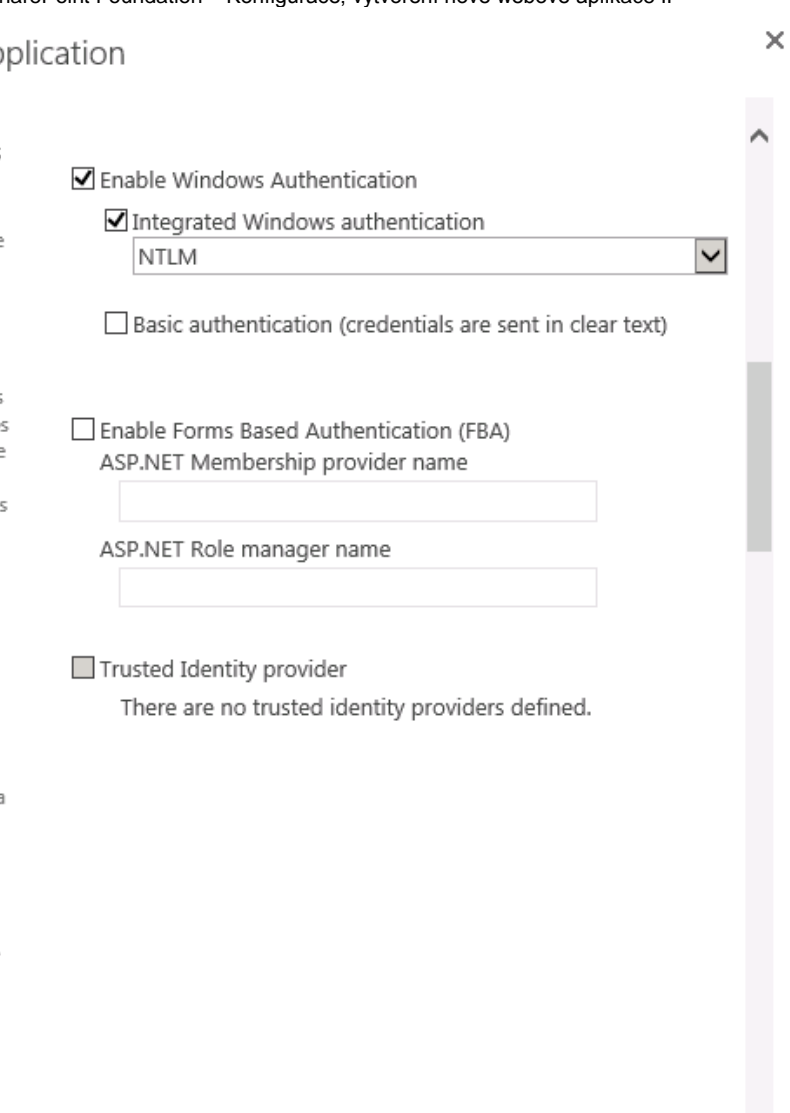

Obrázek 87: MS SharePoint Foundation – Konfigurace, vytvoření nové webové aplikace III

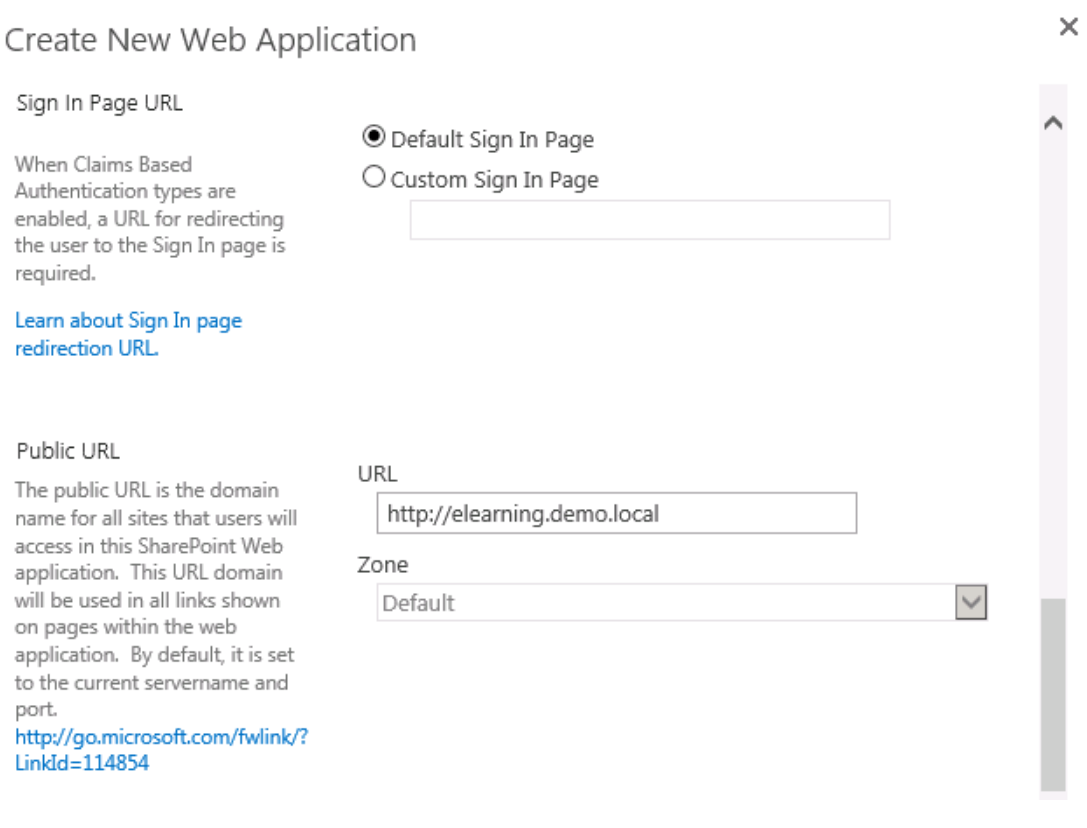

Obrázek 88: MS SharePoint Foundation – Konfigurace, vytvoření nové webové aplikace IV

 $\times$ 

## Create New Web Application

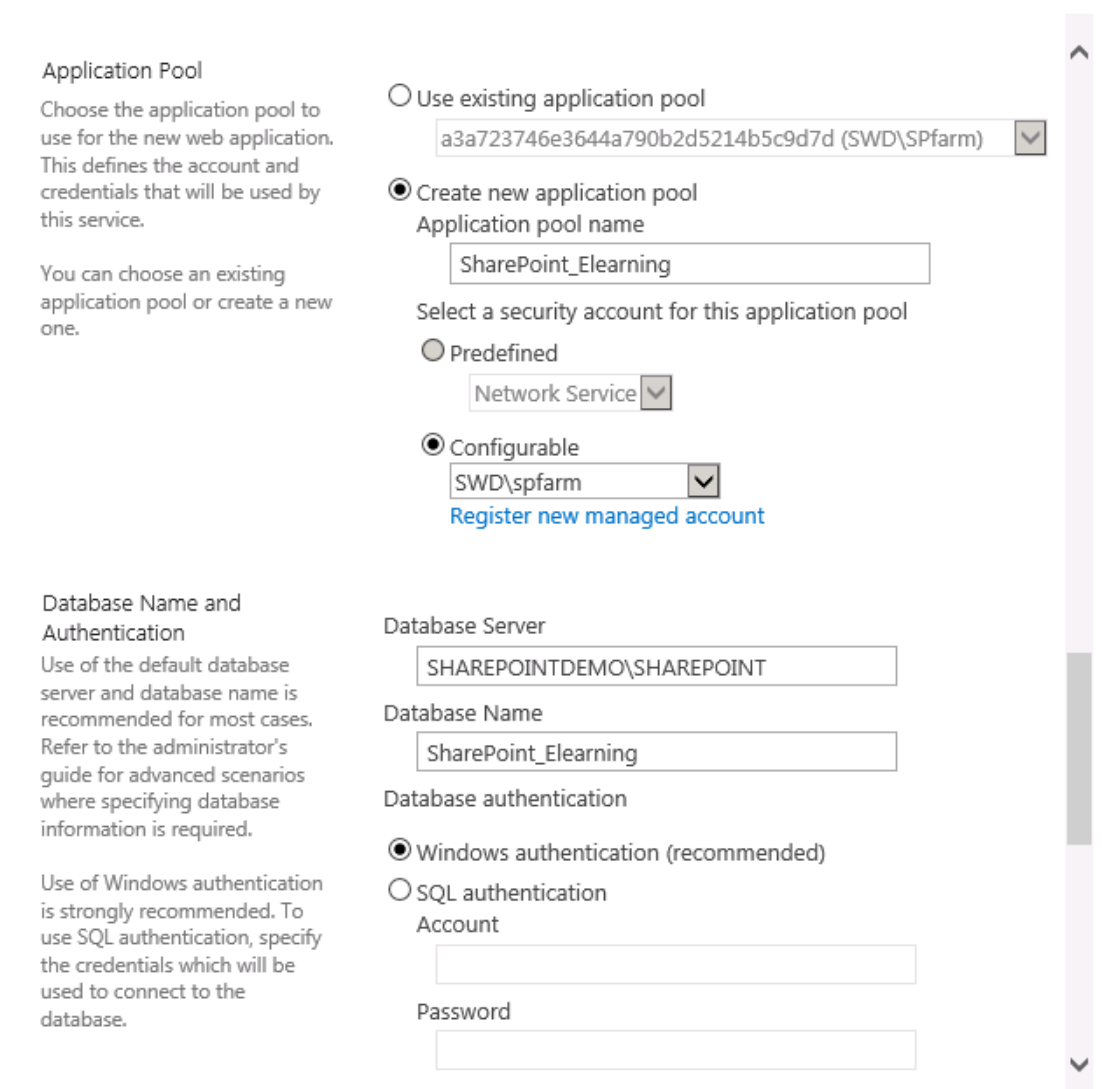

## **Webová kolekce**

V okamžiku, kdy máme vytvořenu webovou aplikaci, je nutno ještě vytvořit zjednodušeně řečeno "zobrazitelný obsah stránky" – tedy webovou kolekci. Jinak řečeno, bez vytvořené webové kolekce, nám URL adresa nic nezobrazí.

K možnosti vytvoření nové webové kolekce se dostaneme pomocí odkazu "Create site collections" v Centrální Správě SharePointu.

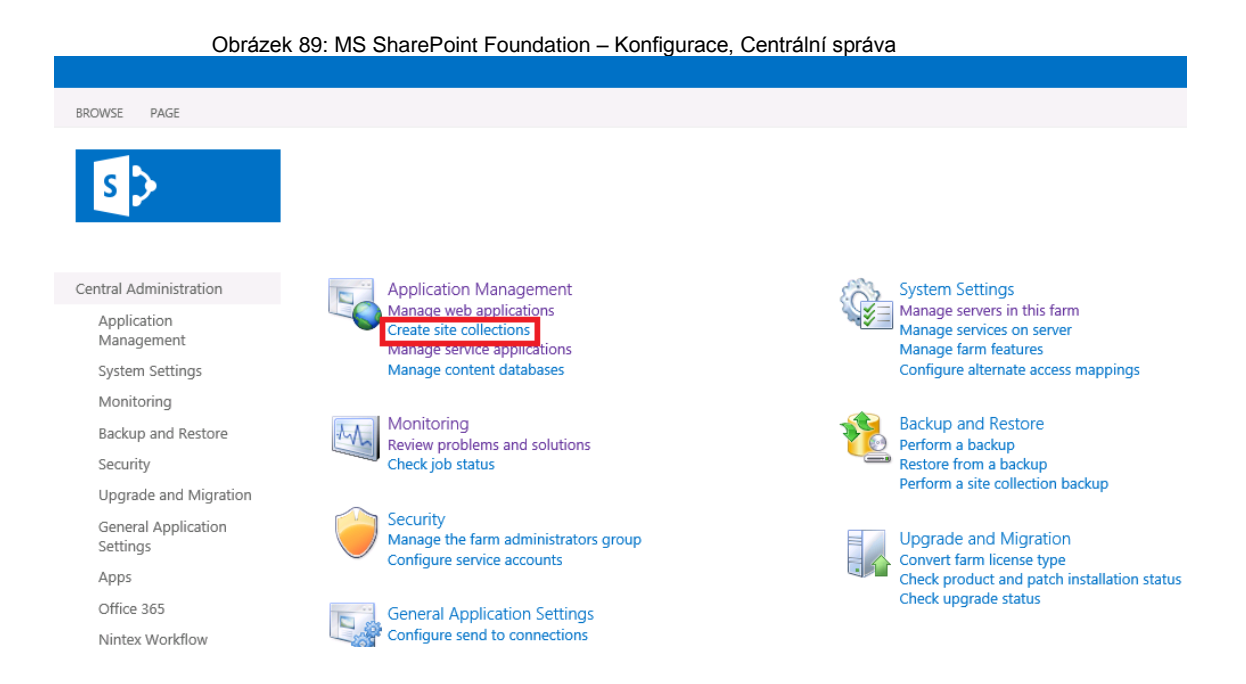

Při vytváření nové webové kolekce se volí, pro kterou webovou aplikaci se tato webová kolekce vytváří, zadává se nadpis webu.

Obrázek 90: MS SharePoint Foundation – Konfigurace, vytvoření nové webové kolekce I

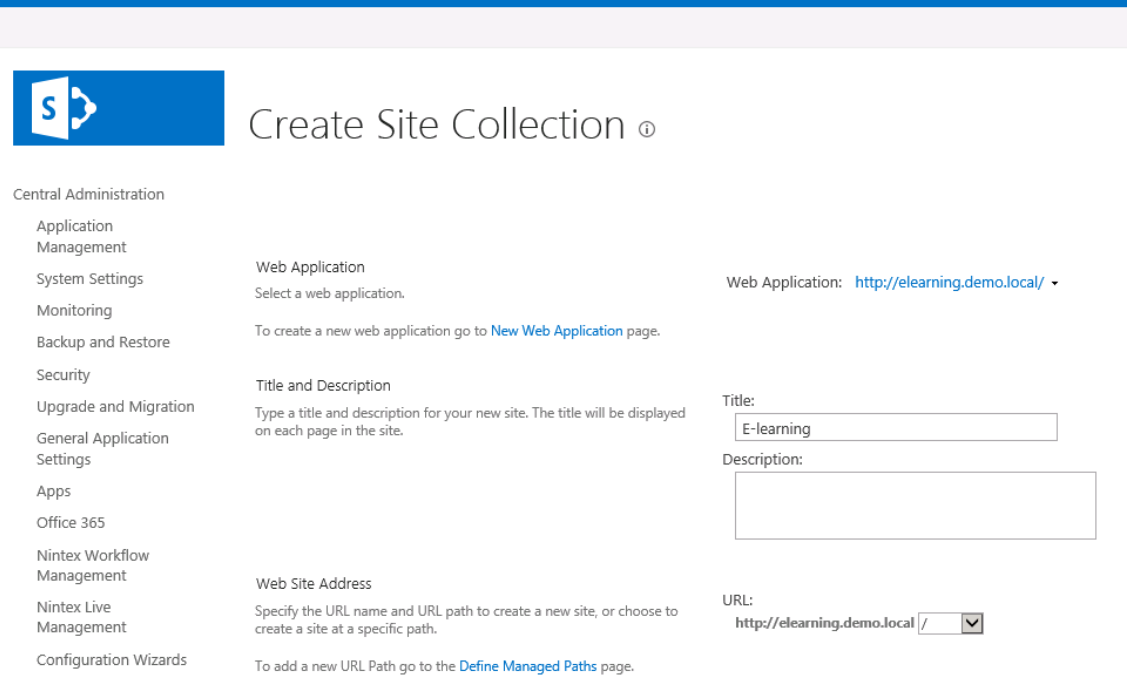

Ve spodní části formuláře se volí, jaká šablona pro vytvoření webu bude použita, primární a sekundární správce webové kolekce a také chceme-li nastavit na daný web nějaké kvóty.

Zvolená šablona určuje vzhled stránky a předdefinovává, jak bude z hlediska obsahu web vypadat. Jak již bylo uvedeno SharePoint je velice modulární a na SharePointu lze zobrazovat pomocí webových částí zobrazit různé informace a takto nastavené zobrazení lze uložit jako šablonu, podle které lze vytvářet nové weby.

Kvótami můžeme nastavit různá pravidla a omezení, například na celkovou kapacitu objemu dat nebo možnou velikost nahraného souboru.

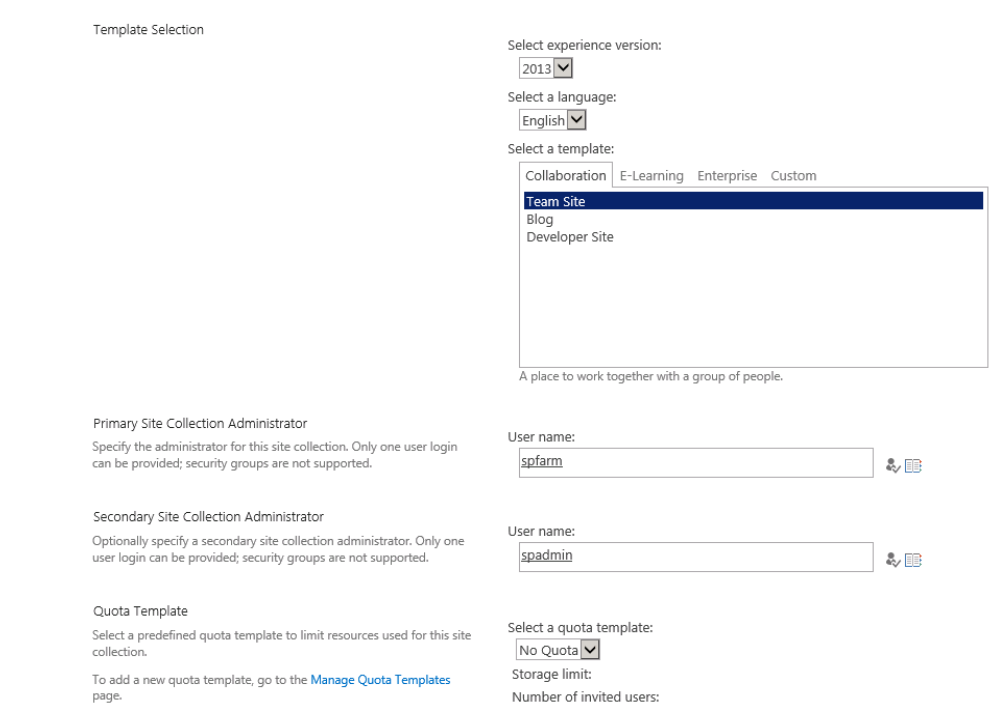

Obrázek 91: MS SharePoint Foundation – Konfigurace, vytvoření nové webové kolekce II

## **Instalace a konfigurace SharePoint Learning Kitu**

Co je SLK?

SLK je SCORM 2004 certifikované e-learningové řešení pro Microsoft SharePoint Foundation nebo Microsoft SharePoint Server.

SLK je Open Source modul který ve spolupráci se SharePointem umožňuje provozovat e-Learning. Tento modul je volně k dispozici na stránkách Codeplex https://slk.codeplex.com/releases/view/118385.

Samotný SLK do SharePointu přináší role učitele, studenta a pozorovatele. Hlavní součástí SLK jsou moduly pro plánování a přehrávání testů, evidenci a vedení výsledků testování.

Stažený SLK v zip formátu obsahuje verze modulu pro SharePoint 2007, 2010 a 2013. Každá z těchto verzí obsahuje instalační balíček "SharePointLearningKit.wsp", která je potřeba do SharePointu importovat a v rámci SharePointu instalovat. V terminologii SharePointu se používá výraz deployovat nebo také nasadit.

Produktové číslování verzí SharePointu kopíruje číslování verze MS Office, tedy jednoduše verze SharePointu a MS Office 2007 má produktové číslo "12", produktová řada 2010 má číslo 14 a produktová řada 2013 má číslo 15. Od této verze se také odvíjí umístění instalační soubory včetně příkazové řádky stsadm.exe.

Import instalačního balíčku se spouští pomocí příkazové řádky SharePointu stsadm.exe, která se spouští z cesty C:\Program Files\Common Files\Microsoft Shared\Web Server Extensions\15\BIN a zadání příkazu "stsadm -o addsolution -filename <cesta k wsp souboru>".

Obrázek 92: MS SharePoint Foundation – Konfigurace, import balíčku SLK

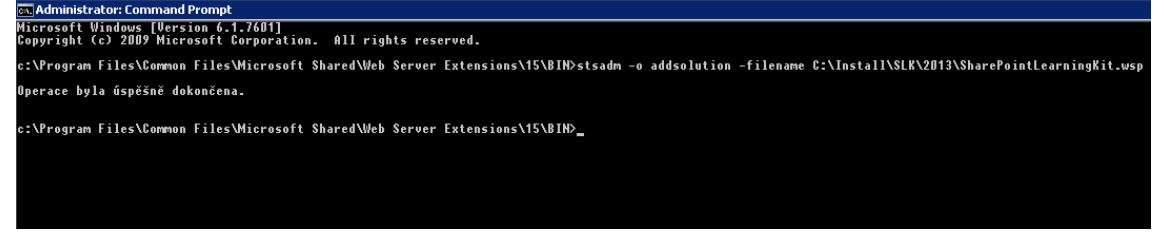

Nasazení balíčku již probíhá pomocí grafického administrativního rozhraní SharePointu – z Centrální administrace, kde v System Settings => Manage farm solutions je možné najít importovaný modul SharePoint Learning Kit.

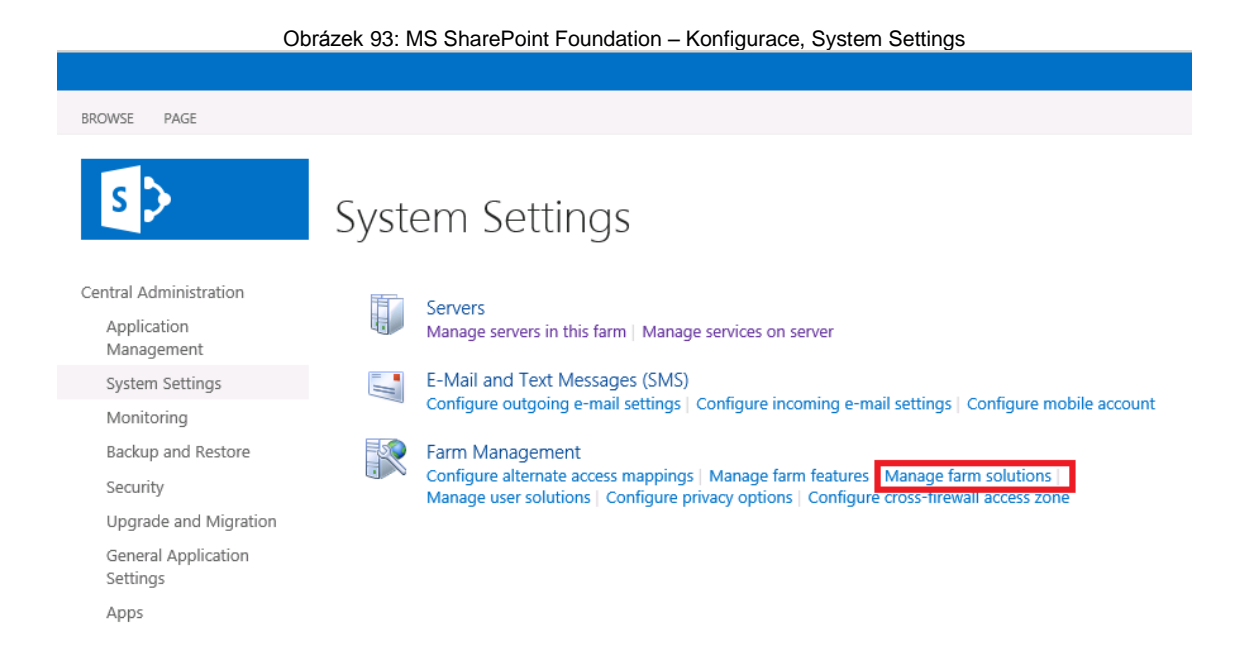

Na stránce Solution Management jsou vidět moduly a jejich statut, které jsou v systému naimportovány, mezi kterými lze najít též SharePoint Learning Kit. Pro jeho nasazení je potřeba na tento modul kliknout, tím se nám otevře stránka s detail o tomto modulu.

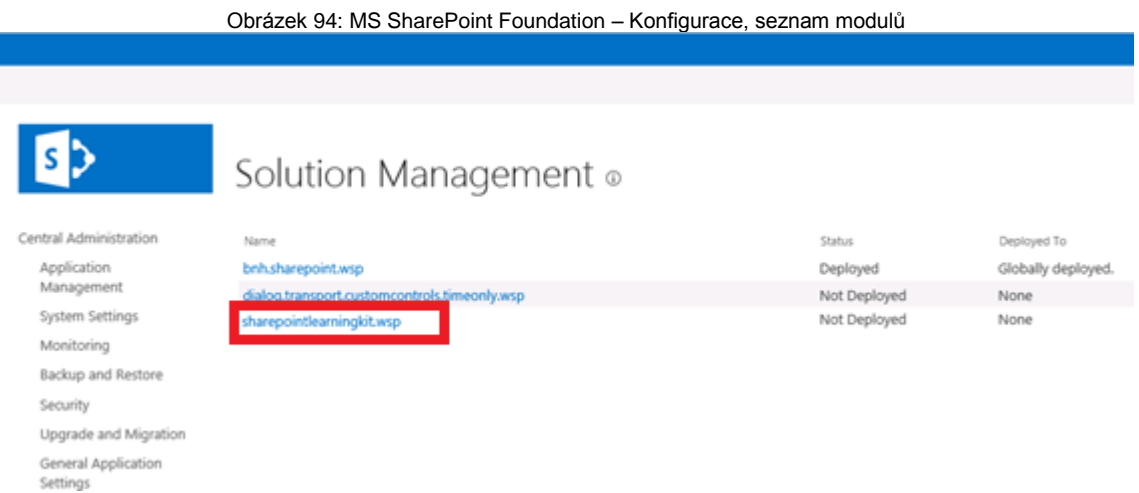

Na stránce, které zobrazují podrobnosti o modulu, jsou k dispozici informace o tom, jaké součásti daný modul obsahuje a také navigaci pro ovládání modulu – tedy možnost tento modul nasadit nebo jej smazat. Pro nasazení SharePoint Learning Kitu bude použit odkaz na "Deploy Solution".

#### Obrázek 95: MS SharePoint Foundation – Konfigurace, podrobnosti o modulu

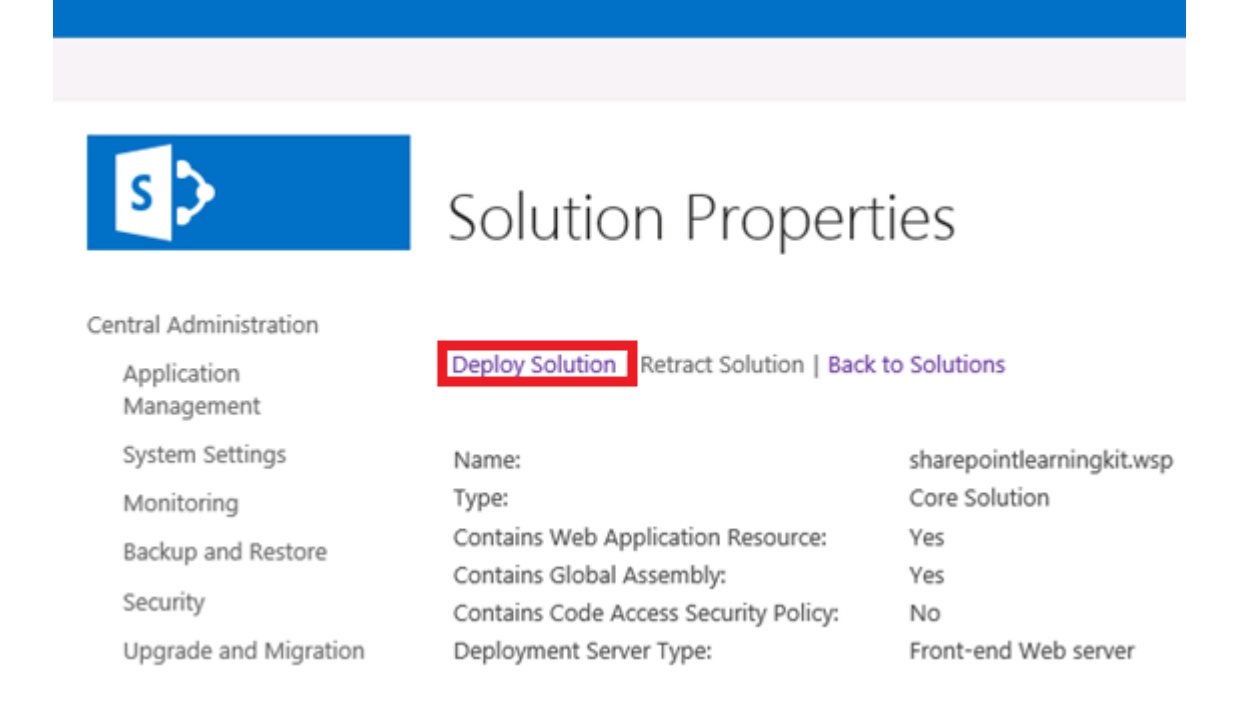

SharePoint má v sobě zabudován časovač, takže při nasazení modulu lze definovat čas jeho nasazení a na jaký web tento modul bude nasazen.

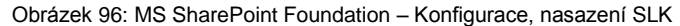

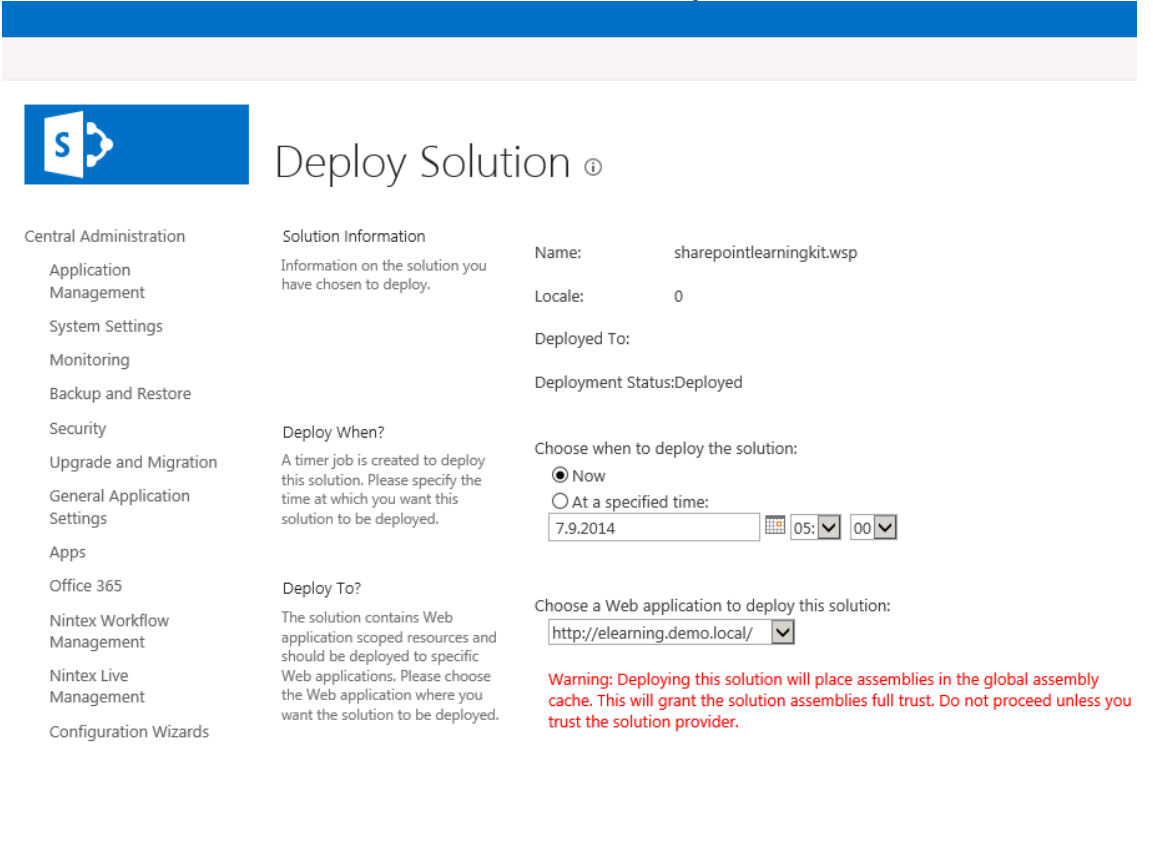

Časovač je v systému zabudován z logických důvodů, protože při nasazení nových modulů dochází k restartování webového serveru IIS, což znamená krátkodobý výpadek webů, který tento webový server hostí. Proto lze pomocí časovače tyto výpadky plánovat na dobu, kdy tyto výpadky nepředstavují problém.

Je-li modul SharePoint Learning Kit nasazen je pro další práci s tímto modulem nutné jeho součásti aktivovat nejprve na webu Centrální Administrace a následně také na webu nebo webech, kde jej budeme používat. Způsob aktivace modulů instalovaných do SharePointu není univerzální a liší se podle potřeby využití. SharePoint Learning Kit se ale aktivuje dle popisu, který je uveden v této práci.

Nejprve jej aktivujeme na úrovni Centrální Administrace, abychom tento modul mohli dále konfigurovat. Z Centrální administrace, kde v System Settings => Manage farm features je možné najít k aktivaci importovaný modul SharePoint Learning Kit. Tlačítkem "Activate" tento modul aktivujeme, tím jej můžeme na úrovni farmy používat.

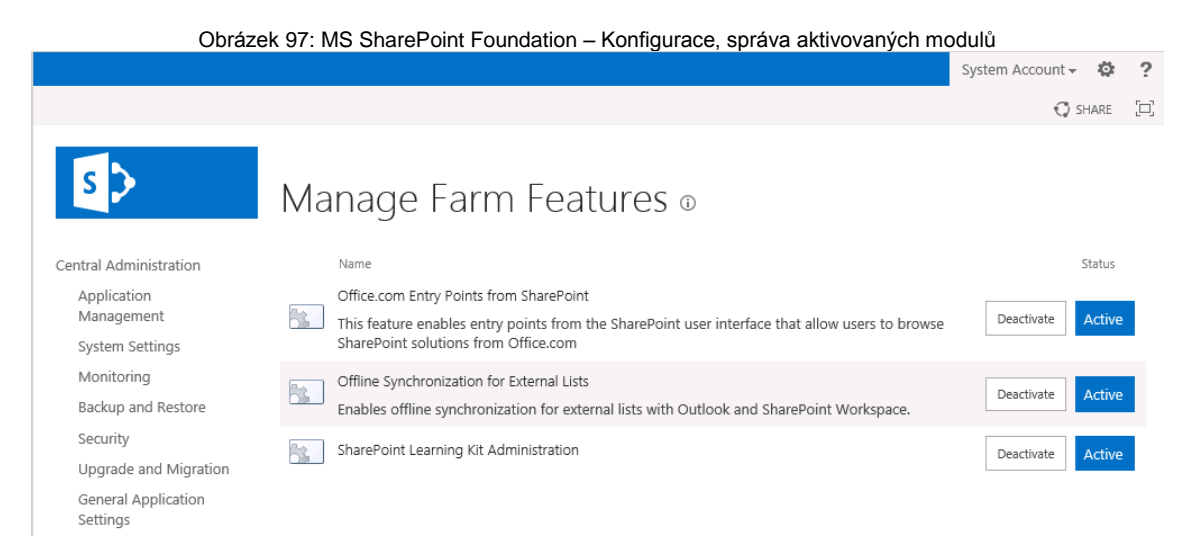

Aktivací modulu SharePoint Learning Kit se v Centrální Administraci objeví nová kategorie pro správu a konfiguraci našeho modulu.

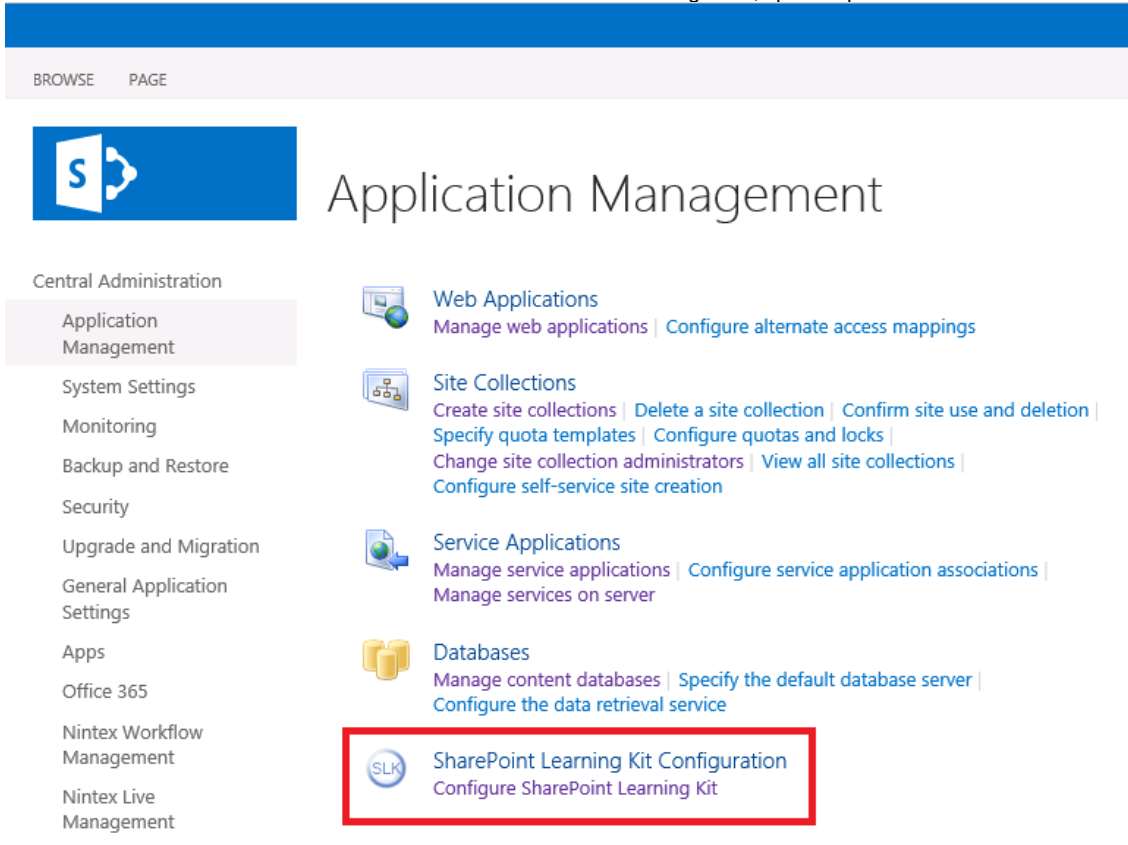

Systémová konfigurace modulu SharePoint Learning Kit probíhá na úrovni Centrální Administrace SharePointu, ve které volíme, pro který web tento modul bude konfigurován. Modul si pro svoji funkcionalitu vytváří vlastní databázi, proto je při jeho konfiguraci nutno zadat název SQL serveru a název databáze. SharePoint Learning Kit také do SharePointu přináší tři nové role pro učitele, studenta a pozorovatele, které máme v rámci konfigurace možnost pojmenovat.

#### Obrázek 98: MS SharePoint Foundation – Konfigurace, správa aplikací

# Configure SharePoint Learning Kit ®

#### Site Collection

Select a Site Collection to configure.

#### SLK Database

- Specify the SLK database that will contain e-learning assignments for the selected site collection. · Multiple site collections can share the same SLK database. To use an existing SLK database, enter the server and database name.
	- · To create a new database, enter an existing database server and a new database name, and<br>select Create a new database.

#### SLK Permissions

Specify the SharePoint permissions that will identify instructors and learners in SLK.

- To use existing SharePoint permissions to identify instructors and learners, enter the permission names; for example, "Contribute" and "Read".
- · To create new permissions, enter the permission names and select Create permissions

Recommended Create "SLK Instructor" and "SLK Learner" permissions for new installations.

Site Collection: http://elearning.demo.local -

#### Database server:

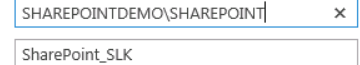

 $\overline{\mathbf{y}}$  Create a new database

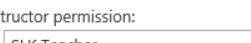

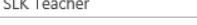

Learner permission: SLK Student

Ins

Observer Permission:

SLK Observer

Create permissions

#### SLK Settings

Optionally, upload a new SLK Settings XML file. This XML file specifies the queries that are available<br>within Assignment List Web Part, as well as other settings.

New SLK Settings file: I Browse...

## **BIBLIOGRAFICKÉ ÚDAJE**

**Jméno autora: Lukáš Chalupa**

**Obor: 7501R022 - Vzdělávání dospělých (Bc. VD)**

**Forma studia: kombinované studium**

**Název práce: Možnosti využití současných technologií pro výuku formou prezentace a výuku metodou E-Learning**

**Rok: 2015**

**Počet stran textu bez příloh: 72**

**Celkový počet stran příloh: 44**

**Počet titulů českých použitých zdrojů: 21**

**Počet titulů zahraničních použitých zdrojů: 0**

**Počet internetových zdrojů: 14**

**Počet ostatních zdrojů: 1**

**Vedoucí práce: PaedDr. Radim Chvála, CSc.**